# **FUJIFILM**

## **DIGITAL CAMERA**

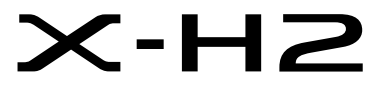

#### **210003FF**

الدليل الأساسي

شكرًا لك على شرائك هذا المنتج. تاكد من قراءة هذا الدليل وفهم محتوياته قبل استخدام الكاميرا. بعد الانتهاء من قراءة الدليل، احتفظ به في مكان تعرفه حتى ميكنك الرجوع إليه مستقبلا.ً

تتوفر أحدث إصدارات أدلة المنتج على الموقع الإلكتروين التالي.

 */manual/int-en/com.dsc-fujifilm://https*

ميكن الوصول إلى الموقع الإلكتروين المذكور أعلاه من خلال جهاز كمبيوتر أو هاتف ذيك أو جهاز لوحي؛ إذ يوفر هذا الموقع الإلكتروني إرشادات مفصلة ومواد غير مذكورة في هذا ً الدليل. يحتوي أيضا على معلومات عن رخصة البرنامج.

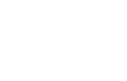

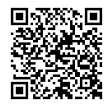

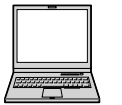

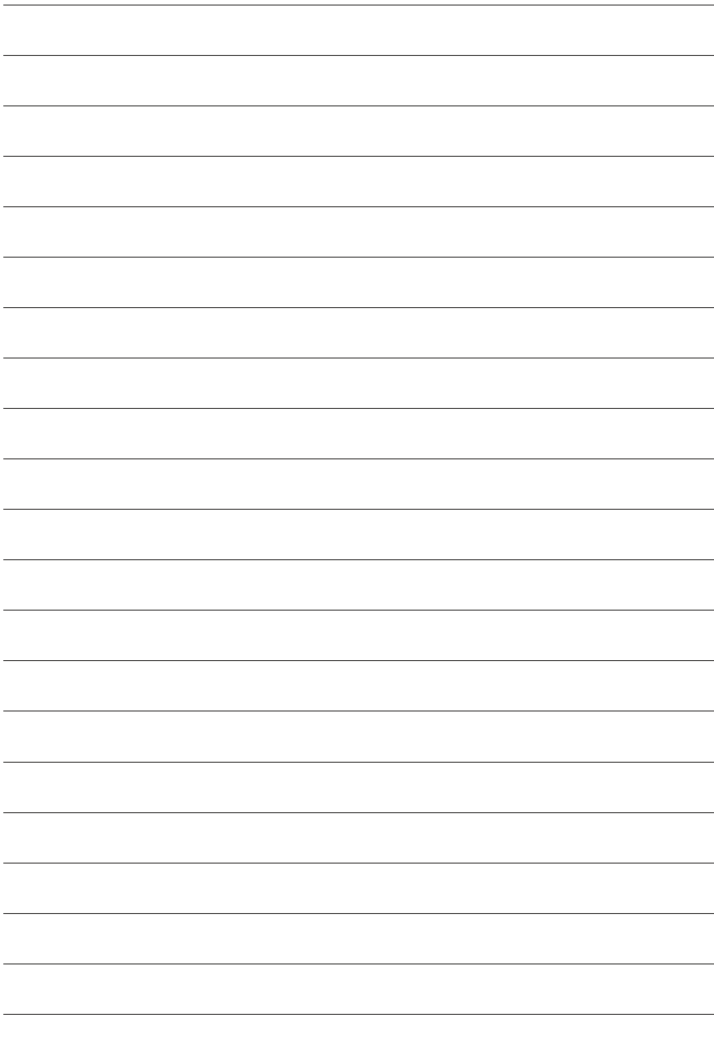

<span id="page-2-0"></span>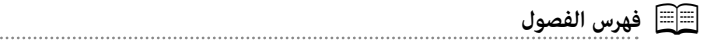

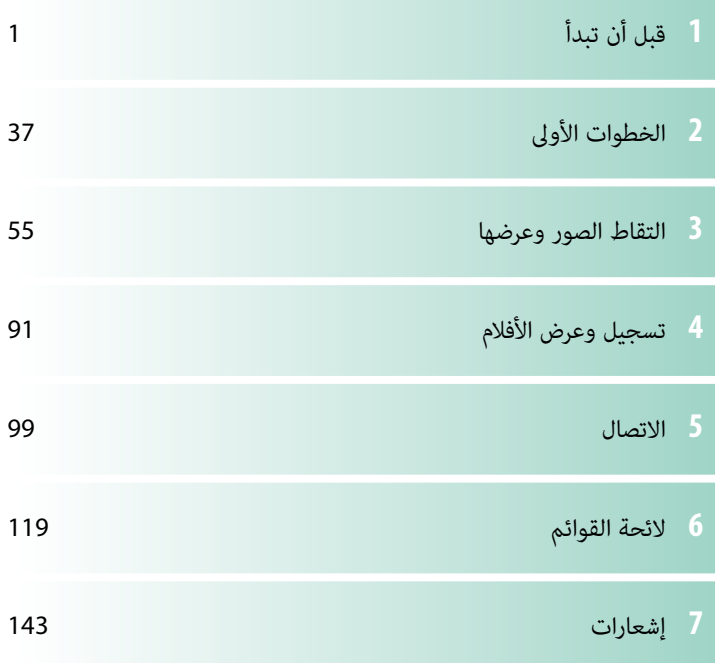

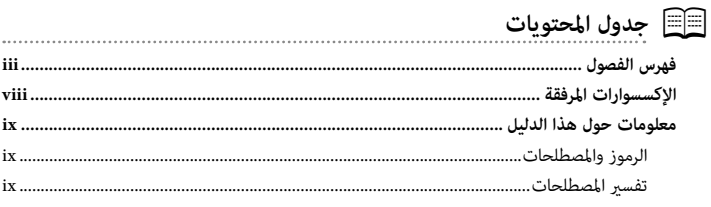

 $\mathbf{1}$ 

## **]** قبل أن تبدأ

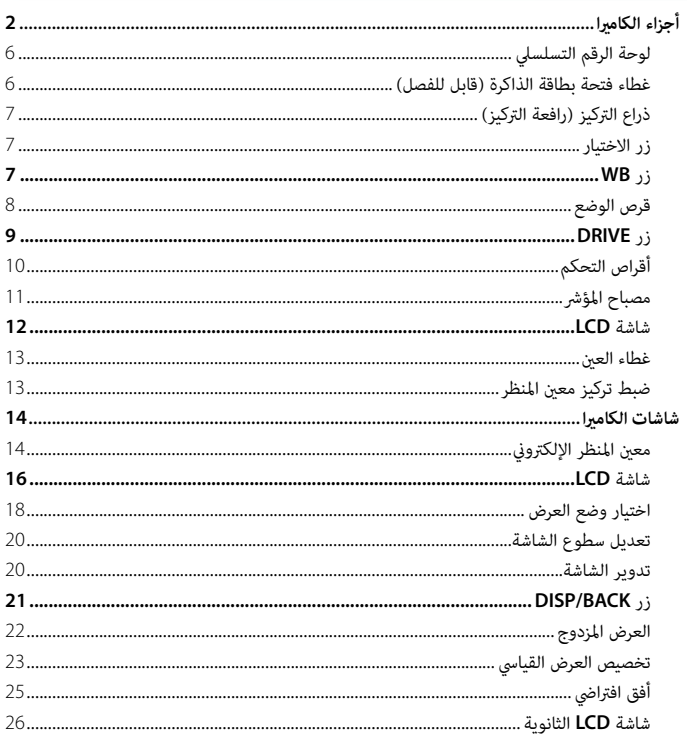

37

55

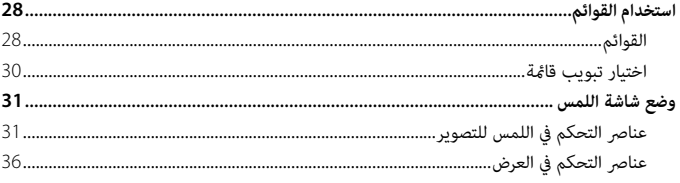

#### ر<br>الخطوات الأولى

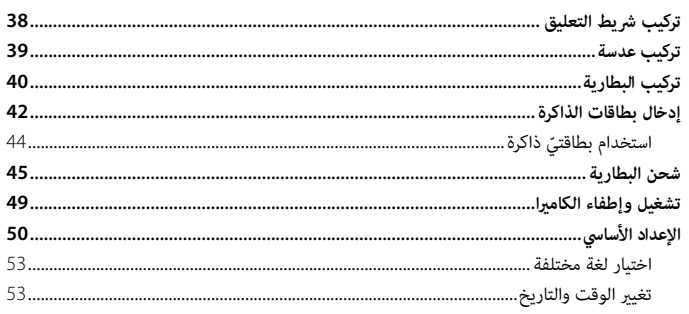

#### والتقاط الصور وعرضها

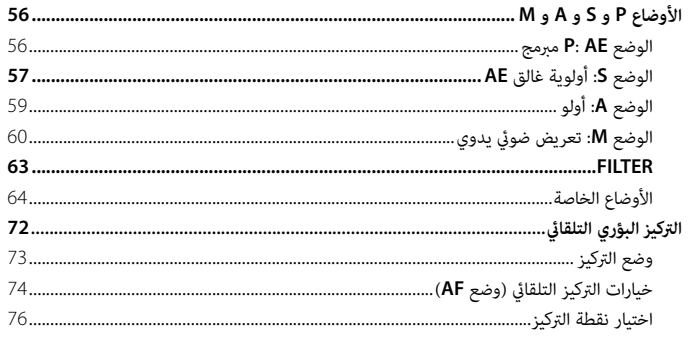

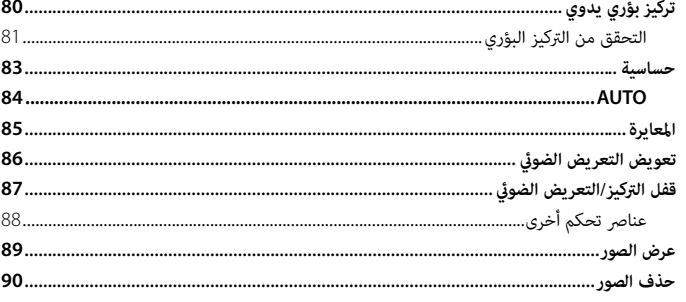

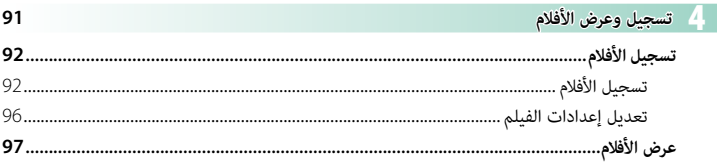

99

الاتصال $5$ 

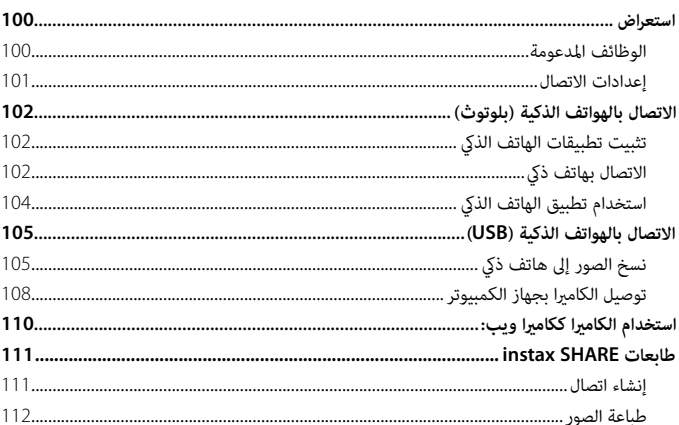

119

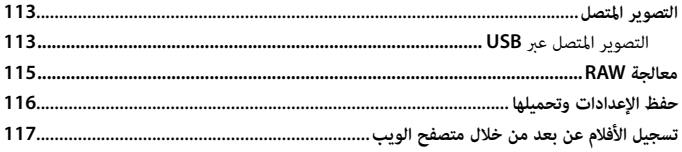

#### 

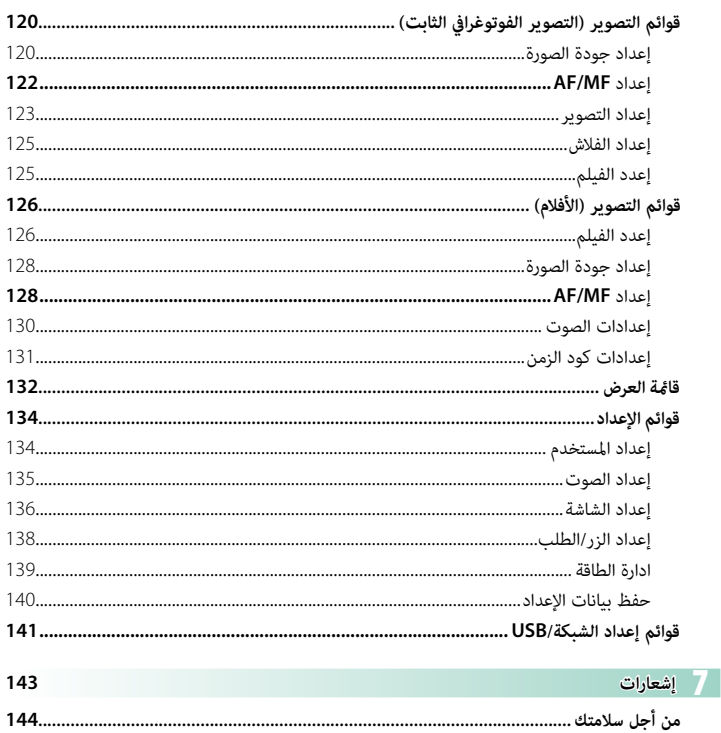

## <span id="page-7-0"></span>**الإكسسوارات المرفقة** العناصر التالية مرفقة مع الكاميرا:<br>• بطارية قابلة للشحن موديل NP-W235 للأسباب تتعلق بالسلامة، لا تكون البطارية مشحونة بالطاقة عند إرسالها إلى العميل. لن تعمل  $\mathbb D$ الكاميرا إذا لم يتم شحن البطارية؛ لذا تأكد من شحن البطارية قبل استخدام الكاميرا ( [45](#page-54-1) 45). • محول التيار المتردد لـAC-5V<br>• محول القابس<br>• كبل USB (حوالي0,6 م)<br>• خزام الكتف<br>• حزام الكتف <u>ت</u> • واقي الكابل<br>• غطاء قاعدة تثبيت الفلاش الخارجي (بأتي مثبتًا بقاعدة تثبيت الفلاش الخارجي) • غطاء طرف المزامنة (يأتي مثبتًا إلى الكاميرا) • مرسل الملفات/غطاء موصل المقبض الرأسي (يأتي مُثبَّتًا بالكامبرا) َّت • غطاء موصل مروحة التبريد (يأتي مُثبَّتًا بالكاميرا)<br>• الدليل الأساسي (هذا الدليل) َّت <sup>N</sup> • إذا اشتريت طاقم عدسة، تحقق من أن العدسة موجودة به. • *الدليل الأساسي* (هذا الدليل) • ُ غطاء موصل مروحة التبريد (يأيت مثب

**0 تفضل بزيارة الموقع الإلكتروني الموضح أدناه للاطلاع على معلومات حول البرامج المتاحة للكاميرا الخاصة بك.<br>/https://fujifilm-x.com/support/compatibility/cameras/** 

### **معلومات حول هذا الدليل**

<span id="page-8-0"></span>يحتوي هذا الدليل على تعليامت لكامريا 2H-X FUJIFILM الرقمية الخاصة بك. تأكد من قراءتك واستيعابك لمحتويات الدليل قبل الاستخدام.

#### **الرموز والمصطلحات**

الرموز التالية مستخدمة في هذا الدليل:

- O معلومات يجب قراءتها لتفادي إلحاق التلف بالمنتج.
- N معلومات إضافية قد تكون مفيدة عند استخدام المنتج.

P صفحات قد تحتوي على معلومات ذات صلة.

يتم توضيح القوائم والنصوص الأخرى على شاشات العرض بخط **سميك**. الرسوم هي لأغراض توضيحية فقط؛ وقد تكون الرسومات مبسطة، بينام الصور الفوتوغرافية ليست بالضرورة مأخوذة مبوديل الكامريا المذكور في هذا الدليل.

#### **تفسري المصطلحات**

ُشار إلى بطاقات الذاكرة الاختيارية SD وSDHC وSDXC وCFexpress من النوع B التي تستخدمها ي الكاميرا لتخزين الصور باسم "بطاقات الذاكرة". كما قد يُشار إلى معين المنظر الإلكتروني بالاختصار "EVF" وإلى شاشة LCD بالاختصار "LCD". ويُشار إلى الهواتف الذكية والأجهزة اللوحية معًا باسم "الهواتف الذكية".

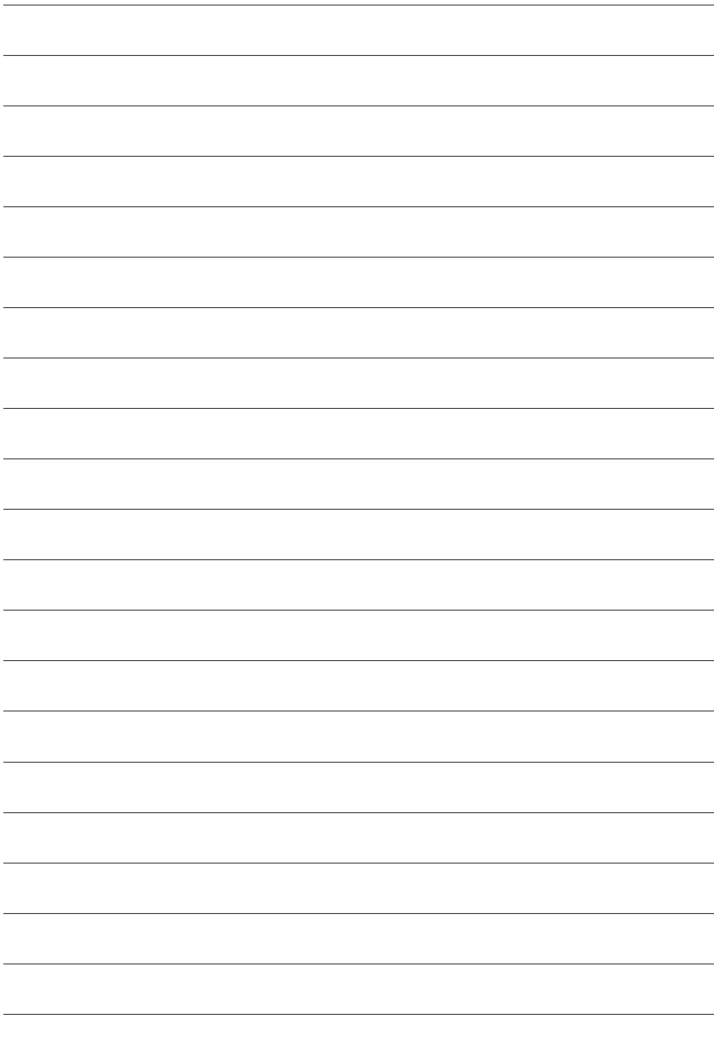

<span id="page-10-0"></span>**قبل أن تبدأ**

<span id="page-11-0"></span>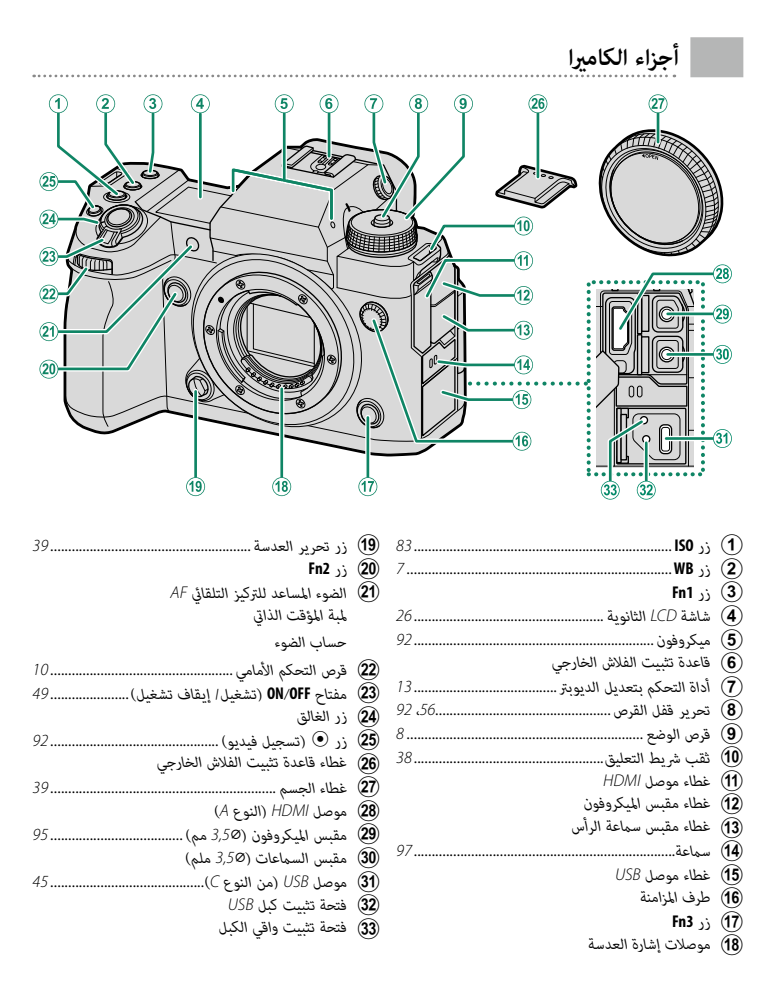

استخدم كابل HDMI لا يزيد طوله عن 1،5 متر. HDMI له ي

**1**

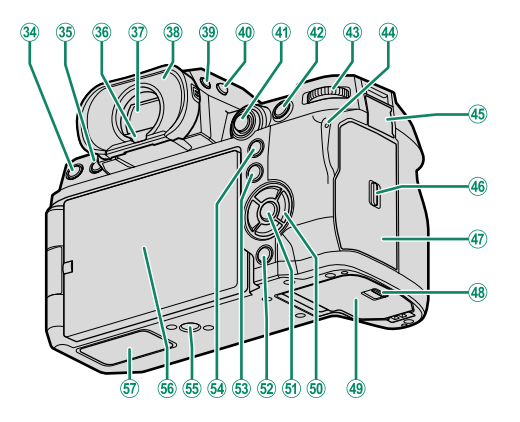

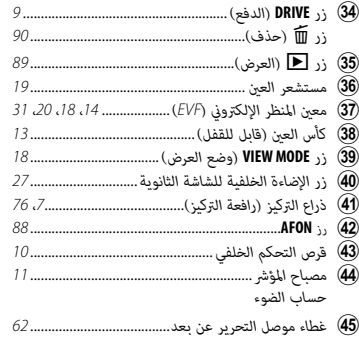

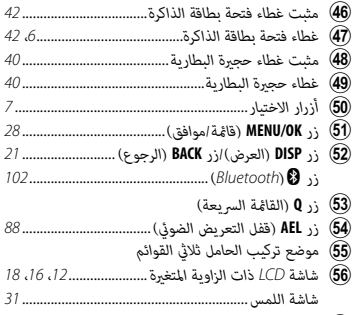

4 *مرسل الملفات/غطاء موصل المقبض الرأسي*

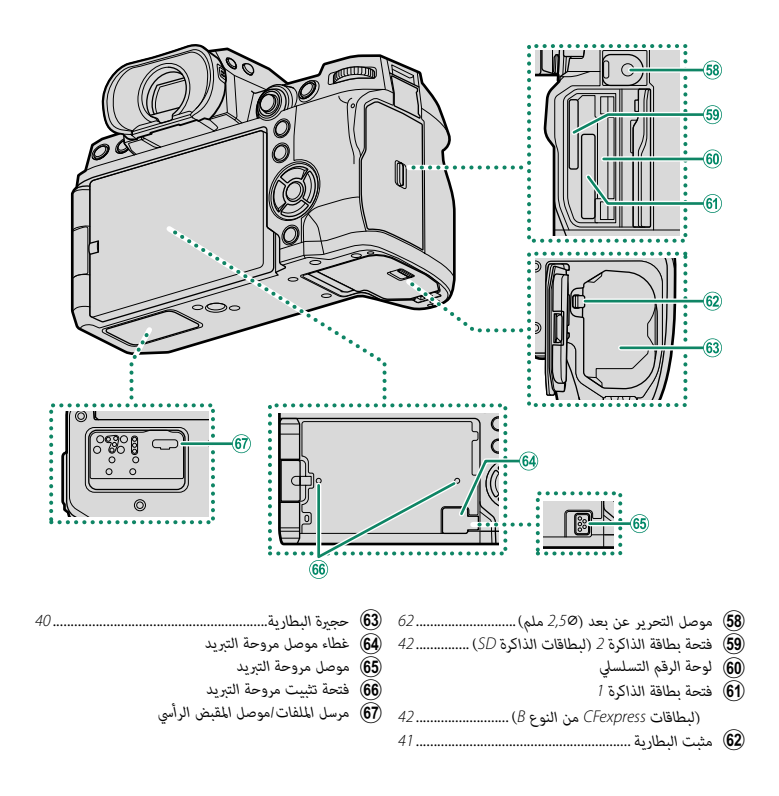

أجزاء الكامريا

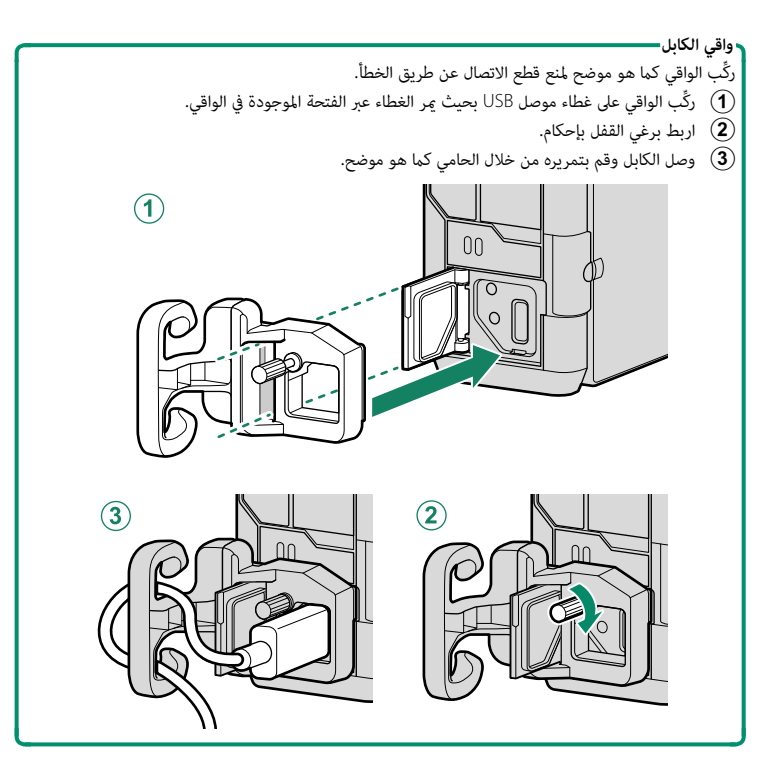

#### **لوحة الرقم التسلسلي**

لا تقم بإزالة لوحة الرقم التسلسلي، والتي تبني ID CMIIT، الرقم التسلسلي، وغريها من المعلومات الهامة.

<span id="page-15-1"></span><span id="page-15-0"></span>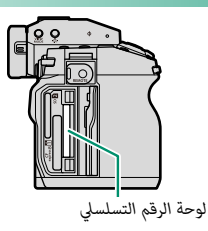

#### **غطاء فتحة بطاقة الذاكرة (قابل للفصل)**

ميكن إزالة غطاء فتحة بطاقة الذاكرة عن طريق خفض المزلاج الداخلي لأسفل. أزل الغطاء من أجل سهولة الوصول في حال تركيب جهاز إضافي للكامريا أو في الحالات الأخرى التي يكون من الصعب فيها فتح الغطاء أو إغلاقه.

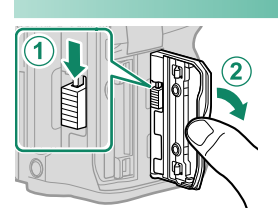

#### **ذراع التركيز (رافعة التركيز)**

قم بإمالة أو اضغط على ذراع التركيز لتحديد منطقة التركيز. ميكن استخدام ذراع التركيز أيضاً للانتقال من قامئة إلى أخرى.

<span id="page-16-2"></span><span id="page-16-0"></span>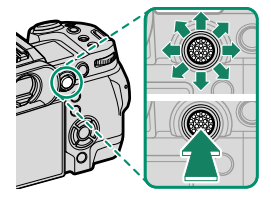

لاختيار الدور الذي تقوم به ذراع التركيز، اضغط مع الاستمرار على منتصف الذراع أو استخدم **21 إعداد الزر/**<br>ال**طلب > إعداد رفع التركيز**.

#### **زر الاختيار**

<span id="page-16-3"></span>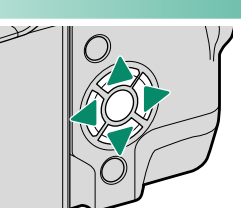

اضغط زر الاختيار إلى الأعلى (▲)، اليمين (◆)، الأسفل (▼)، أو اليسار (g (لتمييز العناصر. تعمل أزرار الأعلى واليمني والأسفل ً واليسار أيضا كأزرار وظائف **4Fn** إلى **7Fn**.

**زر WB**

اضغط على زر **WB** للوصول إلى إعدادات توازن البياض.

<span id="page-16-1"></span>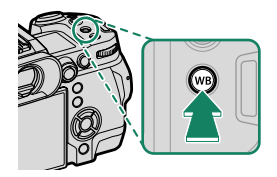

#### **قرص الوضع**

لتحديد أحد أوضاع التصوير، أدر القرص حتى تتم محاذاة رمز الوضع المطلوب مع المؤشر.

<span id="page-17-1"></span><span id="page-17-0"></span>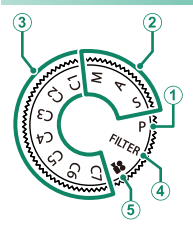

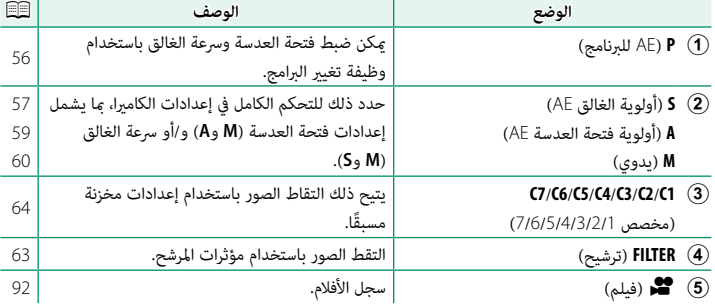

#### **زر DRIVE**

يؤدي الضغط على الزر **DRIVE** إلى عرض قامئة وضع الدفع، حيث ميكنك الاختيار من بني أوضاع الدفع التالية.

<span id="page-18-1"></span><span id="page-18-0"></span>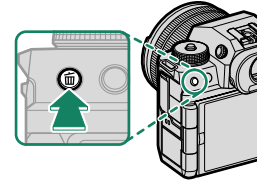

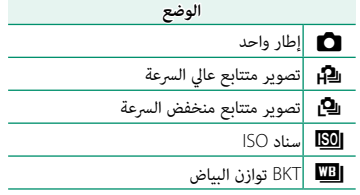

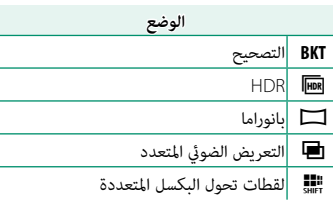

**أقراص التحكم**

تُستخدم أقراص التحكم الخلفية والأمامية لعمليات التشغيل التالية.

<span id="page-19-1"></span><span id="page-19-0"></span>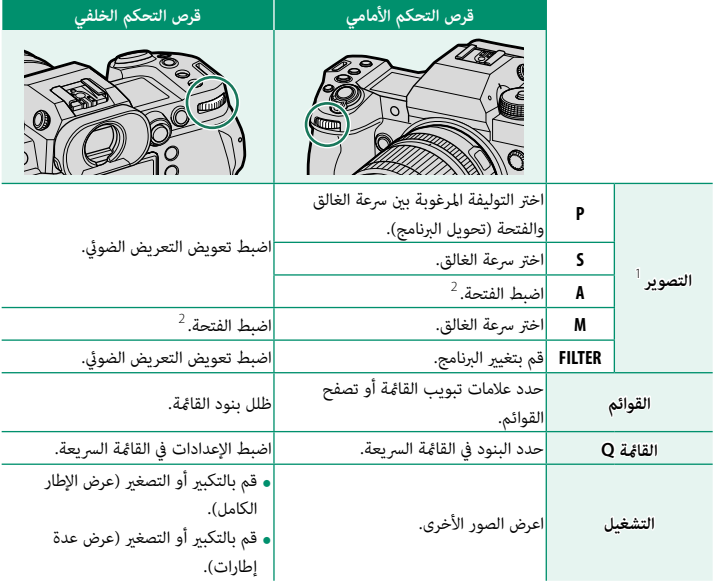

<sup>1</sup> ميكن تغيريها باستخدام D**إعداد الزر/الطلب** > **ضبط قرص التحكم**.

<sup>2</sup> ينطبق ذلك إذا كانت العدسة لا تحتوي على حلقة فتحة أو إذا كانت تحتوي على حلقة فتحة بها الموضع "**A** "مضبوطًا على الموضع **A**.

N ميكن تحديد اتجاه الدوران لأقراص التحكم باستخدام D**إعداد الزر/الطلب** > **توجيه قرص الأمر**.

**مصباح المؤشر**

تظهر حالة الكامريا مبصباح المؤشر.

<span id="page-20-1"></span><span id="page-20-0"></span>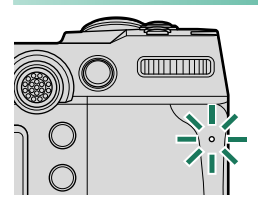

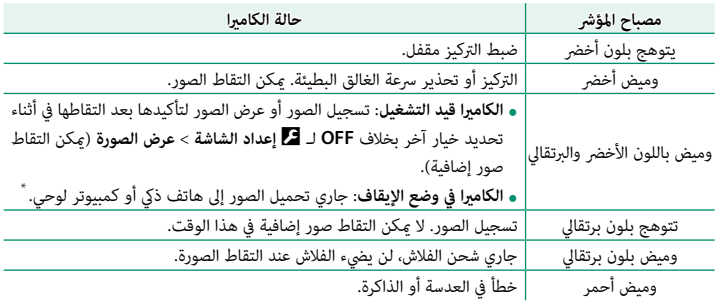

\* تُعرض فقط إذا تم تحديد صور لتحميلها.

- N قد تظهر كذلك تحذيرات في شاشة العرض.
- يظل مصباح المؤشر منطفئًا بينما تنظر بعينك إلى معين المنظر.
- **.** يُمكن استخدام الخيار ◘ إع**دد الفيلم** > **حساب الضوء** لاختيار المصباح (المؤشر أو الضوء المساعد للتركيز التلقايئ) الذي يضيء أثناء تسجيل أفلام الفيديو واختيار ما إن يومض المصباح أو أن يظل مضيئ

#### **شاشة LCD**

**1**

ميكنك ضبط زاوية شاشة LCD عند تأطري اللقطات، ولكن يجب الحرص على عدم تعريض أصابعك أو أشياء أخرى للاحتجاز وراء الشاشة.

<span id="page-21-1"></span><span id="page-21-0"></span>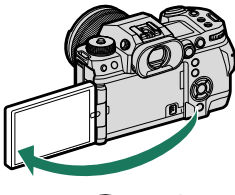

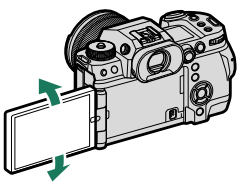

- O لا تضغط على المفصلة بقوة مفرطة عند تدوير شاشة LCD، فقد يتسبب ذلك في تلف المفصلة. • احرص على عدم ملامسة زوايا الشاشة لجسم الكامريا، فقد يتسبب ذلك في ظهور علامات.
	- تعمل شاشة LCD أيضًا كشاشة لمس ميكن استخدامها لأغراض:  $\blacklozenge$ 
		-
		- -
		- التصوير باللمس (25) 32)<br>• اختيار منطقة التركيز (151 3)<br>• نختيار وظيفة (134 3)<br>• نحكم أمثل في الفيلم (C31 33)<br>• العرض ([36](#page-45-1) 36)
			-

**غطاء العني**

لإزالة غطاء العني، اضغط مع الاستمرار على الأزرار الموجودة في أي الجانبين وحرَّك غطاء العين لأعلى.<br>.

<span id="page-22-2"></span><span id="page-22-0"></span>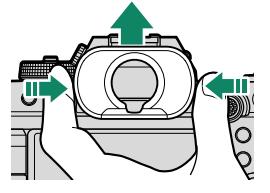

**ضبط تركيز معني المنظر**

<span id="page-22-1"></span>إذا كانت المؤشرات التي تظهر على معين المنظر ضبابية، قرّب عينك من معين المنظر ودوّر عنصر التحكم بتعديل الديوبتر حتى تدخل الشاشة في وضع تركيز حاد.

لتركيز معني المنظر:

- ارفع أداة التحكم بتعديل الديوبتر.  $\big(\widehat{\bf 1}\big)$
- وَّر أداة التحكم لضبط التركيز البؤري لمعين المنظر.  $\left( \widehat{\textbf{2}}\right)$ 
	- عِد أداة التحكم إلى موضعها الأصلي وثبِّها مكانها. $\bf{3}$

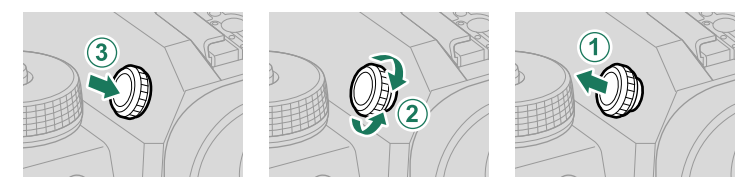

ارفع أداة التحكم قبل الاستخدام. عدم اتباع هذا التدبير الوقائي قد يتسبب في عطل المنتج.  $\overline{(\,\,\,)}$ 

#### **شاشات الكامريا**

يبني هذا القسم المؤشرات التي ميكن أن تظهر أثناء التصوير.

ي لأغراض توضيحية، يتم عرض الشاشات مع إظهار كافة المؤشرات مضاءة عليها.  $\bigcap$ 

#### **معني المنظر الإلكتروين**

<span id="page-23-1"></span><span id="page-23-0"></span>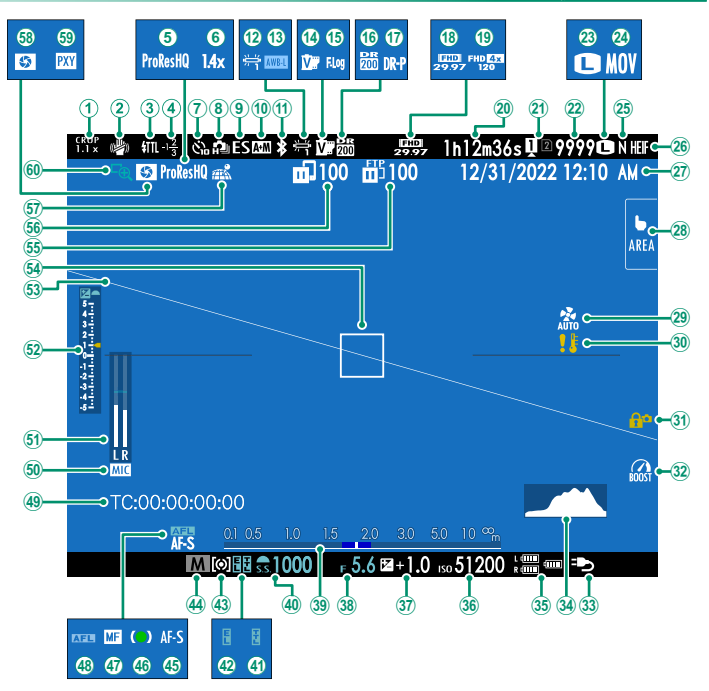

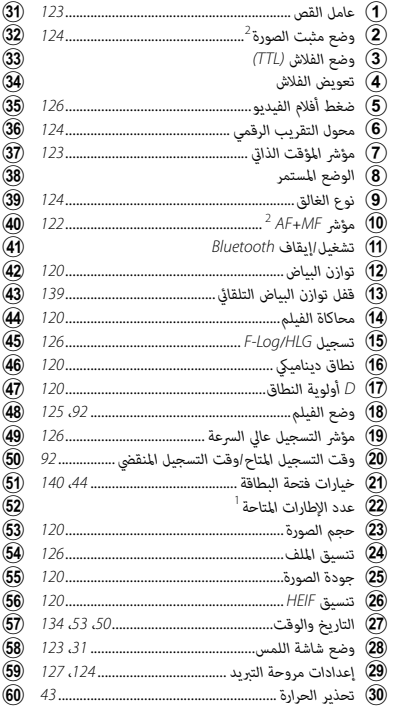

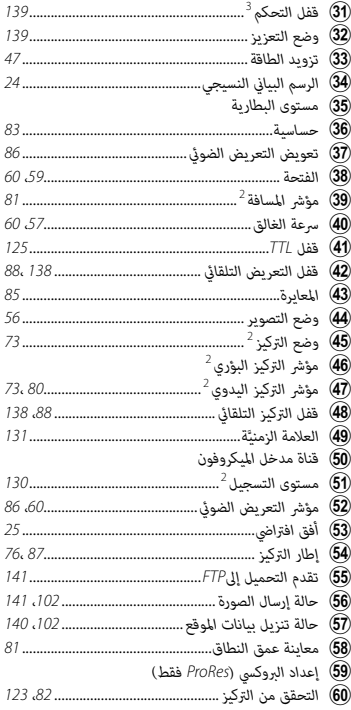

1 يظهر "9999" إذا كان هناك مساحة لأكرث من 9999 إطار.

ُعرض إذا تم تحديد **ON** لـD**إعداد الشاشة** > **وضع المؤشرات الكبرية(EVF(**. 2 لا ي

<sup>3</sup> يتم عرضها عند قفل عناصر التحكم بالضغط مع الاستمرار على الزر **OK/MENU**. ميكن إنهاء قفل التحكم بواسطة الضغط مع الاستمرار على الزر **OK/MENU** مرة أخرى.

**شاشة LCD**

<span id="page-25-1"></span><span id="page-25-0"></span>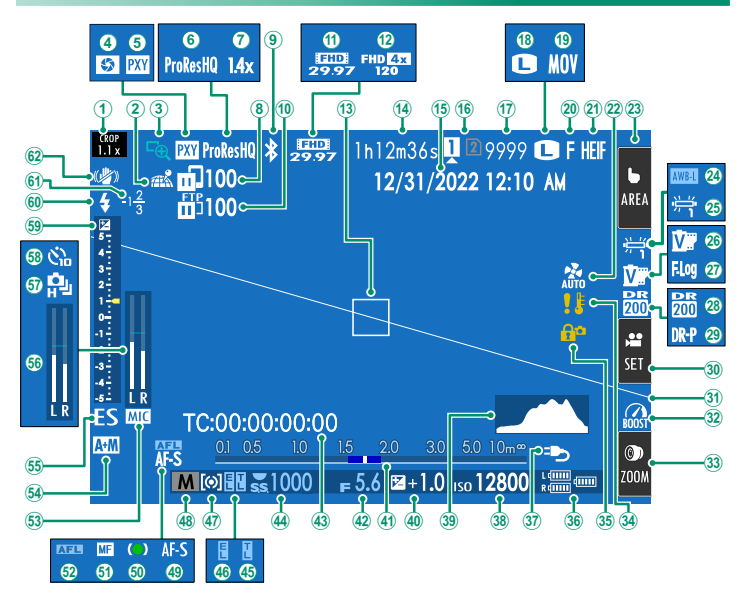

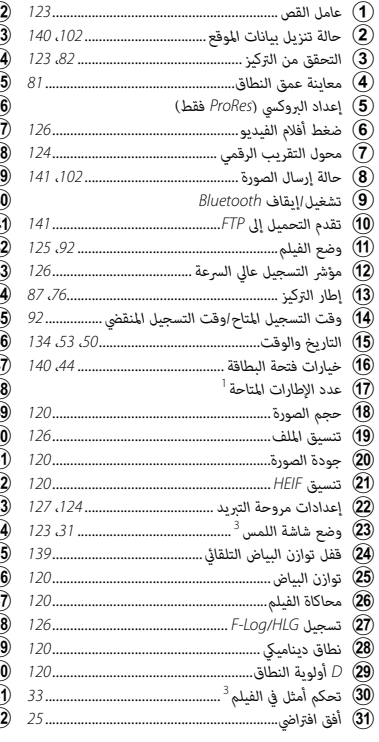

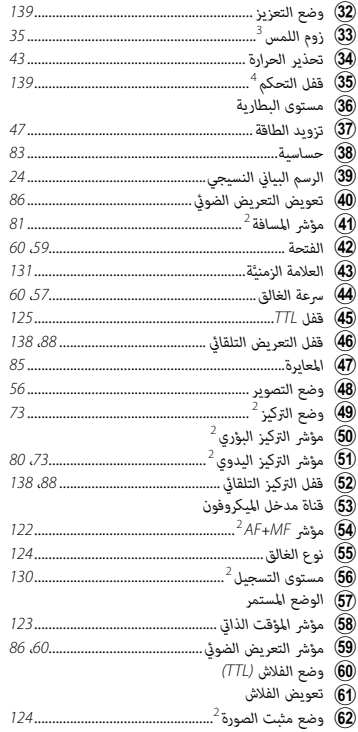

- 1 يظهر "9999" إذا كان هناك مساحة لأكرث من 9999 إطار.
- ُعرض إذا تم تحديد **ON** لـD**إعداد الشاشة** > **وضع المؤشرات الكبرية(LCD(**. 2 لا ي
	- 3 ً ميكن أيضا الوصول إلى وظائف الكامريا من خلال عناصر التحكم باللمس.
- <sup>4</sup> يتم عرضها عند قفل عناصر التحكم بالضغط مع الاستمرار على الزر **OK/MENU**. ميكن إنهاء قفل التحكم بواسطة الضغط مع الاستمرار على الزر **OK/MENU** مرة أخرى.

اضغط على زر **MODE VIEW**) وضع العرض) للتبديل بني أوضاع العرض التالية. مكنك اختيار أوضاع عرض منفصلة لكلٍ من التصوير والتشغيل.

<span id="page-27-1"></span><span id="page-27-0"></span>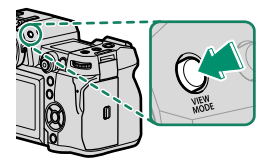

**التصوير**

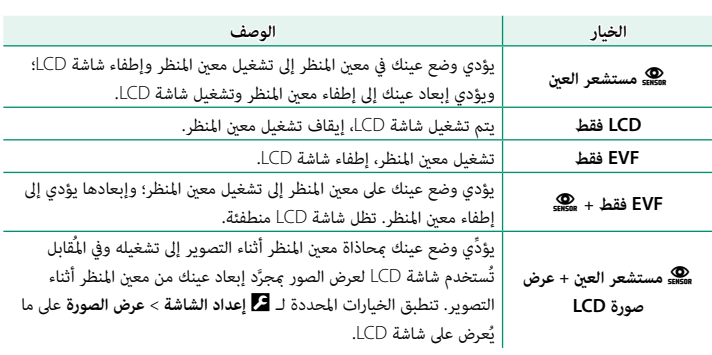

**التشغيل**

<span id="page-28-0"></span>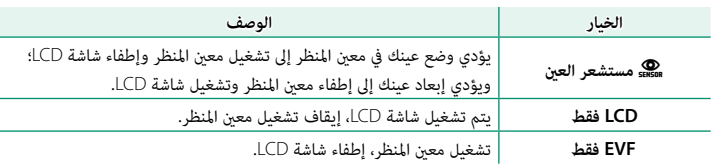

- وشاشة LCD. N استخدم D**إعداد الشاشة** > **إعداد وضع العرض** في قامئة الإعداد لاختيار وضع العرض لمعني المنظر الإلكتروين
- **e ي**كن تعيين **مفتاح EVF/LCD** لزر وظيفة، ومن ثم يُستخدم ذلك الزر للتبديل بين وضعي العرض **EVF فقط**<br>و **LCD فقط**.

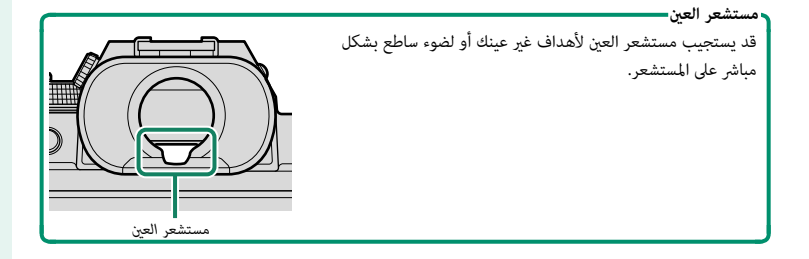

#### **تعديل سطوع الشاشة**

<span id="page-29-1"></span><span id="page-29-0"></span>ميكن ضبط سطوع وتشبع ألوان منظار الرؤية وشاشة LCD باستخدام العناصر الموجودة في قامئة D**إعداد الشاشة**. اختر **سطوع EVF** أو **لون EVF** لضبط سطوع أو تشبع ألوان منظار الرؤية، أو اختر **سطوع LCD** أو **لون LCD** لضبط سطوع أو تشبع ألوان شاشة LCD.

#### **تدوير الشاشة**

عند تحديد **ON** لـ D**إعداد الشاشة** > **تدوير تلقايئ للشاشات**، تدور المؤشرات التي في معني المنظر وشاشة LCD تلقائيًا لتطابق اتجاه الكاميرا.<br>.

#### **زر BACK/DISP**

يتحكم زر **BACK/DISP** في عرض المؤشرات الموجودة على معني المنظر وشاشة LCD. N يجب أن يتم تحديد مؤشرات EVF وLCD بشكل منفصل. لاختيار شاشة EVF، ضع عينك على معني المنظر أثناء استخدام زر *BISP/BACK* 

<span id="page-30-1"></span><span id="page-30-0"></span>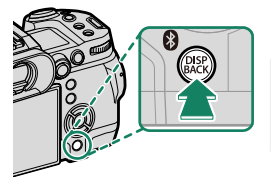

**معني المنظر**

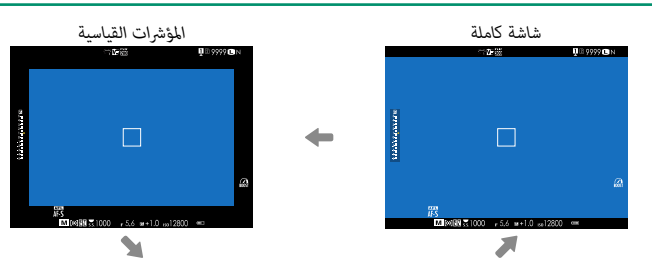

*عرض مزدوج* 

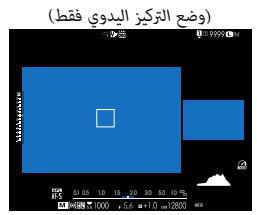

**1**

<span id="page-31-0"></span>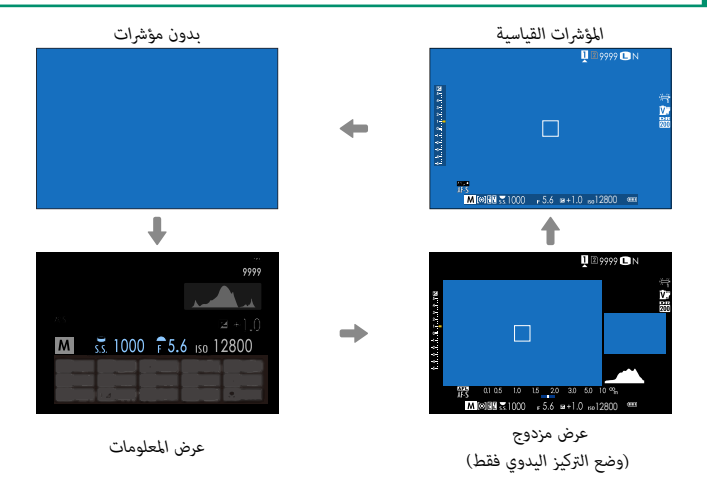

#### **العرض المزدوج**

يتكون العرض المزدوج من نافذة كبرية بإطار كامل وتقريب أقل لمنطقة التركيز البؤري.

**تخصيص العرض القياسي**

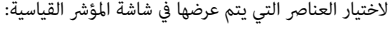

- **عرض المؤشرات القياسية. 1** استخدم زر **BACK/DISP** لعرض المؤشرات القياسية.
- <span id="page-32-0"></span>**اختر تهيئة العرض حسب طلب. 2** حدد D**إعداد الشاشة** > **تهيئة العرض حسب طلب** في قامئة الإعداد.
	- **اختر العناصر. 3**

- ظلل العناصر واضغط على **OK/MENU** للتحديد أو إلغاء التحديد. • طوط إرشادية للتأطير<br>• في الراد التركيز<br>• في شر مسافة AF<br>• مؤشر مسافة MF<br>• مؤشر مسافة MF<br>• من البين الياني<br>• تتميه تظليل منظر مباشر<br>• تتمويض التعرض (رقمي)<br>• تتويض التعرض (رقمي)<br>• تتويض التعرض (رقمي)<br>• في تاس ضوئي<br>• في ال • فرضع تثبيت الصورة المزدوج<br>• فرضع شاشة اللمس<br>• فرضا البياض<br>• محاكاة فيلم<br>• فصالتعزيز<br>• فرضع التعزيز<br>• فرضع التجزيد<br>• فرضع فيلم ومدة التسجيل<br>• ودة/حجم الصورة<br>• تحويل التلفاز الرقمي<br>• تحويل التلفاز الرقمي<br>• مستوى المالك ال
	- **اضغط BACK/DISP لحفظ التغيريات. 4**
	- **اضغط BACK/DISP حسب الحاجة للخروج من القوائم والعودة إلى شاشة التصوير. 5**

<span id="page-33-0"></span>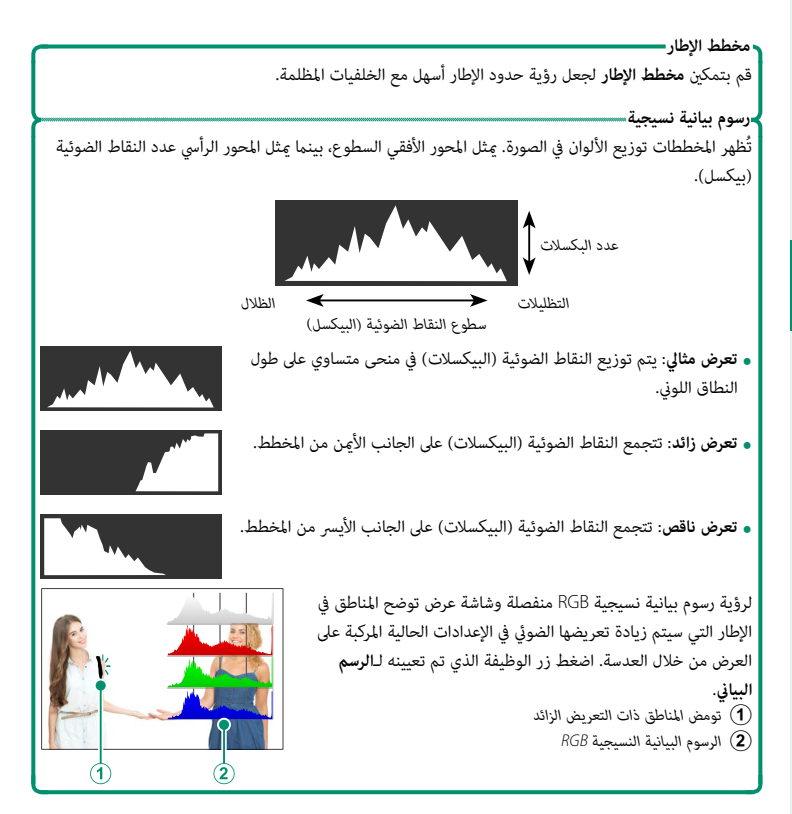

<span id="page-34-1"></span><span id="page-34-0"></span>تحقق مما إذا كانت الكاميرا في وضعٍ مستوٍ. <sub>ت</sub>مكن اختيار نوع شاشة العرض باستخدام �� إ**عداد الشاشة** > **إعداد المستوى الإلكتروني**. استخدم الأفق الافتراضي لجعل الكاميرا في وضعٍ مستوٍ عند تركيبها على حامل ثلايث الأرجل أو ما شابه.

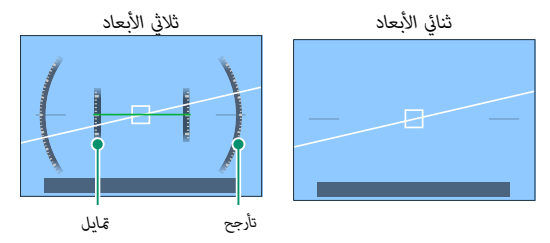

- 
- **ه OFF**: لا يتم عرض الأفق الافتراضي.<br> **ثنائي الأبعاد**: يظهر خط أبيض يوضح مقدار ميل الكاميرا إلى اليسار أو اليمين. ويتحول الخط إلى<br>اللون الأخضر عندما تكون الكاميرا في وضعٍ مستوٍ. كما قد يتلاشى الخط إذا كانت الكاميرا مائلة للأمام أو للخلف.
	- **ه ثلاثي الإبعاد:** تُظهر شاشة العرض ما إذا كانت الكاميرا مائلة لليسار أو لليمين وما إذا كانت<br>مائلة للأمام أو للخلف.

ح**كي** عكن تعين **تبديل المستوى الإلكتروني** لزر وظيفة، ومن ثم يُستخدم ذلك الزر للتبديل بين وضعي العرض ثنائي<br>سأحد يشخص النشط الأبعاد وثلايث الأبعاد.

#### **شاشة LCD الثانوية**

من بني الإعدادات التي ميكن عرضها على شاشة LCD الثانوية سرعة الغالق وفتحة العدسة وحساسية ISO. ويتم عرض إعدادات مختلفة ٍ في كل من وضع التصوير الفوتوغرافي الثابت ووضع الفيلم.

<span id="page-35-1"></span><span id="page-35-0"></span>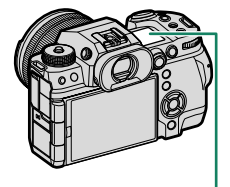

*شاشة LCD الثانوية*

**الإعدادات الافتراضية**

بشكل افتراضي، تعرض شاشة LCD الثانوية الإعدادات المدرجة أدناه.

N ميكن تحديد الإعدادات التي تُعرض باستخدام D**إعداد الشاشة** > **ضبط الشاشة الفرعية**.

#### **وضع التصوير الفوتوغرافي الثابت**

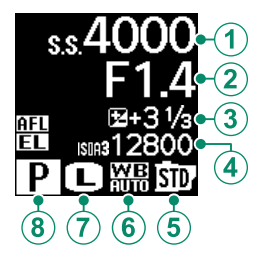

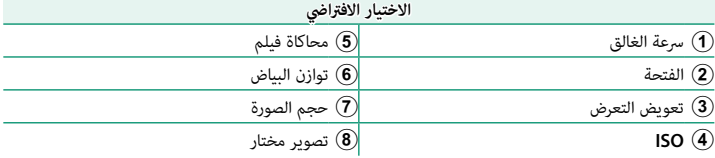
**وضع الفيلم**

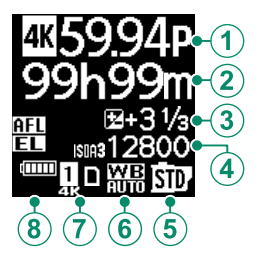

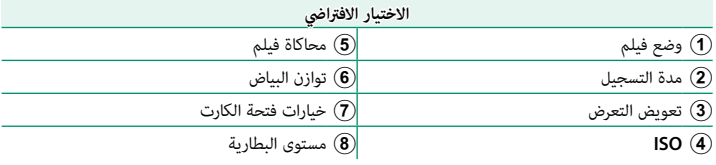

**زر الإضاءة الخلفية للشاشة الثانوية** لتشغيل الإضاءة الخلفية لشاشة LCD الثانوية عندما تجد أن شاشة LCD ً الثانوية داكنة جدا بحيث لا ميكن قراءة ما عليها، اضغط على زر الإضاءة الخلفية للشاشة الثانوية. واضغط على الزر مرة أخرى لإيقاف تشغيل الإضاءة الخلفية.

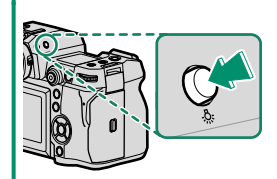

**لون الخلفية**

ميكن اختيار لون خلفية شاشة LCD الثانوية (ما بني الأسود أو الأبيض) باستخدام الخيار D**إعداد الشاشة** > **لون خلفية الشاشة الفرعية** في القامُة ■ (إعداد). ويُرجى ملاحظة أن الخلفية تُعرض باللون الأبيض دامًا في حال تشغيل الإضاءة الخلفية لشاشة LCD الثانوية.

## **استخدام القوائم**

لعرض القوائم، اضغط على زر **OK/MENU**.

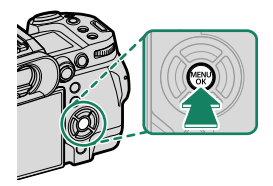

## **القوائم**

يتم عرض قوائم مختلفة أثناء التصوير الفوتوغرافي الثابت وتسجيل الأفلام والعرض.

**التصوير الفوتوغرافي الثابت (جميع الأوضاع باستثناء** F**(**

يؤدي الضغط على **OK/MENU** أثناء التصوير الفوتوغرافي الثابت إلى عرض قوائم إعدادات الصور.

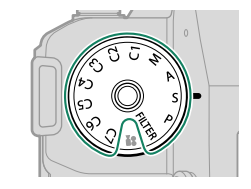

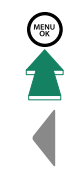

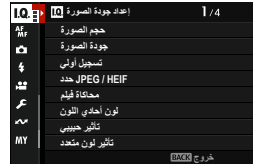

 N في الأوضاع من **1C** إلى **7C**، سيتم عرض قوائم إعدادات الصور في حال تحديد x**ثابت** لمخزن الإعدادات المختار مع استخدام إما H**إعداد جودة الصورة** > Fx**إعداد الوضع المخصص** في قوائم إعدادات الأفلام أو B**إعدد الفيلم** > Fx**إعداد الوضع المخصص** في قوائم إعدادات الأفلام (P[64](#page-73-0)(.

**تسجيل الأفلام (**F**/وضع الفيلم)**

يؤدي الضغط على **OK/MENU** في وضع الفيلم إلى عرض قوائم إعدادات الأفلام.

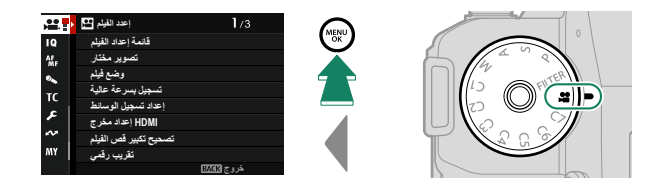

 N في الأوضاع من **1C** إلى **7C**، سيتم عرض قوائم إعدادات الصور في حال تحديد F**فيلم** لمخزن الإعدادات المختار مع استخدام إما H**إعداد جودة الصورة** > Fx**إعداد الوضع المخصص** في قوائم إعدادات الأفلام أو **P**<br>■ إعدد الفيلم > ■ \$ إعداد الوضع المخصص في قوائم إعدادات الأفلام ( 同4).

**التشغيل**

يؤدي الضغط على زر **OK/MENU** أثناء التشغيل إلى عرض قامئة التشغيل.

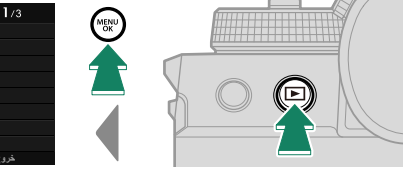

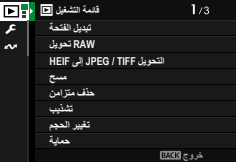

*تبويب*

## **اختيار تبويب قامئة**

للتنقل بني القوائم:

- اضغط زر **OK/MENU** لعرض القوائم. **1 10.** بودة الصورة 10. 10. [6]  $1/4$ <mark>هچم الصور ة</mark> **بودة ال**د Ø. <del>ٽمچيل آو.لي</del><br>دد JPEG / HEIF 震 محاكاة ف*نا*ء £ لون أحادي اللون w .<br>تاثیر حب*یبی* **MY Η΄έϳΛ ϥϭϟ ΩΩόΗϣ Νόει τ** *<u>[Ω]</u>* **[***Ω***] [***Ω]* **بهداد جودة الصورة**  $1/4$ اضغط ذراع التركيز (رافعة التركيز) إلى اليسار لتظليل علامة **2**  $\frac{\Delta T}{M F}$ هجم الصورة **حودةَ الصورة** التبويب الخاصة بالقامئة الحالية. **b**  $\ddot{\bullet}$ **تسجيل أولي HEIF** مدد a, **محاکاة فیلم** × لون أ*هادي* الل*و*ن w .<br>تاثیر حبیب*ی*  $\frac{M}{\epsilon}$ .<br>تاثیر لون متعد **ΝϭέΧ**
	- اضغط ذراع التركيز إلى الأعلى أو الأسفل لتظليل علامة التبويب التي تحتوي على العنصر المطلوب. **3**
		- اضغط ذراع التركيز إلى اليمني لوضع المؤشر في القامئة. **4**
	- N استخدم قرص التحكم الأمامي لتحديد علامات تبويب القامئة أو تصفح القوائم وقرص التحكم الخلفي لتظليل عناصر القامئة.

## **وضع شاشة اللمس**

تعمل شاشة LCD ً أيضا كشاشة لمس.

## **عناصر التحكم في اللمس للتصوير**

ِّ لتمكني عناصر التحكم باللمس، حدد **ON** لـ D**إعداد الزر/ الطلب** > **ضبط شاشة اللمس** > x**إعداد شاشة اللمس**.

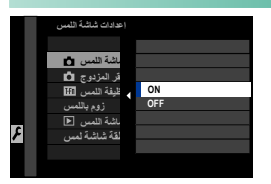

**EVF**

ُميكن استخدام شاشة LCD لتحديد منطقة التركيز البؤري في حني توضع الإطارات على الصور في معني المنظر الإلكتروين (EVF(. استخدم D**إعداد الزر/الطلب** > **ضبط شاشة اللمس** > **إعدادات منطقة شاشة لمس EVF** ُّ لاختيار المنطقة التي تود أن تظهر بها عناصر التحكم باللمس.

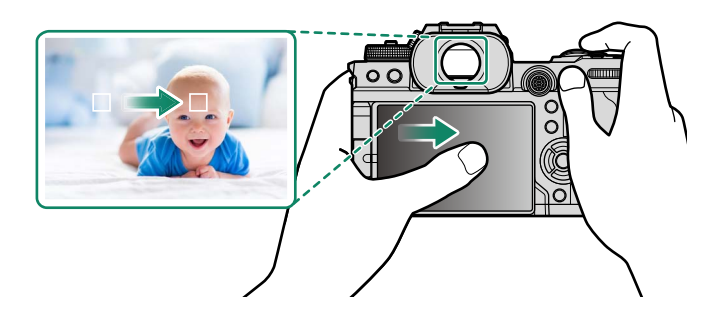

- N عند تحديد **تشغيل اكتشاف الوجه** في G**إعداد MF/AF** < g**إعداد اكتشاف الوجه/العني**، ميكنك اختيار الوجه المستخدم للتركيز عليه.
	- <sup>G</sup>**إعداد MF/AF** < **إعداد اكتشاف الهدف**. ميكنك اختيار نوع الهدف الذي تركز عليه الكامريا بشكل تفضيلي عند تحديد **تشغيل اكتشاف الهدف** في

**شاشة LCD**

ميكن اختيار العملية التي ستجرى عن طريق الضغط على مؤشر وضع شاشة اللمس الموجود في الشاشة. ميكن استخدام عناصر التحكم في اللمس للعمليات التالية:

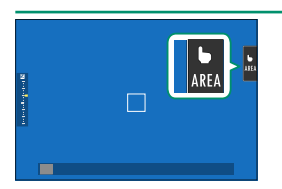

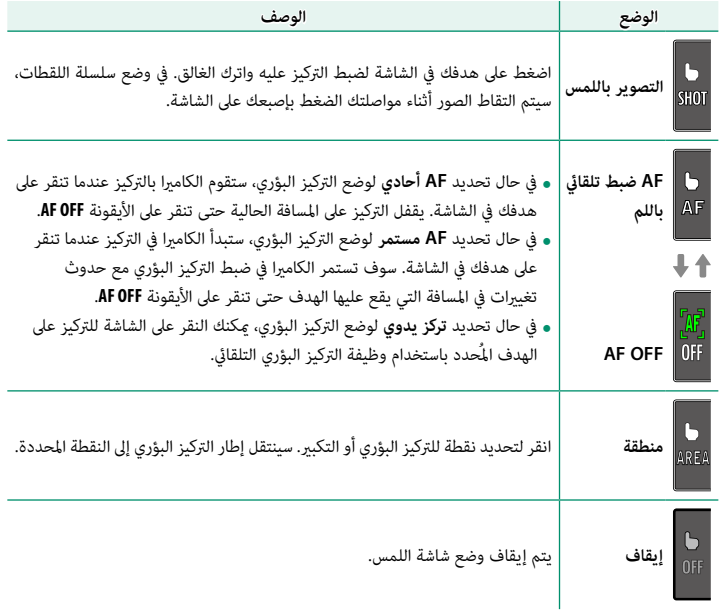

- O يختلف سلوك شاشة اللمس باختلاف وضع AF. • تُستخدم عناصر تحكم في اللمس مختلفة أثناء زوم التركيز البؤري.
- حال<del>ت</del>عطيل عناصر التحكم في اللمس وإخفاء مؤشر وضع شاشة اللمس، حدد OFF في **الكتا** إعداد الزر/الطلب ><br>ضبط شاشة اللمس > ال**كا** إعداد شاشة اللمس. • ميكن تعديل إعدادات التحكم في اللمس باستخدام <sup>G</sup>**إعداد MF**/**AF**< **وضع شاشة اللمس**.

**|** تحكم أمثل في الفيلم ● **■** يؤدي تحديد **ON** لـ B**إعدد الفيلم** > **تحكم أمثل في الفيلم ➡ ➡ أو النقر فوق زر الوضع المُحسَّن للأفلام في شاشة** التصوير إلى تحسني استخدام أقراص التحكم وعناصر التحكم باللمس لتسجيل الأفلام. ميكن استخدام هذا لمنع تسجيل الأصوات الصادرة عن الكامريا في مقاطع الأفلام.

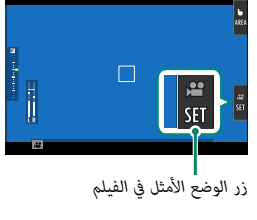

- 
- 
- -
- سرعة الغالق<br>• فتحة العدسة<br>• تعويض التعرض<br>• ضبط مستوى المايك الخارج*ي/*ضبط مستوى<br>• المايك الداخلى
	- فلتر الرياح
- مستوى صوت سماعة الرأس<br>• **F**ـوضاءة فيلم<br>• Fـتوازن البياض<br>• Fـتوزيز وضع مثبت الصورة<br>• Fـتوزيز وضع مثبت الصورة<br>• Fـ
	- - - ويؤدي متكن عناصر التحكم المُحسَّنة للأفلام إلى تعطيل حلقة الفتحة.
- ه عندما يتم قكين التحكم الأمثل في الفيلم، عٍكن استخدام زر الوضع الأمثل للفيلم لتغيير إعدادات التصوير أو<br>تعطيل التحكم الأمثل في الفيلم.

**وظيفة اللمس**

**1**

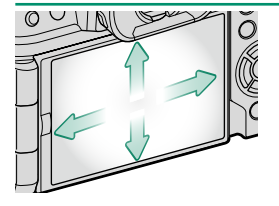

ميكن تعيني الوظائف لحركات الوميض السريعة التالية بطريقة مشابهة لأزرار الوظيفة كثيراً:<br>• حركة سريعة للأعلى: **T-Fn1** • حركة سريعة للأسفل: **4Fn-T** • حركة سريعة لليمني: **3Fn-T** • حركة سريعة لليسار: **2Fn-T** • حركة سريعة للأعلى: **1Fn-T**

- 
- 
- وفي بعض الحالات، حركات الوميض التابعة لخاصية اللمس تعرض  $\blacklozenge$ قامئة. انقر لتحديد الخيار المرغوب به.

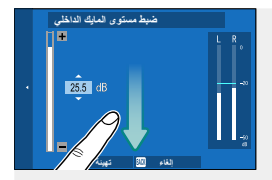

**الزر/الطلب** > **ضبط شاشة اللمس** > c**وظيفة اللمس**. • إمياءات الوظائف اللمسية معطلة بشكل افتراضي. لتمكني إمياءات الوظائف اللمسية، حدد **ON** لـD**إعداد** 

**زوم اللمس**

إذا كانت العدسة تدعم زوم اللمس، فيمكنك التكبري والتصغري عن طريق لمس الشاشة. اضغط على زر زوم اللمس في الشاشة لتمكني زوم اللمس.

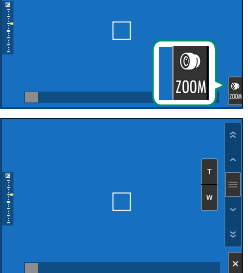

يتم التحكم في زوم اللمس باستخدام الأزرار المعروضة على الشاشة.

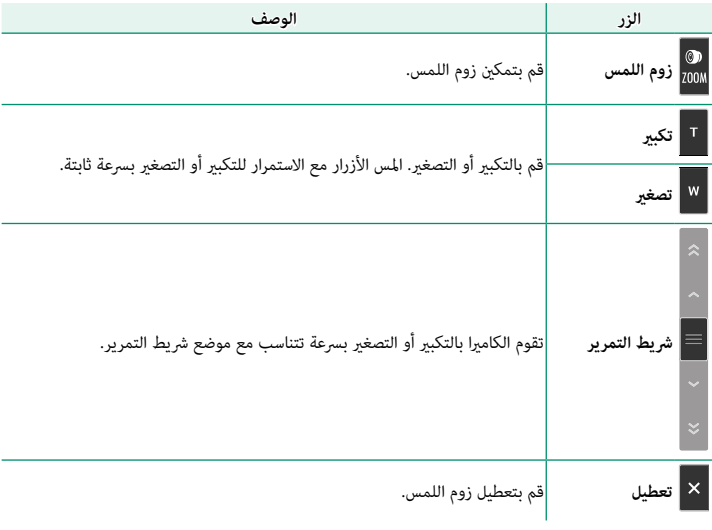

**الطلب** > **ضبط تركيز/زوم للعدسة** > **سرعة زوم ثابتة (Fn(**.<sup>N</sup> ً ميكن تحديد معدل التكبري والتصغري بالكامريا استجابة للضغط على الزرين **T** و**W** باستخدام D**إعداد الزر/**

**1**

## **عناصر التحكم في العرض**

عند اختيار **ON** في D**إعداد الزر/الطلب** > **ضبط شاشة اللمس** > a**إعداد شاشة اللمس**، ميكن استخدام عناصر التحكم في اللمس لعمليات العرض التالية:

- **حركة سريعة** ً : حرك إصبعك سريعا على الشاشة لعرض صور أخرى.
	- **زوم**: ضع إصبعني على الشاشة وفرق بينهام للتكبري.

- **َقرص** ً : ضع إصبعني على الشاشة وحركهام معا للتصغري.
- N ميكن تصغري الصور إلى أن تكون الصورة كلها مرئية، وليس أكرث من ذلك. • **الضغط مرتني**: اضغط على الشاشة مرتني لتكبري نقطة التركيز.
	- **التمرير**: شاهد مناطق أخرى من الصورة أثناء ضبط زوم العرض.

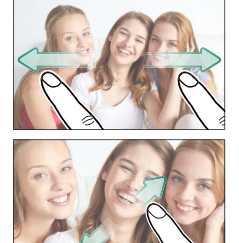

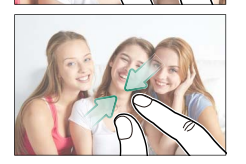

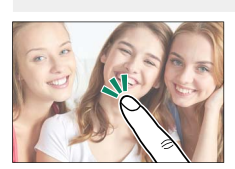

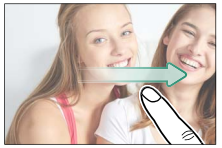

# **الخطوات الأولى**

**تركيب شريط التعليق** ركِّب شريط التعليق.

مرر الشريط من خلال ثقبي الشريط كام هو موضح أدناه.

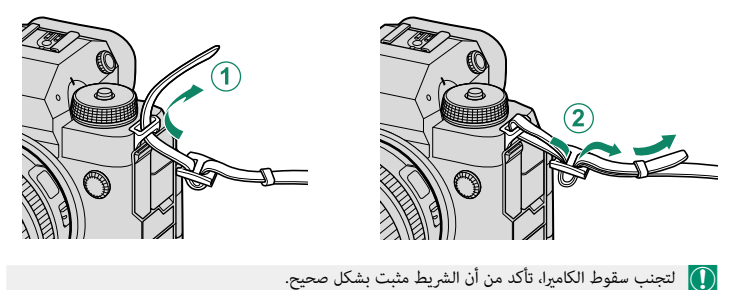

**تركيب عدسة**

ميكن استخدام الكامريا مع العدسات الخاصة بقاعدة X FUJIFILM.

انزع غطاء الجسم من الكامريا والغطاء الخلفي من العدسة. ضع العدسة على قاعدة التثبيت، مع جعل العلامات الموجودة على العدسة محاذية لتلك الموجودة على الكامريا (A(، ثم أدر العدسة حتى تستقر وتصدر صوت نقرة (B(.

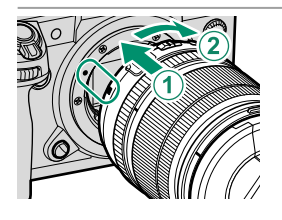

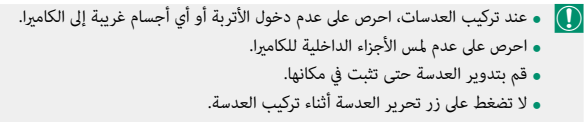

**إزالة العدسات** لإزالة العدسة، أطفئ الكاميرا، ثم اضغط على زر تحرير العدسة (①) وقم بتدوير العدسة كما هو موضح ((2)).

 O لتجنب تراكم الأتربة على العدسة أو داخل الكامريا، استبدل أغطية العدسة وغطاء جسم الكامريا عندما لا تكون هناك عدسات مركبة.

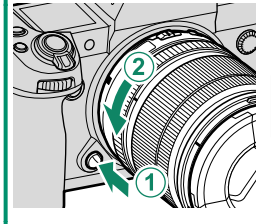

**العدسات والإكسسوارات الاختيارية الأخرى** ميكن استخدام الكامريا مع العدسات والإكسسوارات الخاصة بقاعدة X FUJIFILM.

اتبع التدابير الوقائية التالية عند تركيب العدسات أو إزالتها (أي تبديلها).<br>• تحقق من أن العدسات خالية من الأتربة وغيرها من الأجسام الغربية. ه لا تُغيَّر العدسات تحت ضوء الشمس المباشر أو تحت أي مصدر من مصادر الضوء الساطع. قد يتسبب تركيز<br>- الضوء داخل الكاميرا في خلل وظيفي.<br>• ركَّب أغطية العدسة قبل تبديل العدسات.

• اطلع على الدليل المُ َّزود مع العدسة للحصول على معلومات حول الاستخدام. • ركِّب أغطية العدسة قبل تبديل العدسات.

## **تركيب البطارية**

أدخل البطارية في الكاميرا كما هو مبين بالأسفل.

**افتح غطاء تجويف البطارية. 1**

حرَّك قفل غطاء حجيرة البطارية كما هو موضح، ومن ثم افتح غطاء حجرية البطارية.

- O لا تفتح غطاء تجويف البطارية أثناء عمل الكامريا. عدم اتباع هذا التدبري الوقايئ قد يؤدي إلى تلف ملفات الصور أو بطاقات الذاكرة.
	- انزع غطاء تجويف البطارية برفق بدون عنف.

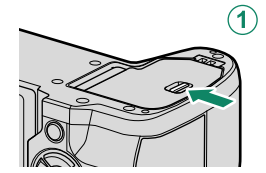

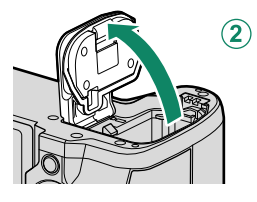

**أدخل البطارية كام هو موضَّ ح. 2** O • أدخل البطارية في الاتجاه الموضح. *لا تستخدم أو تحاول استخدام القوة مع البطارية سواء في حالة إدخالها أو إخراجها.* • تأكد من أن البطارية مغلقة بإحكام.

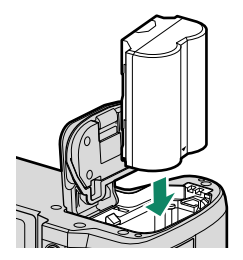

**أغلق غطاء تجويف البطارية. 3** قم بإغلاق وتثبيت الغطاء. لاتجاه فإذا لم يُغلق الغطاء، تأكد من وضع البطارية في الاتجاه )<br>مستقدم الملك

الصحيح. لا تعمد إلى غلق الغطاء بالقوة.

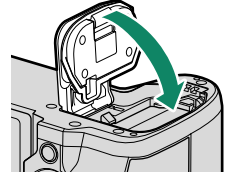

**إزالة البطارية** قبل إزالة البطارية، *أوقف تشغيل الكامريا* وافتح غطاء تجويف البطارية. لإخراج البطارية، اضغط على مزلاج البطارية إلى أحد الجانبني وازلق البطارية لإخراجها من الكاميرا كما هو موضح بالشكل. O قد تصبح البطارية ساخنة عند استخدامها في البيئات ذات درجة الحرارة العالية. توخ الحذر عند إزالة البطارية.

# **إدخال بطاقات الذاكرة**

تخزن الصور على بطاقات الذاكرة (تباع بشكل منفصل).

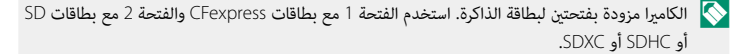

**افتح غطاء فتحة بطاقة الذاكرة. 1** حرر المُثبت وافتح الغطاء.

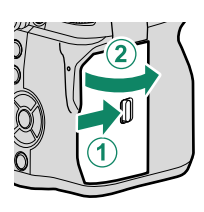

...............

 O *لا تغلق الكامريا أو تخرج بطاقة الذاكرة أثناء إعادة تهيئة بطاقة الذاكرة أو أثناء تسجيل أو مسح أي بيانات من بطاقة الذاكرة.* عدم اتباع هذه التعليامت قد يؤدي إلى تلف بطاقة الذاكرة.

> **أدخل بطاقة ذاكرة. 2** أمسك البطاقة بالاتجاه الموضح، ادفعها داخل التجويف حتى يصدر عنها صوت نقرة وتستقر في مكانها بشكل صحيح خلف الفتحة. أغلق غطاء فتحة بطاقة الذاكرة وقم بتثبيته.

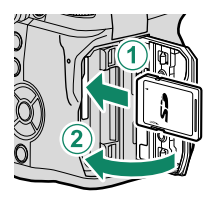

O تأكد من وضع البطاقة في الاتجاه الصحيح، أدخل البطاقة بشكل عمودي بدون إمالة ولا تستخدم القوة.

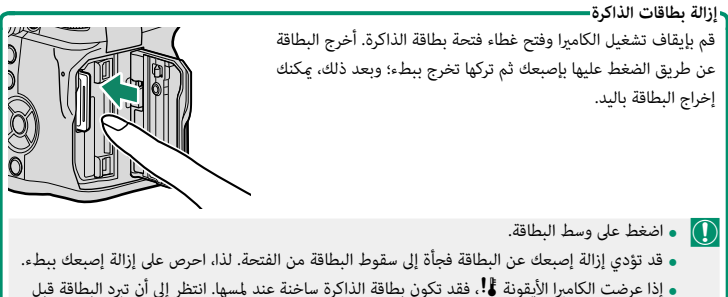

ه إذا عرضت الكاميرا الأيقونة ∦ًأ، فقد تكون بطاقة الذاكرة ساخنة عند لمسها. انتظر إلى أن تبرد البطاقة قبل<br>إزالتها.

## **ّ استخدام بطاقتي ذاكرة**

ميكن استخدام بطاقتني في الكامريا، واحدة في كل فتحة من فتحتيها. في الإعدادات الافتراضية، لا يتم حفظ الصور على البطاقة الموجودة في الفتحة الثانية إلا بعد امتلاء البطاقة الموجودة في الفتحة الأولى. ميكن تغيري ذلك باستخدام D**حفظ بيانات الإعداد** > x**إعداد فتحة البطاقة**.

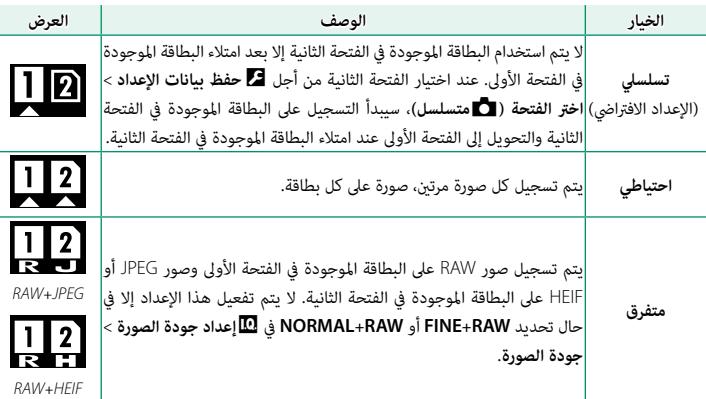

ميكن تحديد البطاقة المستخدمة لتخزين الأفلام باستخدام B**إعدد الفيلم** > **إعداد تسجيل الوسائط**.

## **شحن البطارية**

 لأسباب تتعلق بالسلامة، لا تكون البطارية مشحونة بالطاقة عند إرسالها إلى العميل. لن تعمل الكامريا إذا مل يتم شحن البطارية؛ لذا تأكد من شحن البطارية قبل استخدام الكامريا. قبل شحن البطارية، أوقف تشغيل الكامريا.

- O تأيت الكامريا مزودة ببطارية قابلة لإعادة الشحن طراز 235W-NP. • يستغرق الشحن حوالي <sup>180</sup> دقيقة.
- **قم بتوصيل مهايئ المقبس مبهايئ التيار المتردد. 1** قم بتوصيل مهايئ المقبس كام هو مبني، وأحرص على إدخاله بالكامل وسماع صوت الطقطقة بعد تركيبه في مكانه بوصلات مهايئ التيار المتردد.
	- ا بِيُستخدم مُحوَّل القابس المُُزوِّد مع مُحوَّل طاقة التيار المتردد -AC<br>الالكتاب المتحدد المتحدد بين المتعلقة ًا. لا تستخدمه مع أجهزة أخرى. VJ5 حصري • يختلف شكل مُحوّل القابس باختلاف البلاد التي يُباع فيها.<br>•

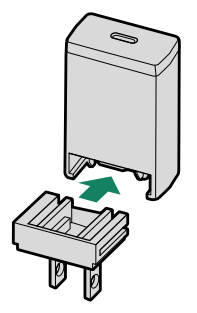

**قم بشحن البطارية. 2**

قم بتوصيل الكامريا مبحول طاقة التيار المتردد المزود باستخدام كابل USB المزود. ثم قم بتوصيل محول التيار المتردد داخل مأخذ طاقة داخلي.

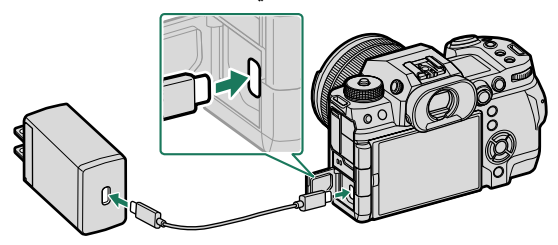

- O وصل الكبل إلى موصل USB الخاص بالكامريا (النوع C(.
	- تأكد من أن الموصلات مدخلة كليًا.<br>-

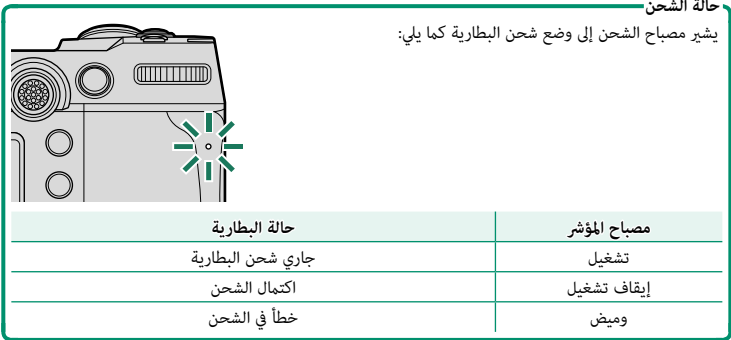

**2**

 O • ِّ محول التيار المتردد المُ َّزود متوافق مع مصادر الطاقة التي تتراوح قوتها الكهربائية بني 100 و 240 فولت (قد يتوجَّب عليك استخدام محول قابس في حالة الاستخدام ما وراء البحر).<br>• لا تستخدم محول التبار المتردد أو كابل USB مع أي أجهزة أخرى، فقد بتسبب ذلك في حدوث عطل. ه لا تضع أي ملصقات أو أي أشياء أخرى على البطارية. عدم اتباع هذه التعليمات قد يسبب صعوبة نزع<br>- البطارية من الكاميرا.<br>ه لا توصل طرفى البطارية ببعضهم البعض (قصر البطارية). فد ترتفع درجة حرارة البطارية. ه اقرأ التحذيرات الواردة في قسم "البطارية ومزود الطاقة".<br>ه لا تستخدم إلا البطاريات الأصلية من Fujifilm المصممة لاستخدامها مع هذه الكاميرا. عدم اتباع هذه<br>|التعليمات قد يتسبب فى عطل المنتج. ه لا تنزع الملصقات عن البطارية أو قبزق أو تقشر الغطاء الخارجي.<br>و تفقد البطارية شحنها بشكل تدريجي في حالة عدم الاستعمال. اشحن البطارية قبل الاستعمال عدة يوم أو<br>• إذا نفد شحن البطارية بسرعة، فإن البطارية قد وصلت إلى نهاية ف ه افصل محول التيار المتردد عن المصدر الكهربي عندما لا يكون قيد الاستخدام.<br>• إذا تركت البطارية لفترات طويلة دون شحنها، فقد تجد أن كفاءتها قد انخفضت أو أنها لم تعد تُخزِّن الشحن<br>بداخلها. لذا، احرص على شحن البطارية بانتظام. ه نظف الغبار عن طرفي البطارية بقطعة قماش نظيفة وجافة. عدم ملاحظة هذا التحذير قد عنع البطارية من<br>الشحن. ه لاحظ أن مدة الشحن تزداد مع انخفاض أو ارتفاع درجات الحرارة.<br>ه يؤدي تحديد ON للإعداد إعداد Bluetooth / الهاتف الذي > تشغيل/إيقاف Bluetooth في قائمة إعداد<br>الشبكة/USB إلى زيادة استنزاف البطارية. N • في حالة تشغيل الكامريا أثناء الشحن، سينتهي الشحن وسيتم استخدام وصلة USB بدلاً من ذلك لتشغيل الكامريا. سيبدأ

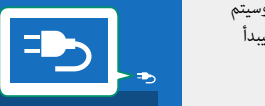

• ستعرض الكامريا رمز "تزويد الطاقة" عند تزويدها بالطاقة عبر USB.

مستوى البطارية في الانخفاض تدريجيًّا.<br>.

**الشحن عبر الكمبيوتر** ميكن شحن الكامريا عبر USB. الشحن عبر USB متاح مع أجهزة الكمبيوتر المجهزة بنظام تشغيل معتمد من قبل الشركة المصنعة وواجهة USB. *اترك جهاز الكمبيوتر في حالة التشغيل أثناء الشحن.* O • لن تشحن البطارية أثناء تشغيل الكامريا. ه فم بتوصيل الكاميرا مباشرة بالكمبيوتر، ولا تستخدم مشترك USB أو لوحة مفاتيح.<br>• سيتوقف الشحن إذا دخل الكمبيوتر وضع السكون. لاستئناف الشحن، قم بتنشيط الكمبيوتر وقم بفصل كبل<br>• قد لا يتم دعم الشحن وفقًا لطراز الكمبيوتر، وإعدا • تستغرق البطارية حوالي 600 دقيقة لشحنها باستخدام دخل الشحن بقوة 5 فولت/500 مللي أمبير.

**2**

# **تشغيل وإطفاء الكامريا**

استخدم مفتاح **OFF/ON** لتشغيل أو إطفاء الكامريا.

ّك المفتاح إلى الوضع **ON** لتشغيل الكامريا، أو الوضع **OFF** حر لإيقاف تشغيل الكامريا.

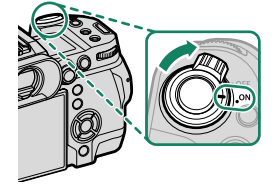

- بصمات الإصابع والعلامات الأخرى على العدسة أو معين المنظر قد تؤثر على الصور أو على عرضها من خلال  $\bigcap$ معني المنظر. حافظ على نظافة العدسة ومعني المنظر.
	- ويؤدي الضغط على الزر  $\blacksquare$  أثناء التصوير إلى بدء العرض.  $\blacklozenge$
	- اضغط على زر غالق الكاميرا جزئيًا للعودة لوضع التصوير.
- **•** يتم إطفاء الكاميرا تلقائيًا في حالة عدم تنفيذ أي عمليات خلال المدة الزمنية التي تم اختيارها لـ **ادارة ه ي**تم إطفاء الكاميرا تلقائيًا في حالة عدم تنفيذ أي عمليات خلال المدة الزمنية التي تم اختيارها لـ ◘ ا**دارة**<br>ا**لطاقة > إيقاف تلقائي.** لإعادة تنشيط الكاميرا بعد إطفائها تلقائيًا، اضغط على زر الغالق جزئيًا أو أدر مفتاح<br>\_\_\_\_ **OFF/ON** إلى **OFF**، ثم أدره مرة أخرى إلى **ON**.

# **الإعداد الأساسي**

عند تشغيل الكامريا للمرة الأولى، ميكنك اختيار اللغة وضبط الساعة. اتبع الخطوات التالية عند تشغيل الكامريا للمرة الأولى.

**شغِّل الكامريا. 1**

سيتم عرض مربح حواري لاختيار اللغة.

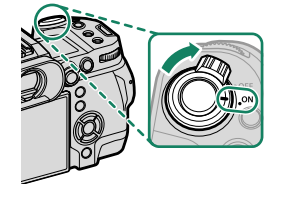

**يختار اللغة. 2**

حدد اللغة، واضغط على **OK/MENU**.

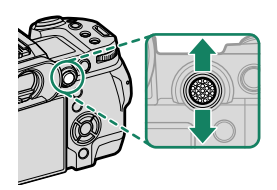

**اختر منطقة زمنية. 3**

عند المطالبة، اختر منطقة زمنية وقم بتشغيل التوقيت الصيفي أو إيقافه باستخدام ذراع التركيز (رافعة التركيز)، ثم ظلل **تم الإعداد** واضغط على **OK/MENU**.

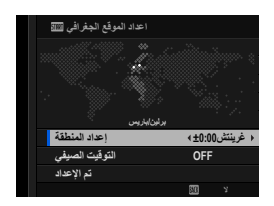

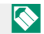

N لتجاوز هذه الخطوة، اضغط على **BACK/DISP**.

**اضبط الساعة. 4**

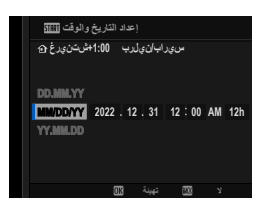

- **اعرض المعلومات على تطبيق الهاتف الذيك. 5**
- ستعرض الكاميرا رمز استجابة سريعة عكنك مسحه ضوئيًا بهاتفك الذي لفتح موقع إلكتروني مكنك من خلاله تنزيل تطبيق الهاتف الذكي.
	- اضغط على زر **OK/MENU** للخروج إلى شاشة التصوير.

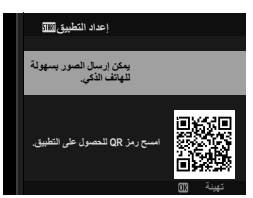

N استخدم تطبيق الهاتف الذيك لتنزيل الصور من الكامريا أو التحكم في الكامريا عن بعد (P[102](#page-111-0)(.

حدد D**إعداد المستخدم** > **صياغة** في التبويب D) **إعداد**). **6**

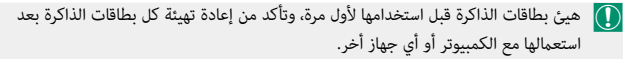

ظلل الفتحة المحتوية على البطاقة التي ترغب في تهيئتها واضغط على **OK/MENU**. **7**

سيظهر مربع حواري للتأكيد. لتهيئة بطاقة الذاكرة، ظلل **8 موافق** واضغط **OK/MENU**.

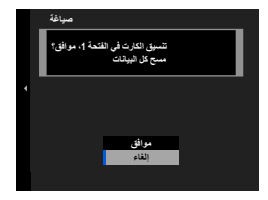

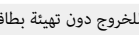

N للخروج دون تهيئة بطاقة الذاكرة، اختر **إلغاء** أو اضغط **BACK/DISP**.

- O جميع البيانات—مبا في ذلك الصور المحمية—سوف يتم حذفها من بطاقة الذاكرة. تأكد من أن الملفات المهمة قد تم نسخها على الحاسب أو جهاز تخزين أخر.
	- لا تفتح غطاء تجويف البطارية أثناء التهيئة.
	- N ً ميكن أيضا عرض خيارات التنسيق عن طريق الضغط باستمرار على زر الاختيار (f (أثناء الضغط على زر b) حذف).
	- ه في حالة نزع بطارية الكام<sub>ت</sub>را لمدة طويلة، سيتم إعادة ضبط الساعة وسيظهر حوار اختيار اللغة عند تشغيل<br>الكاميرا.

**اختيار لغة مختلفة**

لتغيير اللغة:

- **اعرض خيارات اللغة. 1** حدد P إعداد المستخدم > 言語/LANG.
	- **يختار اللغة. 2**

ظلل الخيار المرغوب واضغط على **OK/MENU**.

## **تغيري الوقت والتاريخ**

لضبط ساعة الكامريا:

- **اعرض خيارات تاريخ/وقت. 1** حدد D**إعداد المستخدم** > **تاريخ/وقت**.
	- **اضبط الساعة. 2**

اضغط ذراع التركيز (رافعة التركيز) إلى اليسار أو اليمني لتظليل السنة والشهر واليوم والساعة والدقيقة واضغط إلى الأعلى أو الأسفل للتغيري. اضغط على **OK/MENU** لضبط الساعة.

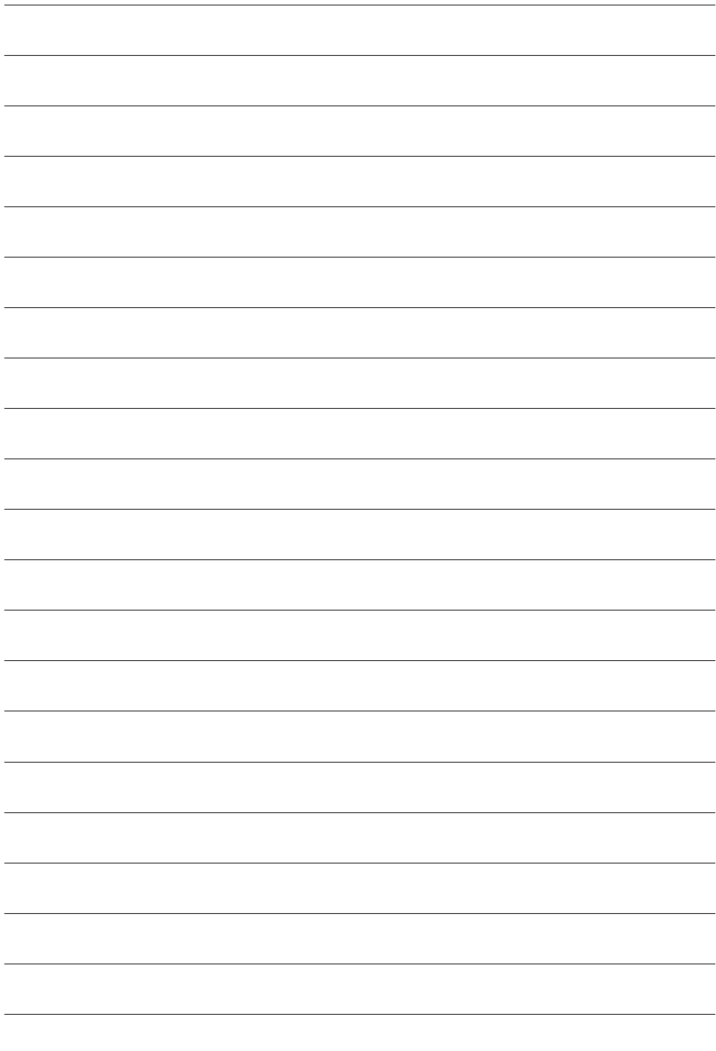

**التقاط الصور وعرضها**

# **الأوضاع P و S و A و <sup>M</sup>**

توفر الأوضاع **P** و **S** و **A** و **M** درجات مختلفة من التحكم في سرعة الغالق والفتحة.

## **الوضع AE :P مبرمج**

يسمح للكامريا باختيار سرعة الغالق والفتحة لتحقيق التعريض الضويئ الأمثل. ميكن تحديد القيم الأخرى التي تنتج نفس درجة التعريض الضويئ بتغيري البرنامج.

أدر قرص الوضع حتى يصبح عند **P**.

سيظهر الرمز **P** على الشاشة.

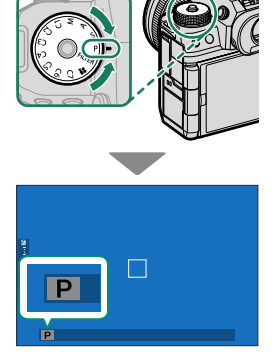

- O إذا كان الهدف المراد تصويره خارج مجال قياس المسافة الخاص بالكامريا، فسيتم عرض سرعة الغالق والفتحة على شكل "– – –".
	- لا تُدير قرص الوضع سوى بعد الضغط على زر تحرير قفل القرص من أجل تحرير القرص.

## **الوضع S: أولوية غالق AE**

لاختيار سرعة الغالق ويسمح للكامريا بضبط الفتحة لتحقيق التعريض الضويئ الأمثل.

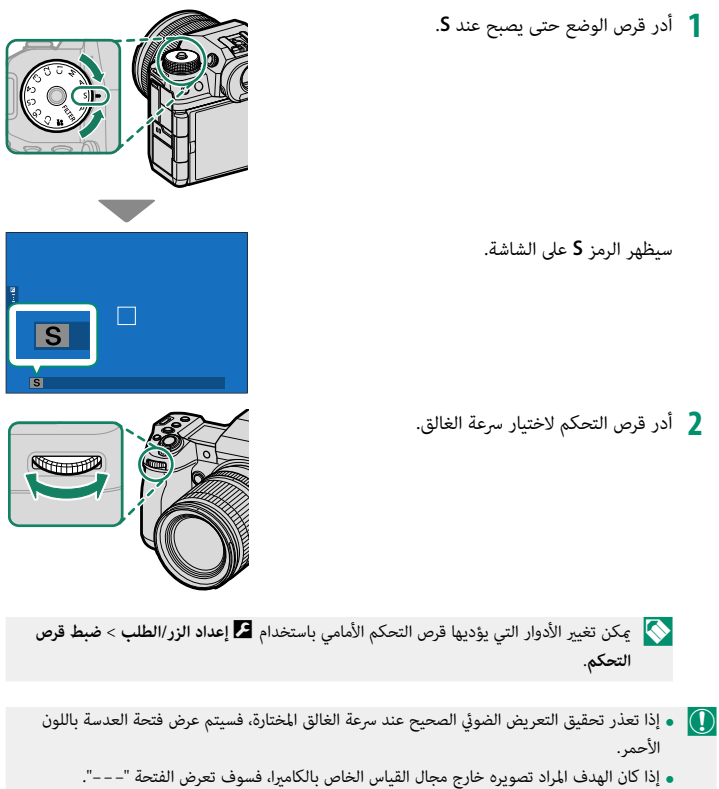

- - لا تُدير قرص الوضع سوى بعد الضغط على زر تحرير قفل القرص من أجل تحرير القرص. إذا كان الهدف المراد تصويره خارج مجال القياس الخاص بالكامريا، فسوف تعرض الفتحة "– –".
- N ميكن ضبط سرعة الغالق أثناء الضغط على زر **AFON** أو الضغط على زر الغالق حتى المنتصف.
- 
- ه لتقليل "التشويش" (البقع) في التعريضات الضوئية لمدة طويلة، اختر ON من أجل ���� إعداد **جودة الصورة** ><br>**تعريض ضوئي طويل NR.** يرجى الانتباه إلى أن ذلك قد يؤدي إلى زيادة الوقت اللازم لتسجيل الصور بعد التصوير.
	- ستصبح الصورة خارج نطاق التركيز البؤري في حال تحريك الكاميرا أثناء التعريض الضوئي لمدة طويلة، لذا يُوصى باستخدام حامل ثلاثي القوائم.

## **الوضع A: أولو**

اختر فتحة واترك الكامريا تضبط سرعة الغالق للحصول على التعريض الضويئ الأمثل.

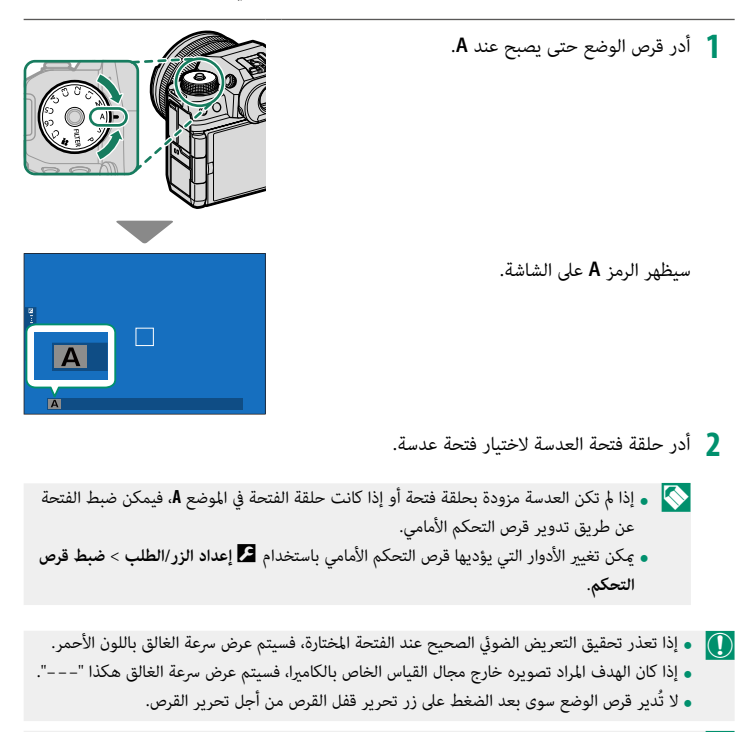

ها عكن ضبط الفتحة حتى أثناء الضغط على زر الغالق جزئيًا.<br>ا

## **الوضع M: تعريض ضويئ يدوي**

ً ً ا زائدا ً في الوضع اليدوي، يتحكم المستخدم في كل من سرعة الغالق والفتحة. ميكن تحقيق تعريضا ضوئي (اكثر سطوعًا) او تعريضًا ضوئيًّا ناقصًا (اغمق) عمدًا، الامر الذي يُتيح للمستخدم مجموعة من التعبير )<br>. الإبداعي الفردي. تُعرض كمية التعريض الزائد أو الناقص للصورة في الإعدادات الحالية بواسطة مؤشر التعريض الضويئ؛ اضبط سرعة الغالق والفتحة حتى يتم الوصول إلى التعريض الضويئ المطلوب.

أدر قرص الوضع حتى يصبح عند **M**. **1**

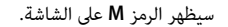

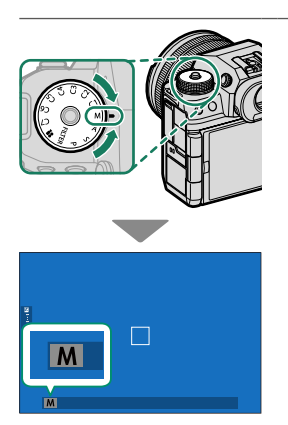

**3**

أدر قرص التحكم الأمامي لاختيار سرعة الغالق وأدر حلقة **2** فتحة العدسة لاختيار الفتحة.

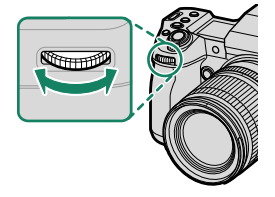

- N تتضمن شاشة الضبط اليدوي للتعريض الضويئ مؤشر تعريض ضويئ يوضح مقدار زيادة أو نقص التعريض الضويئ للصورة باستخدام الإعدادات الحالية.
- **»** إذا لم تكن العدسة مزودة بحلقة فتحة أو إذا كانت حلقة الفتحة في الموضع **A،** فيمكن ضبط الفتحة<br>عن طريق تدوير قرص التحكم الخلفي.
- **ه عكن تغيير الأدوار التي يؤديها قرص التحكم الأمامي وقرص التحكم الخلفي باستخدام <b>D**إع**داد الزر/**<br>الطلب > **ضبط قرص التحكم**.

O لا تُدير قرص الوضع سوى بعد الضغط على زر تحرير قفل القرص من أجل تحرير القرص.

#### **BULB**

حدد سرعة الغالق الخاصة **BULB**) مفتوح) للحصول على تعريض ضويئ طويل ميكنك فيه فتح وغلق الغالق يدويًا. يوصى باستخدام حامل ثلاثي القوائم لمنع تحرك الكاميرا أثناء التعرض الضوئي.<br>.

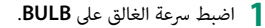

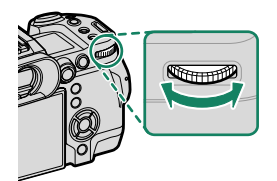

- اضغط على زر الغالق ضغطة كاملة حتى النهاية. **2** • تعرض الشاشة الوقت المُنقضي منذ بدء التعريض الضوئي.<br>• يؤدي تحرير زر الغالق إلى قفل زر الغالق وإنهاء التعريض الضوئي. ستبدأ المعالجة، وستعرض<br>الكاميرا وقت المعالجة المتبقى.
	- $\Gamma$  لا يتوفر التصوير عصباح في جميع أوضاع الدفع باستثنا**ء صورة ثابتة** أو عند تحديد الغالق الإلكتروني في<br>◘ إعداد التصوير > ن**وع الغالق.**
- تحديد فتحة تبلغ A يؤدي إلى تثبيت سرعة الغالق عند 30 ثانية.<br>• لتقليل "التشويش" (البقع) في التعريضات الضوئية لمدة طويلة، اختر ON من أجل ◘ إعداد جودة الصورة ><br>تعريض ضوئي طويل NR. يرجى الانتباه إلى أن ذلك قد يؤدى إ التصوير.

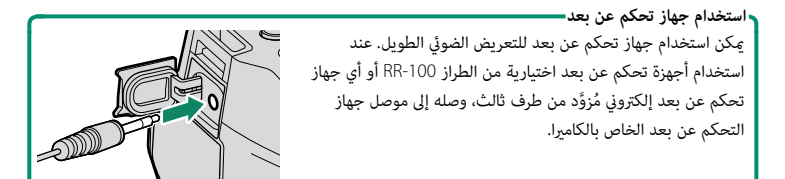
### **FILTER**

التقط الصور باستخدام مؤثرات المرشح.

أدر قرص الوضع إلى **FILTER**. **1**

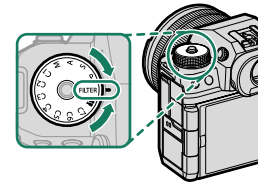

اختر أحد المرشحات عن طريق A**إعداد التصوير** > **إعداد الفلتر**. **2**

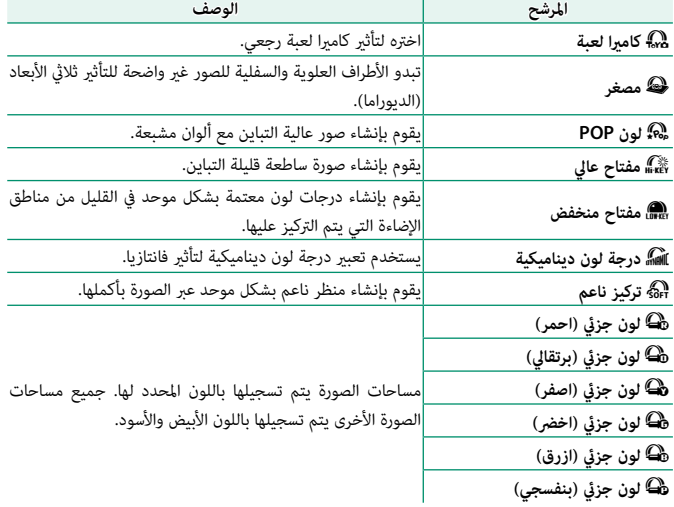

- 
- نناءً على الجسم المراد تصويره وإعدادات الكاميرا، قد تظهر أحيانًا حبيبات بالصور أو تختلف درجة )<br>المسابق المسابق المسابق وضوحها وتشبع الألوان فيها.

#### **الأوضاع الخاصة**

ٍّ أدر قرص الوضع إلى أن يصبح عند أي من الأوضاع من **1C**) **خاصة 1**) وحتى **7C**) **خاصة 7**) لالتقاط الصور باستخدام ً إعدادات قامئة التصوير المحفوظة مسبقا.

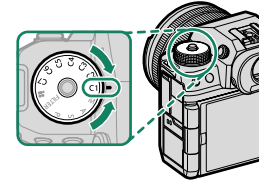

**اختيار الوضع: التصوير الفوتوغرافي الثابت أو الفيلم**

اختر ما إذا كان مخزن الإعدادات المخصصة المحدد (من **1C** إلى **7C** (يخص التصوير الفوتوغرافي الثابت (x**ثابت**) أم تسجيل الأفلام (F**فيلم**).

انتقل إلى H**إعداد جودة الصورة** في قوائم إعدادات الصور، ثم ظلل Fx**إعداد الوضع 1 المخصص**، واضغط على **OK/MENU**.

N ً ميكنك أيضا استخدام B**إعدد الفيلم** > Fx**إعداد الوضع المخصص** في قوائم إعدادات الأفلام.

ظلل مخزن الإعدادات الخاصة المطلوب واضغط على **2 MENU/OK** 

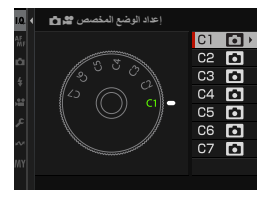

ظلل x**ثابت** أو F**فيلم** واضغط على **OK/MENU**. **3** ميكن الآن استخدام مخزن الإعدادات المخصصة المحدد للتصوير الفوتوغرافي الثابت أو تسجيل الأفلام.

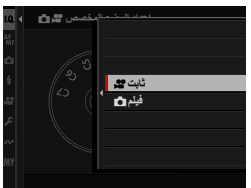

**حفظ الضبط الحالي**

احفظ الضبط الحالي في مخزن إعدادات خاصة.

انتقل إلى H**إعداد جودة الصورة** في قوائم إعدادات الصور، ثم ظلل x **تحرير/ حفظ الضبط 1 العادي** واضغط على **OK/MENU**.

**حفظ الضبط العادي**.<sup>N</sup> لحفظ إعدادات تسجيل الأفلام، انتقل إلى B**إعدد الفيلم** في قوائم إعدادات الأفلام وحدد F **تحرير/** 

ظلل مخزن وجهة للضبط الحالي (من **1C** حتى **7C** (واضغط **2** على **MENU/OK**.

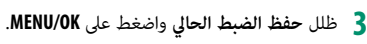

ظلل **موافق** واضغط على **OK/MENU**. **4** سيتم حفظ الضبط الحالي في المخزن المحدد.

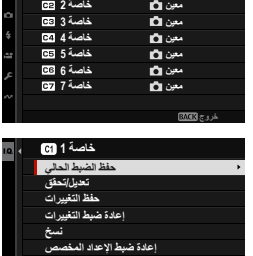

**امون** ۲۵

**έϳέΣΗ/ υϔΣ ρΑοϟ ϱΩΎόϟ**

**ΔλΎΧ 1**

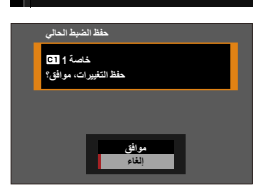

<mark>ن</mark>ھرير اسم م

#### **تحرير الإعدادات الخاصة**

ِّر مخازن الإعدادات الخاصة الحالية. حر

- انتقل إلى H**إعداد جودة الصورة** في قوائم إعدادات الصور، ثم ظلل x**تحرير/ حفظ الضبط 1 العادي** واضغط على **OK/MENU**.
- **حفظ الضبط العادي**.<sup>N</sup> لحفظ إعدادات تسجيل الأفلام، انتقل إلى B**إعدد الفيلم** في قوائم إعدادات الأفلام وحدد F **تحرير/** 
	- ظلل مخزن الإعدادات الخاصة المطلوب واضغط على **2 Δ**<br>2<sup>λ Δ</sup> **3 Δ**<br>3<sup>λ Δ</sup> **Δ** Δ **Δ** *Δ* Δ *Δ* 
		- ظلل **تعديل/تحقق** واضغط على **OK/MENU**. **3**

ستعرض الكامريا لائحة تضم عناصر قامئة التصوير؛ فظلل أي **4** عنصر ترغب في تحريره واضغط على **OK/MENU**. اضبط العنصر المحدد حسب الرغبة.

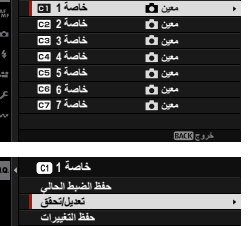

**έϳέΣΗ/ υϔΣ ρΑοϟ ϱΩΎόϟ**

**·ΓΩΎϋ ρΑο έϳϳϐΗϟΕ** نسخ

**·ΓΩΎϋ ρΑο ΩϋϹΩ ιλΧϣϟ تحریر اسم مخص** 

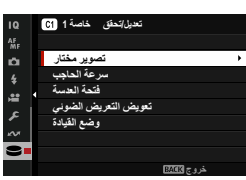

- اضغط على **OK/MENU** لحفظ التغيريات والعودة إلى لائحة قامئة التصوير. **5** اضبط العناصر الإضافية حسب الرغبة.
- N في حال تحديد **تعطيل** في H**إعداد جودة الصورة** > **َّ تحديث تلقايئ للإعداد المخصص** في قامئة إعدادات الصور أو في B**إعدد الفيلم** > F**التحديث التلقايئ للإعداد المخصص** في قامئة إعدادات الأفلام، ستظهر نقاط حمراء بجوار العناصر المعدلة ولكن لن يتم حفظ التغييرات تلقائيًّا.<br>.
- 
- ه لحفظ التغييرات التي تم إجراؤها على العناصر المحددة، ظلل تلك العناصر في القائمة واضغط على **Q.**<br>• لحفظ التغييرات التي تم إجراؤها على جميع العناصر، ارجع إلى الخطوة 3 وحدد **حفظ التغييرات.**<br>لإلغاء جميع التغييرات واستعادة الإ
	- في حالة نسخ عنصر مظلل بنقطة حمراء، فسيتم نسخ العنصر مع استمرار التغيريات على حالها.

**نسخ الإعدادات الخاصة**

انسخ الإعدادات الخاصة من مخزن إلى آخر، بحيث تحل الإعدادات المنسوخة محل الإعدادات الحالية ً في المخزن الوجهة. وإذا كان المخزن المصدر قد سبقت إعادة تسميته، فسيتم أيض َّ ا نسخ الاسم المعدل إلى المخزن الوجهة.

انتقل إلى <sup>H</sup> **إعداد جودة الصورة** في قوائم إعدادات الصور، ثم ظلل x**تحرير/ حفظ الضبط 1 العادي** واضغط على **OK/MENU**.

حد النسخ الإعدادات لمخزن إعدادات أفلام مخصصة، انتقل إلى ⊞ **إعدد الفيلم** في قوائم إعدادات الأفلام<br>وحدد <sup>1</sup>لا تحرير/ حفظ الضبط العادي.

**ΔλΎΧ 2** ظلل المخزن المصدر واضغط على **OK/MENU**.**<sup>2</sup>**

ظلل **نسخ** واضغط على **OK/MENU**. **3**

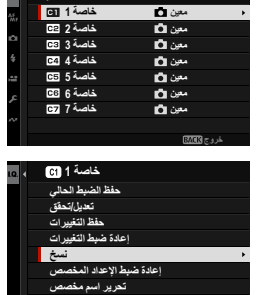

**έϳέΣΗ/ υϔΣ ρΑοϟ ϱΩΎόϟ**

الأوضاع P و S و A و M

ظلل مخزن الوجهة (من **1C** حتى **7C** (واضغط على **4** .MENU/OK سيتم عرض مربع حوار للتأكيد.

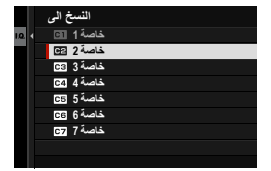

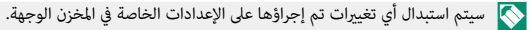

ظلل **موافق** واضغط على **OK/MENU**. **5** سيتم نسخ الإعدادات المحددة إلى المخزن الوجهة، بحيث تحل الإعدادات المحددة محل أي إعدادات حالية.

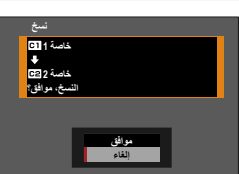

#### **إعادة ضبط الإعدادات الخاصة**

أعد ضبط مخازن الإعدادات الخاصة المحددة.

حدد <sup>H</sup> **إعداد جودة الصورة** > x**تحرير/ حفظ الضبط العادي** في قامئة التصوير واضغط على **1 MENU/OK** 

 N يعتمد هذا على افتراض أنك ترغب في إعادة ضبط الإعدادات الخاصة بالتصوير الفوتوغرافي الثابت. لإعادة ضبط إعدادات الأفلام، انتقل إلى B**إعدد الفيلم** في قوائم إعدادات الأفلام وحدد F**تحرير/ حفظ الضبط العادي**.

ظلل مخزن الإعدادات الخاصة المطلوب واضغط على **2 ΔλΎΧ 3 OK/MENU**. **ΔλΎΧ<sup>2</sup>**

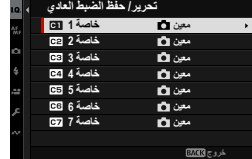

- ظلل **إعادة ضبط الإعداد المخصص** واضغط على **OK/MENU**. **3 ·ΓΩΎϋ ρΑο έϳϳϐΗϟΕ** سيتم عرض مربع حوار للتأكيد.
	- ظلل **موافق** واضغط على **OK/MENU**. **4 ΓΩΎϋϹ <sup>ϊ</sup>οϭϠϟ έΗϓϻϲ<sup>ο</sup>** ستتم إعادة ضبط المخزن المحدد. **·ΓΩΎϋ ρΑο ΩϋϹΩ ˮιλΧϣϟ**

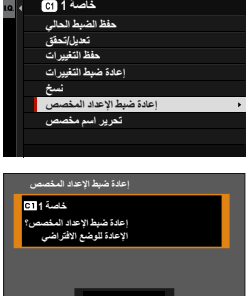

مو\فق إ**لغاء**ِ

*<u><b>Δ* 5<sup>2</sup></u> **ن**حاصة 4 **ΔλΎΧ 6**

**ΔλΎΧ 1**

**έϳέΣΗ/ υϔΣ ρΑοϟ ϱΩΎόϟ**

**إعادة تسمية مخازن الإعدادات الخاصة**

أعد تسمية مخازن الإعدادات الخاصة المحددة.

حدد <sup>H</sup> **إعداد جودة الصورة** > x**تحرير/ حفظ الضبط العادي** في قامئة التصوير واضغط على **1 MENU/OK** 

- N يعتمد هذا على افتراض أنك ترغب في إعادة تسمية الإعدادات الخاصة بالتصوير الفوتوغرافي الثابت. لإعادة تسمية إعدادات الأفلام، انتقل إلى B**إعدد الفيلم** في قوائم إعدادات الأفلام وحدد F **تحرير/ حفظ الضبط العادي**.
	- ظلل مخزن الإعدادات الخاصة المطلوب واضغط على **2 Δ**<br><del>2 من 20</del><br>3 من 20 من 20 منذ 20
		- ظلل **تحرير اسم مخصص** واضغط على **OK/MENU**. **3**

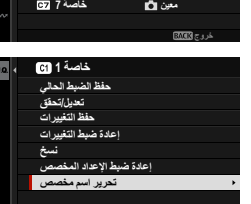

**يون (خ ۱۵** معرن **ίά**ω **ίά** ω

**ίά** ω **ίά** ών

> ً أدخل اسام ً جديدا لمخزن الإعدادات الخاصة وحدد **تهيئة**. **4** ستتم إعادة تسمية المخزن المحدد.

**3**

# **التركيز البؤري التلقايئ**

يلتقط الصور باستخدام تركيز بؤري تلقايئ.

- حدد التركيز البؤري التلقايئ الفردي أو المستمر في G**إعداد MF/AF** < **وضع التركيز** في قامئة **1** التصوير (P[73](#page-82-0)(.
	- استخدم G**إعداد MF/AF** < **وضع AF** لاختيار وضع التركيز البؤري التلقايئ (<sup>P</sup> [74](#page-83-0)(. **2**
		- حدد G**إعداد MF/AF** < **منطقة التركيز** واختر موضع **3** وحجم إطار التركيز (P[76](#page-85-0)(.

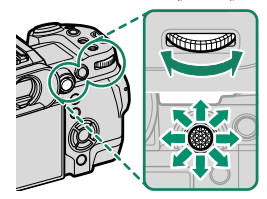

التقط الصور. **4**

<span id="page-82-0"></span>التركيز البؤري التلقايئ

### **وضع التركيز**

- اختر كيف تضبط الكامريا التركيز البؤري.
- اضغط زر **OK/MENU** لعرض القوائم. **1**
- حدد G**إعداد MF/AF** < **وضع التركيز** في قامئة التصوير. **2**
	- اختر من بني الخيارات التالية: **3**

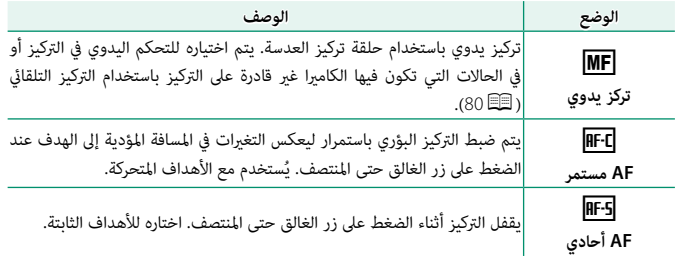

- N بغض النظر عن الخيار المحدد، سوف يتم استخدام التركيز اليدوي عندما تكون العدسة في وضع التركيز اليدوي.
- الوضعني l وk حتى عند عدم الضغط على زر الغالق. إذا تم تحديد **ON** في G**إعداد MF/AF** < **ضبط AF المسبق**، فسيتم ضبط التركيز البؤري باستمرار في

**خيارات التركيز التلقايئ (وضع AF(**

<span id="page-83-0"></span>يكن تكييف التركيز البؤري مع مجموعة متنوعة من الأهداف عن طريق تغيير مجموعة الإعدادات المحددة لأوضاع التركيز البؤري والتركيز البؤري التلقايئ.

اضغط زر **OK/MENU** واذهب إلى قامئة التصوير. **1**

# اختر G**إعداد MF/AF** < **وضع AF**. **2**

اختر وضع التركيز البؤري التلقايئ. **3**

تعتمد كيفية ضبط الكامريا للتركيز البؤري على وضع التركيز البؤري.

### **وضع التركيز** l**) AF أحادي)**

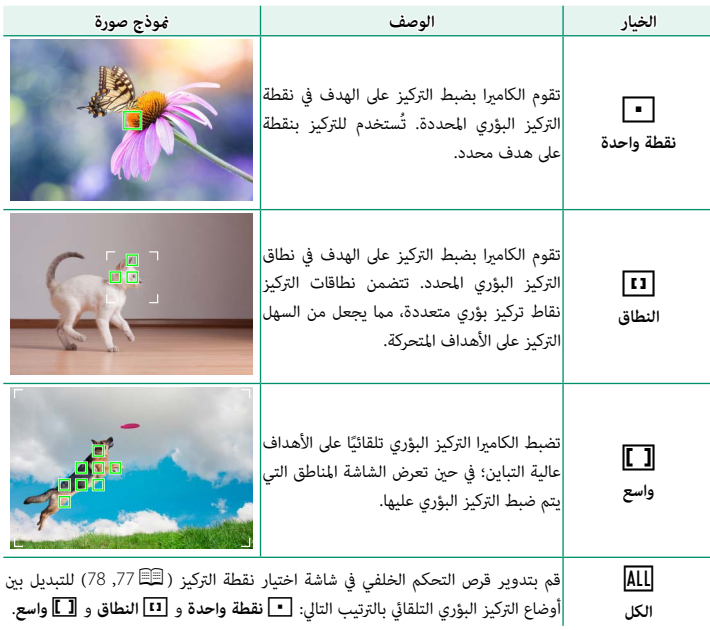

**وضع التركيز** k**) AF مستمر)**

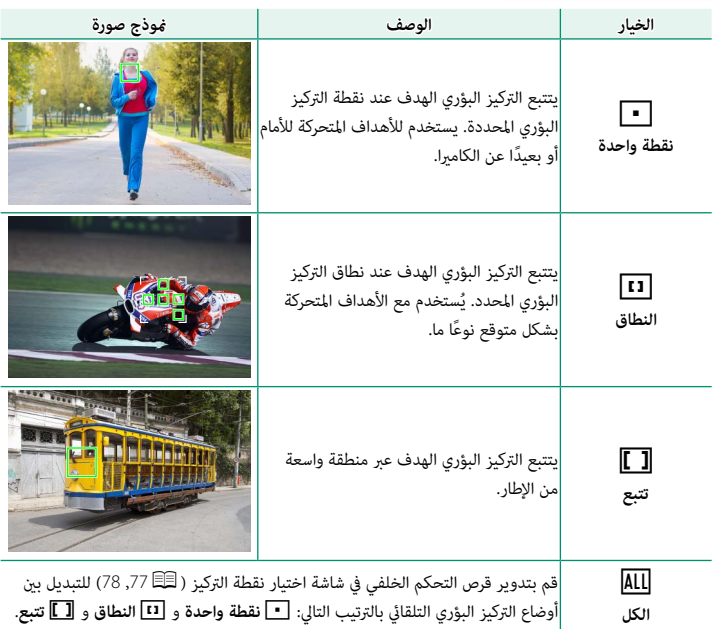

#### **اختيار نقطة التركيز**

اختر نقطة تركيز للتركيز البؤري التلقايئ.

### **عرض شاشة نقطة التركيز**

- اضغط زر **OK/MENU** واذهب إلى قامئة التصوير. **1**
- اختر G**إعداد MF/AF** < **منطقة التركيز** لعرض شاشة نقطة التركيز. **2**
- <span id="page-85-0"></span>استخدام ذراع التركيز (رافعة التركيز) وقرص التحكم الخلفي لاختيار منطقة التركيز البؤري. **3**

N ً ميكن أيضا تحديد نقطة التركيز باستخدام عناصر التحكم باللمس (P[31](#page-40-0)(.

**اختيار نقطة تركيز**

استخدم ذراع التركيز (رافعة التركيز) لاختيار نقطة التركيز البؤري واستخدم قرص التحكم الخلفي لاختيار حجم إطار التركيز البؤري. يختلف الإجراء باختلاف الخيار المحدد بالنسبة لوضع التركيز البؤري التلقايئ.

<span id="page-86-0"></span>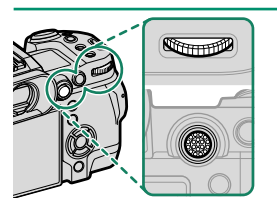

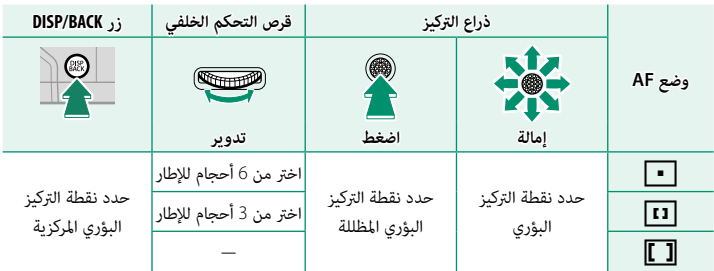

 N • لا يتوفر اختيار نقطة التركيز البؤري اليدوي عند تحديد z**تتبع/واسع** في وضع التركيز l. البؤري للتبديل بني أوضاع AF حسب الترتيب التالي: r**نقطة واحدة** (6 أحجام للإطارات) و y**النطاق** • إذا تم تحديد <sup>j</sup>**الكل** لوضع AF، ميكنك تدوير قرص التحكم الخلفي على شاشة تحديد نقطة التركيز (3 أحجام للإطارات) وإما **[ ]] واسع** (وضع التركيز [IF<mark>E</mark> ) أو [ **]] تتبع** (وضع التركيز [IFE ).

#### **شاشة نقطة التركيز**

تختلف شاشة نقطة التركيز باختلاف الخيار المحدد بالنسبة لوضع التركيز البؤري التلقايئ.

<span id="page-87-0"></span>تظهر إطارات التركيز البؤري في صورة مربعات صغيرة ( $\Box$ )، وتظهر نطاقات التركيز البؤري في صورة مربعات  $\blacklozenge$ كبرية.

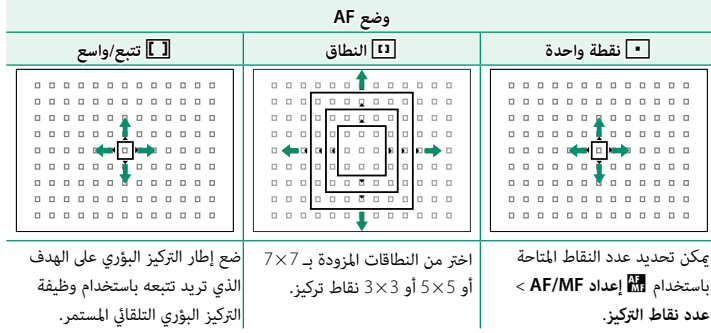

**التركيز البؤري التلقايئ**

بالرغم من أن الكامريا تتمتع بدقة عالية في نظام التركيز التلقايئ، إلا أنها رمبا لا تستطيع أن تضبط التركيز على بعض الأهداف المدرجة أدناه.<br>• الأهداف اللامعة جداً مثل المرايا أو أجسام السيارات.

- 
- 
- - -
- ه الأهداف المصورة عبر نافذة أو أشياء أخرى عاكسة.<br>ه الأهداف الداكنة والأهداف التي مّتص الضوء أكثر من عكسه، مثل الشعر والفراء.<br>ه الأهداف اتبي تُظهر تباين قليل مع الخلفية.<br>ه الأهداف التي تأتي أمام أو خلف شيء عالي التباين وال

**التحقق من التركيز البؤري** لتكبر منطقة التركيز البؤري الحالية من أجل التركيز البؤري الدقيق، اضغط على منتصف ذراع التركيز (رافعة التركيز). اضغط مرة أخرى أو مرتني لزيادة التكبر واضغط للمرة الرابعة لإلغاء التكبر.

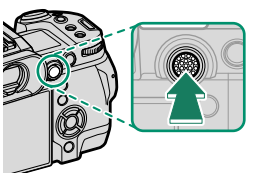

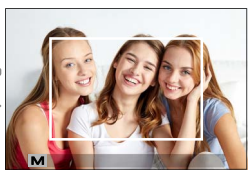

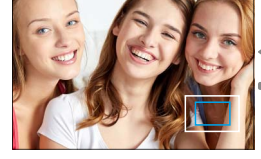

*العرض العادي زوم التركيز البؤري*

- -
- في وضع التركيز البؤري <mark>[⊞</mark>، عكن ضبط الزوم عن طريق تدوير قرص التحكم الخلفي.<br>● في وضع التركيز البؤري [<u>F</u>⊞، حدد **نقطة واحدة في وضع AF.**<br>● زوم التركيز البؤري غير متاح في وضع التركيز البؤري [F<u>F</u>] أو عند تشغيل **[∭ إعداد AF**
- التركيز). عكن أيضًا استخدام على إعداد الزر/الطلب > ضبط الوظيفة (Fn) لتعيين زوم التركيز البؤري لعناصر تحكم أخرى.

# **تركيز بؤري يدوي**

يضبط التركيز البؤري يدويًا.<br>-

# حدد **تركز يدوي** في G**إعداد MF/AF** < **وضع التركيز**. **1**

- <span id="page-89-0"></span>**Service Control**  $\Box$  $\sqrt{m}$
- تركيز يدوي باستخدام حلقة تركيز العدسة. أدر الحلقة لليسار **2** لتقليل مسافة التركيز، لليمني لزيادتها.

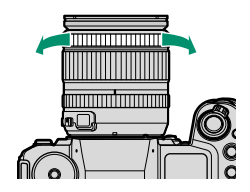

- التقط الصور. **3**
- N استخدام D**إعداد الزر/الطلب** > **ضبط تركيز/زوم للعدسة** لعكس اتجاه دوران حلقة التركيز. ه بغض النظر عن الخيار المحدد، سوف يتم استخدام التركيز اليدوي عندما تكون العدسة في وضع التركيز<br>اليدوي.

**التحقق من التركيز البؤري**

تتوافر خيارات متنوعة للتحقق من التركيز البؤري في وضع التركيز البؤري اليدوي.

# **مؤشر التركيز البؤري اليدوي**

يشري الخط الأبيض إلى المسافة المؤدية إلى الهدف في منطقة التركيز البؤري (بالمتر أو القدم حسب الخيار المحدد لـ D**إعداد الشاشة** > **وحدات نطاق التركيز البؤري** في قامئة الإعداد)، ويشري الشريط الأزرق إلى عمق النطاق، أو بعبارة أخرى المسافة أمام وخلف الهدف التي تظهر في نطاق التركيز.

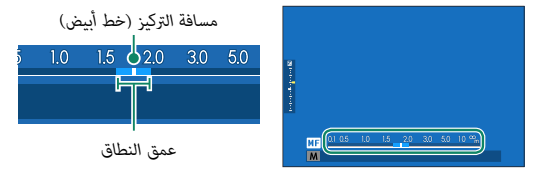

- N إذا تم اختيار كل من **مؤشر مسافة AF** و **مؤشر مسافة MF** في قامئة D**إعداد الشاشة** > **تهيئة العرض حسب طلب** ً ، ميكن أيضا عرض مؤشر التركيز اليدوي باستخدام مؤشر عمق النطاق في الشاشة القياسية. استخدم زر **DISP/BACK ل**عرض المؤشرات القياسية.<br>● استخدام الخيار ■ إع**داد AF/MF > ■ هذا الله عن الحقل** لاختيار كيفية عرض عمق النطاق.
- اختر **أساس تنسيق الفيلم** لمساعدتك على إجراء تقييمات عملية لعمق النطاق للصور التي سيتم عرضها كمطبوعات وما شابه ذلك، واختر **أساس البكسل** لمساعدتك على تقييم عمق النطاق للصور التي سيتم عرضها بدقة عالية على أجهزة الكمبيوتر أو شاشات العرض الإلكترونية الأخرى.

**زوم التركيز البؤري**

ًا بتكبري منطقة إذا تم تحديد **ON** في G **إعداد MF/AF** < **تحقق من تركيز بؤري**، فستقوم الشاشة تلقائي التركيز البؤري المحددة عند تدوير حلقة التركيز البؤري. اضغط على مركز ذراع التركيز (رافعة التركيز) للخروج من وضع الزوم.

 N • استخدم عصا التركيز (ذراع التركيز) لاختيار منطقة أخرى للتركيز البؤري. **و عكن ضبط الزوم عن طريق تدوير قرص الأم**ر الخلفي. ولكن لا عكن ضبط الزوم عند تحديد **تقسيم صورة**<br>**رقمية** أو **المنشور الدقيق الرقمي لمساعد MF.** 

### **حساسية**

يضبط حساسية الكامريا تجاه الضوء.

لعرض إعدادات الحساسية، اضغط على زر **ISO**.

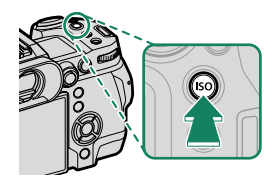

. . . . . . . . . . . . . . .

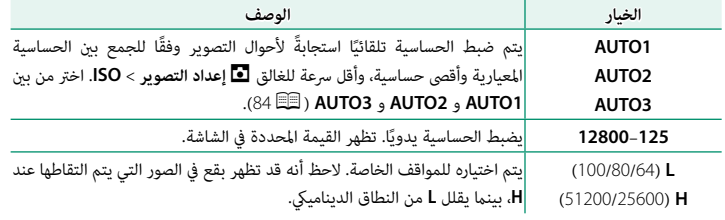

لا يتم إعادة تعيين الحساسية عند إغلاق الكاميرا.

**ضبط الحساسية** ميكن استخدام القيم الأعلى لتقليل التشوش في الصور عندما تكون الإضاءة ضعيفة، في حني تتيح القيم الأدىن الحصول على سرعات غالق أبطأ أو فتحات أعرض في الضوء الساطع، ومع ذلك، لاحظ أن البقع قد تظهر في الصور الملتقطة عند مستويات حساسية عالية.

**AUTO**

<span id="page-93-0"></span>اختر الحساسية الأولية، الحساسية القصوى، والحد الادىن من سرعة الغالق للأوضاع **1AUTO** و **2AUTO** و **3AUTO**.

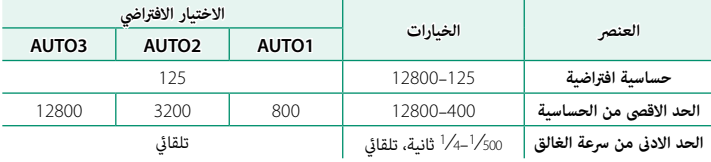

تقوم الكاميرا تلقائيًّا باختيار قيمة حساسية فيما بين القيمة الافتراضية والقيمة القصوى؛ ولا يجري رفع قيمة<br>-الحساسية عن القيمة الافتراضية إلا إذا كانت سرعة الغالق المطلوبة للتعريض الضويئ المثالي أبطأ من القيمة المحددة في **الحد الادىن من سرعة الغالق**.

سيتم ضبط **حساسية افتراضية** على القيمة المحددة من أجل **الحد الاقصى من الحساسية**. N • إذا كانت القيمة المحددة لـ **حساسية افتراضية** أعلى من تلك المحددة من أجل **الحد الاقصى من**. **الحساسية**،

- **ه** قد تختار الكاميرا سرعات غالق أبطأ من ا**لحد الادنى من سرعة الغالق** إذا كانت الصور ستظل بتعرض ناقص<br>عند القيمة المختارة من أجل ا**لحد الاقصى من الحساسية.**
- **ه في** حال تحديد **تلقائي لإعد**اد **الحد الادنى من سرعة الغالق**، ستختار الكاميرا الحد الأدنى لسرعة الغالق تلقائيًا. لا<br>يتأثر الحد الأدنى لسرعة الغالق بالخيار المحدد لتثبيت الصورة.

**3**

### **المعايرة**

اختر الكيفية التي تقيس بها الكامريا التعريض الضويئ.

يقدم وضع A**إعداد التصوير** > **قياس ضويئ** الاختيار من بني خيارات القياس التالية:

**الهدف** في G**إعداد MF/AF**.<sup>O</sup> لن يسري الخيار المحدد إلا في حال تحديد **OFF** في g**إعداد اكتشاف الوجه/العني** وتحديد **إعداد اكتشاف** 

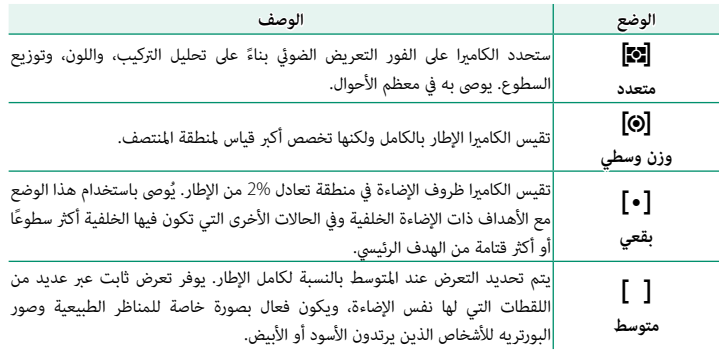

 N لقياس الهدف في منطقة التركيز البؤري المحددة، اختر **ON** لـ G**إعداد MF/AF** < **تشابكAE SPOT ومنطقة تركيز ( ⊞** [123](#page-132-0)).

### **تعويض التعريض الضويئ**

يضبط التعريض الضويئ.

ِأدر قرص التحكم الخلفي لتعديل التعريض الضويئ.

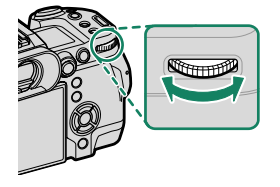

- **التحكم**. N ميكن اختيار قرص التحكم المستخدم للقيام بهذا الدور باستخدام D**إعداد الزر/الطلب** > **ضبط قرص**
- الخلفي بعد الضغط على عنصر التحكم الذي تم تعيني وظيفة d**مضبوط على** B**) تشغيل/إيقاف)** له. في الوضع اليدوي، ميكن ضبط التعريض الضويئ عن طريق تدوير قرص التحكم الأمامي أو قرص التحكم
	-
- **\_\_\_ .** تختلف كمية التعويض المتاحة حسب وضع التصوير.<br>• عكن معاينة تعويض التعريض الضوئى فى شاشة التصوير ولكن قد لا تعكس الشاشة تأثره بدقة إذا: − تتجاوز كمية تعويض التعريض الضوئي √E 3 E<br>− يتم تحديد 2**00% أو 400% أو 400% لنطاق ديناميكي** أو<br>− يتم تحديد **قوي** أو **ضعيف لـD أولوية النطاق.**<br>لا يزال من الممكن معاينة تعويض التعريض الضوئى فى معين المنظر أو شاشة LCD عن طر
	-

الغالق حتى المنتصف. وفي وضع الفيلم، قد لا تعكس شاشة العرض تأثريات تعويض التعريض الضويئ بدقة أثناء التسجيل باستخدام log-F أو عندما يتم اختيار W**200%** أو X**400%** للإعداد F**نطاق دينامييك**. وميكن الحصول على معاينة دقيقة عن طريق اختيار الوضع **M** وضبط التعريض الضويئ مباشرة.

# **قفل التركيز/التعريض الضويئ**

سيُقفل التركيز والتعريض الضوئي عند الضغط على زر الغالق جزئيًا.<br>-

قم بوضع الهدف المراد تصويره في إطار التركيز البؤري، **1** واضغط على زر الغالق جزئيًا لقفل التركيز والتعريض الضوئي.<br>\* سيتم قفل التركيز والتعريض الضويئ أثناء الضغط على زر الغالق جزئيًا (قفل التركيز/التعريض التلقائي).<br>.

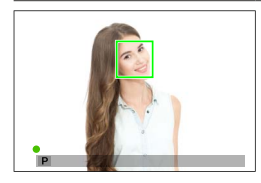

- اضغط الزر ضغطة كاملة حتى النهاية. **2**
- **الطلب** > **AF للغالق**، **AE للغالق**.<sup>N</sup> لا تتوفر وظيفة قفل التركيز البؤري والتعريض الضويئ عبر زر الغالق إلا في حال تحديد **ON** لـ D**إعداد الزر/**

#### **عناصر تحكم أخرى**

ً ميكن أيضا قفل التركيز البؤري والتعريض الضويئ باستخدام الأزرار **AEL** و**AFON**. حسب الإعدادات الافتراضية، ميكنك استخدام الزر **AEL** لقفل التعريض الضويئ دون قفل التركيز البؤري. إذا تم تعيني الزر **AFON** لوظيفة **قفل AF فقط**، فيمكن استخدامه بالمثل لقفل التركيز البؤري دون قفل التعريض الضويئ.

- **ـ** لن يؤدي الضغط على زر الغالق حتى المنتصف إلى إنهاء القفل<br>طالما يتم الضغط على عنص<sub>ر</sub> التحكم الذي تم تعيينه.
- **الزر/الطلب** > **وضع القفل AF/AE**، لا ميكن إنهاء القفل إلا إذا إذا تم تحديد **مفتاح تشغيل/ ايقاف القفل AF/AE** لـD**إعداد**  تم الضغط على عنصر التحكم مرةً ثانية.

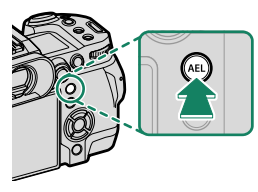

*رز* **AEL***) قفل التعريض الضويئ)*

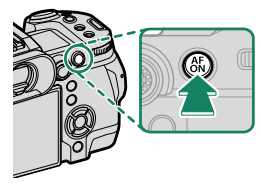

*رز* **AFON**

 N • ميكن استخدام رافعة التركيز (ذراع التركيز) لتغيري موضع نقطة التركيز البؤري أثناء قفل التعريض الضويئ. ً ميكن تعيني قفل التعريض الضويئ والتركيز البؤري أيضا لأزرار أخرى (P[138](#page-147-0)(. • ميكن تعيني أدوار أخرى للأزرار **AEL** و**AFON** باستخدام D**إعداد الزر/الطلب** > **ضبط الوظيفة (Fn(**. كام

**عرض الصور**

ميكن عرض الصور في معني المنظر أو شاشة LCD.

لعرض الصور في إطار كامل، اضغط ■.

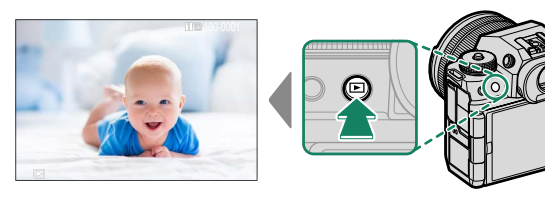

من الممكن عرض صور إضافية بالضغط على ذراع التركيز (رافعة التركيز) إلى اليسار أو اليمني أو تدوير قرص التحكم الأمامي. اضغط ذراع التركيز أو قم بتدوير قرص التحكم إلى اليمني لعرض الصور بالترتيب المسجل أو إلى اليسار لعرض الصور بترتيب عكسي. استمر في الضغط على ذراع التركيز للتنقل بسرعة والوصول إلى الإطار المطلوب.

و الصور الملتقطة باستخدام كاميرات أخرى توجد عليها علامة أيقونة  $\mathbf{H}$  ("صورة هدية") للتحذير من أنها قد  $\blacklozenge$ ً لا تظهر بشكل صحيح وأن زوم العرض قد لا يكون متاحا.

• لعرض الصور على تلفزيون متصل عبر HDMI بدلاً من شاشة الكامريا، اضغط على الزر a.

**ّ بطاقتي ذاكرة**

إذا تم إدخال بطاقتيّ ذاكرة، مٍكنك الضغط مع الاستمرار على زر ➡ لاختيار بطاقة منهما للعرض. مٍكنك أيضًا تحديد بطاقة باستخدام الخيار C **قامئة التشغيل** > **تبديل الفتحة**.

**حذف الصور** استخدم زر b لحذف الصور.

 O لا ميكن استرجاع الصور المحذوفة. قم بحامية الصور المهمة أو انسخها إلى جهاز كمبيوتر أو أي وحدة تخزين قبل المتابعة.

عند عرض صورة في إطار كامل، اضغط زر b واختر **إطار**. **1**

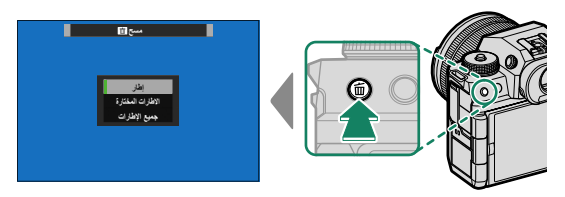

- اضغط ذراع التركيز (رافعة التركيز) إلى اليسار أو اليمني للتنقل بني الصور، واضغط **2 OK/MENU** للحذف (لن يتم عرض مربع حوار التأكيد). كرر هذا الإجراء لحذف المزيد من الصور.
	- N الصور المحمية لا ميكن حذفها. أزل الحامية عن الصور التي ترغب في حذفها (P[132](#page-141-0)(.
	- ميكن كذلك حذف الصور من القوائم باستخدام الخيار <sup>C</sup>**قامئة التشغيل** > **مسح** (P[132](#page-141-1)(.

**تسجيل وعرض الأفلام**

**تسجيل الأفلام** قم بتسجيل أفلام بالصوت.

#### **تسجيل الأفلام**

ميكن تسجيل الأفلام بالضغط على الزر t) تسجيل الأفلام) أو تدوير قرص الوضع إلى F) فيلم).

**الزر** t**) تسجيل الأفلام)** استخدم الزر t) تسجيل الأفلام) لتسجيل الأفلام بسرعة وسهولة في وضع التصوير الفوتوغرافي الثابت. نحدد الكام<sub>ير</sub>ا تلقائيًا **AF مستمر** لوضع التركيز البؤري.<br>ا

اضغط على t لبدء التسجيل. **1**

● يتم عرض مؤشر تسجيل (◉) أثناء تقدُّم التسجيل.<br>• يتم عرض الوقت المتبقى من خلال شاشة عد تنازلي، في حين تعرض شاشة أخرى عدًا تصاعديًا لحساب وقت التسجيل.

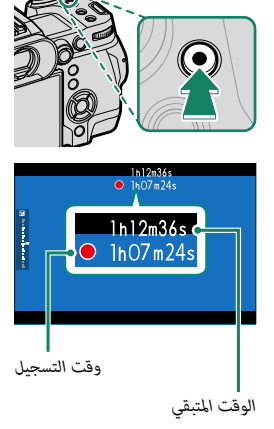

اضغط على <sup>t</sup> ً مجددا لإنهاء التسجيل. **2** ينتهي التسجيل تلقائياً عند وصول الفيلم للحد الأقصى للطول أو عند امتلاء بطاقة الذاكرة.

# **وضع** F**) فيلم)**

لمزيد من التحكم في إعدادات الكامريا، أدر قرص الوضع إلى F) فيلم) وسجل الأفلام باستخدام زر الغالق.

أدر قرص الوضع إلى F) فيلم). **1**

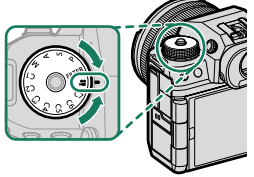

لا تُدير قرص الوضع سوى بعد الضغط على زر تحرير قفل القرص من أجل تحرير القرص.  $\fbox{)}$ 

اضغط على زر الغالق لبدء التسجيل. **2** ● يتم عرض مؤشر تسجيل (◉) أثناء تقدُّم التسجيل.<br>• يتم عرض الوقت المتبقي من خلال شاشة عد تنازلي، في حن تعرض شاشة أخرى عدًا تصاعديًا لحساب وقت التسجيل.

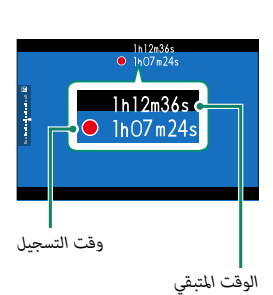

ً اضغط على زر الغالق مجددا لإنهاء التسجيل. **3** ينتهي التسجيل تلقائياً عند وصول الفيلم للحد الأقصى للطول أو عند امتلاء بطاقة الذاكرة.

- O يتم تسجيل الصوت عبرالميكروفون الداخلي أو أي ميكروفون خارجي اختياري. لا تغطي الميكروفون أثناء التسجيل.
- **•** لاحظ أنه قد يلتقط الميكروفون الصوت الناتج عن العدسة والأصوات الأخرى التي تصدرها الكاميرا أثناء<br>التسحيل.
- **ه** قد تظهر خطوط أفقية أو رأسية في الأفلام التي تحوي أجسام ساطعة جداً. هذا طبيعي ولا يدل على قصور<br>في الأداء.
- N يضيء مصباح المؤشر أثناء التسجيل (ميكن استخدام خيار B**إعدد الفيلم** > **حساب الضوء** لاختيار المصباح— سواء كان مصباح المؤشر أو مصباح مساعدة التركيز البؤري التلقايئ—الذي يضيء أثناء تسجيل فيلم الفيديو وكذلك لاختيار ما ان يومض او يظل مضيئًا بشكل ثابت). اثناء التسجيل، عِكنك تغيير تعويض التعريض الضوئي بنحو EV ± وضبط الزوم باستخدام حلقة الزوم على العدسة (في حالة توافرها).<br>• أثناء التسجيل عِكن القيام بالآتى:
	- -
	- -
	- <sup>–</sup> تعديل الحساسية<br>– قم بإعادة التركيز باستخدام أي من الطرق التالية:<br>● اضغط على زر وظيفة يكون **تشغيل AF مُ**عيَّنًا إليه<br>● استخدم عناصر التحكم باللمس<br>● استخدم عناصر التحكم باللمس
		-
- <sup>ـــ</sup> قم بعرض رسم بياني نسيجي أو أفق اصطناعي بالضغط على الزر الذي تم تعيين **رسم بياني نسيجي** أو<br>**تبديل المستوى الإلكتروني** إليه<br>و قد لا يكون التسجيل متاحًا في بعض الإعدادات، بينما في حالات أخرى قد لا تنطبق الإعدادات أثناء
- 
- لاختيار منطقة التركيز لتسجيل أفلام الفيديو، حدد **ill إعداد AF/MF > منطقة التركيز** واستخدم عصا التركيز<br>(ذراع التركيز) وقرص الأمر الخلفي (同) [76](#page-85-0)).

**تحذيرات بشأن درجة الحرارة** تتوقف الكاميرا عن التشغيل تلقائيًا لحماية نفسها عندما ترتفع درجة حرارتها او درجة حرارة البطارية. إذا ظهر تحذير<br>-ً بشأن درجة الحرارة، فقد يزداد تشوش الصورة. قم بإيقاف تشغيل الكامريا وانتظر حتى تبرد قبل تشغيلها مجددا.

> **استخدام ميكروفون خارجي** ميكن تسجيل الصوت مبيكرفونات خارجية توصل باستخدام مقابس قطرها 3,5 ملم؛ لا ميكن استخدام الميكرفونات التي تحتاج إلى طاقة بإدخال القابس. انظر دليل الميكروفون لمعرفة التفاصيل.

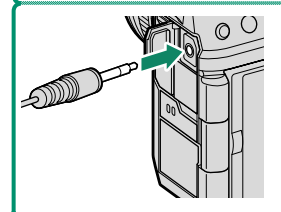

**مهايئات ميكروفون XLR**

ميكن استخدام الكامريا مع مهايئات ميكروفون طراز XLR F-d2XLR-CA من إنتاج شركة TASCAM التابعة لشركة TEAC. لمزيد من المعلومات، برجاء زيارة الموقع الإلكتروين لشركة TASCAM.

https://tascam.jp/int/product/ca-xlr2d/#CA-XLR2d\_Website

#### **تعديل إعدادات الفيلم**

ميكن ضبط إعدادات الأفلام من خلال قوائم إعدادات الأفلام أو باستخدام العنصر B**إعدد الفيلم** في قوائم إعدادات الصور (P[28](#page-37-0)(.

- **•** استخدم العنصر ◘ إع**دد الفيلم** في قوائم إعدادات الصور لضبط الإعدادات بسرعة عند تسجيل الأفلام<br>باستخدام الزر ⑥ (تسجيل الأفلام) ( ∃[125](#page-134-0)).
- **.** تحتوي قوائم إعدادات الأفلام على خيارات عكن استخدامها عند تسجيل الأفلام باستخدام زر الغالق في<br>وضع �� (الأفلام) (司6目).<br>• عكن ضبط الإعدادات مثل معدل الإطار وحجم الإطار باستخدام **وضع فيلم**.
	-
	- **0 ا**ستخدم **إعداد تسجيل الوسائط لم**هام مثل اختيار نوع الملف ومعدل البت وفتحة بطاقة الوجهة.<br>**•** يتم تحديد وضع التركيز باستخدام **GH إعداد AF/MF < \$\$ وضع التركيز** في قوائم إعدادات الأفلام.
- بغض النظر عن الخيار المحدد، ستتحول الكامبرا تلقائيًا إلى AF مستمر عند اختيار تشغيل اكتشاف **الوجه** أو **تشغيل اكتشاف الهدف** في G**إعداد MF/AF** < g**إعداد اكتشاف الوجه/العني** أو **إعداد اكتشاف الهدف**. لاحظ، مع ذلك، أن اختيار **تركيز يدوي** في حال تحديد **تشغيل اكتشاف الوجه** أو **تشغيل اكتشاف الهدف** يؤدي إلى تعطيل اكتشاف الوجه والهدف.
	- َّق التغيريات التي يتم إجراؤها باستخدام العنصر B**إعدد الفيلم** في قوائم إعدادات الصور على قوائم O تُطب إعدادات الافلام كذلك. تَطبَّق التغييرات التي يتم إجراؤها في مجموعة من القوائم على المجموعة الأخرى<br>. تلقائيًا.<br>-
	- ه يختلف نوع بطاقة الذاكرة المدعومة باختلاف الخيار المحدد في **EE إعدد الفيلم** > **إعداد تسجيل الوسائط.**<br>– سجل أفلام ProRes على بطاقات Fexpress.<br>– عكن تسجيل الأفلام ععدل بت 720 ميجابت/ثانية على بطاقات Fexpress أو على بطاقات
	-
	- عكن تسجيل الأفلام معدل بت 360 ميجابت/ثانية على بطاقات CFexpress أو على بطاقات من فئة<br>سرعة الفيديو 60V أو فئة أفضل.
	- مكن تسجيل الأفلام معدل بت 100 أو 200 ميجابت/ثانية على بطاقات CFexpress أو على بطاقات<br>من فئة سرعة UHS 3 أو فئة أفضل.

اختر أرقام بؤرية (f (منخفضة لتنعيم تفاصيل الخلفية. ميكن ضبط الفتحة عند تحديد **A**) الأولوية للفتحة في التعريض الضويئ التلقايئ) أو **M**) يدوي) للخيار B**إعدد الفيلم** > **تصوير مختار**.

**عمق النطاق**

**عرض الأفلام**

عرض الأفلام على الكامريا.

يتم تحديد الأفلام من خلال الرمز W أثناء وضع عرض الإطار الكامل. اضغط على ذراع التركيز (رافعة التركيز) نحو الأسفل لبدء إعادة تشغيل فيلم الفيديو.

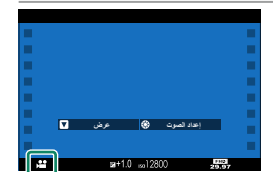

مكن تنفيذ العمليات التالية بينما يتم عرض الأفلام:

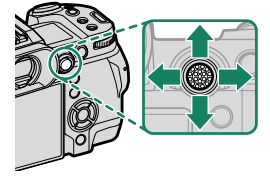

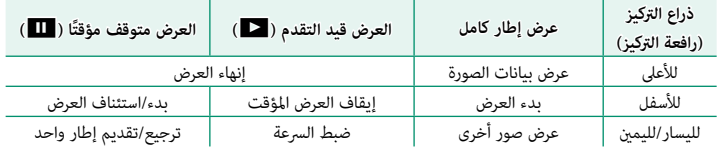

يتم عرض التقدم على شاشة العرض أثناء التشغيل.

O لا تغطي السامعة أثناء العرض.

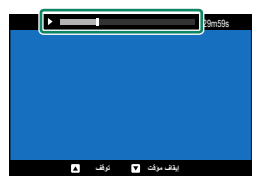

أَي • اضغط MENU/OKيقاف العرض مؤقتًا وعرض التحكم في الصوت. اضغط ذراع التركيز (رافعة التركيز) إلى أعلى أ<br>أيضًا بناء أصول السوت التي تصور التركيب المستعمل من أن التركيز التركيز التي تصور التي التي التي التي التي التي أو أسفل لتعديل مستوى الصوت، واضغط **OK/MENU** ً مرة أخرى لاستئناف العرض. ميكن أيضا تعديل مستوى الصوت باستخدام D**إعداد الصوت** > **مستوى صوت العرض**.

• لعرض الأفلام على تلفزيون متصل عبر HDMI بدلاً من شاشة الكامريا، اضغط على الزر a.

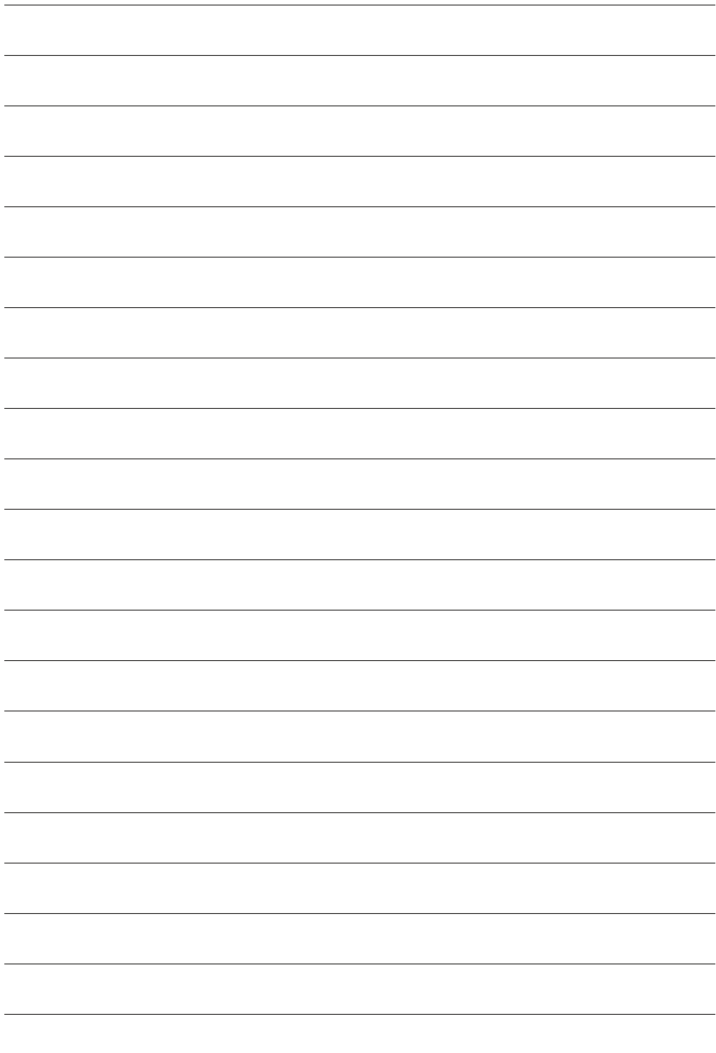
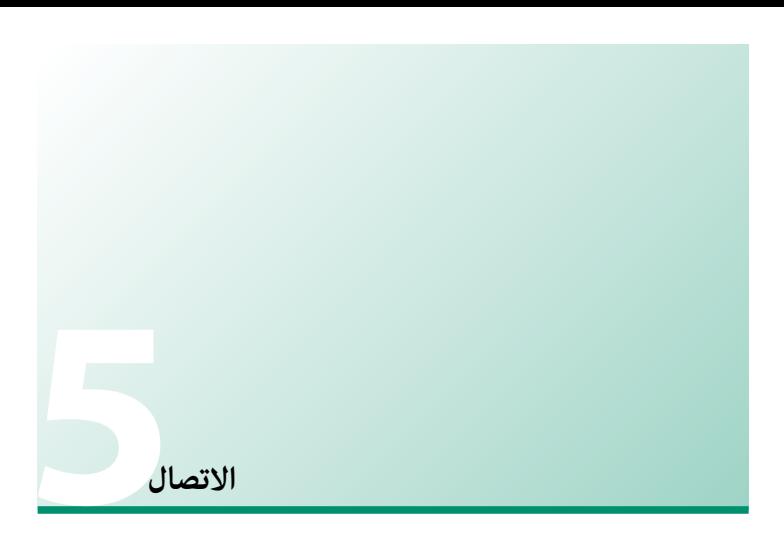

**استعراض**

يوضح هذا الفصل الوظائف التي ميكن استخدامها، من بني أشياء أخرى، لتحميل الصور إلى هاتف ذكي أو جهاز كمبيوتر أو التحكم في الكاميرا والتقاط الصور عن بعد باستخدام تلك الأجهزة.

 N يتم تناول هذه الوظائف هنا بشكل عام فقط. لمزيد من المعلومات، يرجى زيارة الموقع الإلكتروين الموضح أدناه. */connection\_2h-x/manual/int-en/com.dsc-fujifilm://https*

### **الوظائف المدعومة**

تدعم هذه الكامريا الوظائف التالية:

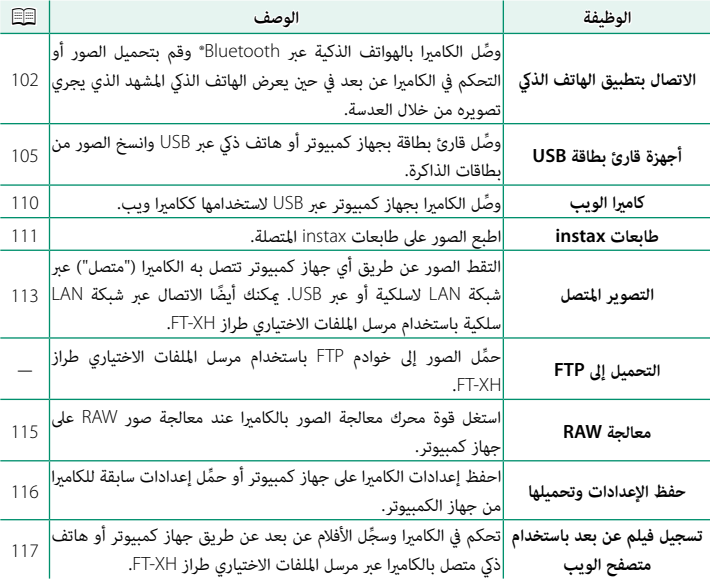

#### **إعدادات الاتصال**

يتم إجراء الاتصالات بالاجهزة الاخرى من خلال الإعدادات سواءً التي تم اختيارها من قامُة ملفات تعريف<br>-الاتصال الحالية باستخدام **تحديد إعداد الاتصال** أو التي تم إنشاؤها حديثًا باستخدام **إنشاء / تحرير إعداد الاتصال**. **الاتصال بالهواتف الذكية (بلوتوث)**

<span id="page-111-0"></span>ِّوصل الكامريا بهاتف ذيك عبر Bluetooth ®لنسخ الصور إلى الهاتف الذيك أو التحكم في الكامريا عن بعد أثناء معاينة المشهد الذي يجري تصويره من خلال العدسة على شاشة الهاتف الذيك.

نتحول الكاميرا تلقائيًّا إلى اتصال LAN اللاسلكي عند نسخ الصور إلى الهاتف الذكي. $\hskip10mm$ 

### **تثبيت تطبيقات الهاتف الذيك**

قبل إنشاء اتصال بني الهاتف الذيك والكامريا، ستحتاج إلى تثبيت تطبيق مخصص واحد على الأقل على الهاتف الذيك. يرجى زيارة الموقع الإلكتروين التالي وتثبيت التطبيقات المطلوبة على هاتفك.

*/com.dsc-fujifilm.app://https*

N تختلف التطبيقات المتاحة باختلاف نظام تشغيل الهاتف الذيك.

## **الاتصال بهاتف ذيك**

قم بإقران الكامريا بالهاتف الذيك وإنشاء اتصال بينهام عبر Bluetooth®.

اضغط على زر x)بلوتوث) عندما تكون الكامريا في وضع **1** التصوير.

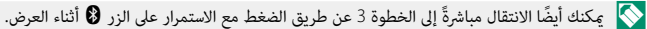

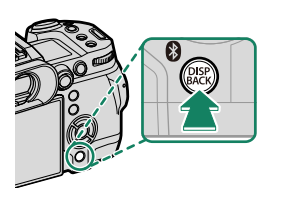

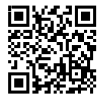

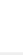

**5**

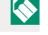

**2123456H-X** ظلل **البلوتوث** واضغط على **OK/MENU**. **2**

ظلل **الاقتران** واضغط على **OK/MENU**. **3**

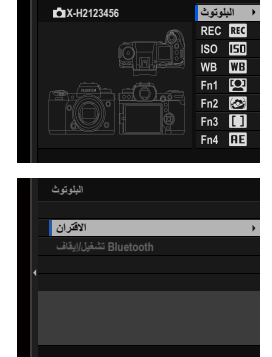

قم بتشغيل التطبيق على الهاتف الذيك وإقران الهاتف الذيك بالكامريا. **4** يتوفر المزيد من المعلومات من خلال الموقع الإلكتروين التالي: */com.dsc-fujifilm.app://https*

عند اكتمال عملية الإقران، ستتصل الكاميرا بالهاتف الذكي تلقائيًا عبر البلوتوث. ستظهر ايقونة بلوتوث بيضاء على شاشة الكامرا عند إنشاء الاتصال.

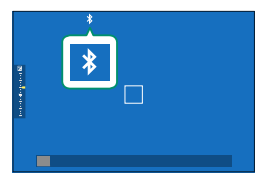

ه مجرد الانتهاء من إقران الأجهزة، سيتصل الهاتف الذي تلقائيًا بالكاميرا عند تشغيل التطبيق.<br>المسابق المسابق العام عند في المسابق العالمية الذي تلقائيًا بالكاميرا عند المسابق العام المسابق • يؤدي تعطيل البلوتوث في حال عدم اتصال الكامريا بهاتف ذيك إلى تقليل استهلاك البطارية.

استخدام تطبيق الهاتف الذ<u>ي</u>

قبل بدء تشغيل تطبيق الهاتف الذيك، اختر **:<sup>1</sup> الإعداد العام** للخيار **تحديد إعداد الاتصال**.

## **الاتصال بالهواتف الذكية (USB(**

<span id="page-114-0"></span>ِّوصل الكامريا بالهواتف الذكية وأجهزة الكمبيوتر عبر USB لتحميل الصور من الكامريا.

## **نسخ الصور إلى هاتف ذيك**

قبل توصيل الكامريا بالهاتف الذيك لتحميل الصور عبر USB، حدد إما **تلقايئ** أو **إيقاف إمداد/تشغيل اتصال** للإعداد **إمداد طاقة USB/إعداد الاتصال** في قامئة الشبكة / إعداد USB.

**للزبائن الذين يستخدمون أجهزة أندرويد**

يتوقف توصيل الكاميرا على نوع منفذ توصيل USB المجهّز به هاتفك الذكي.

## **النوع <sup>C</sup>**

استخدم كابل USB المرفق.

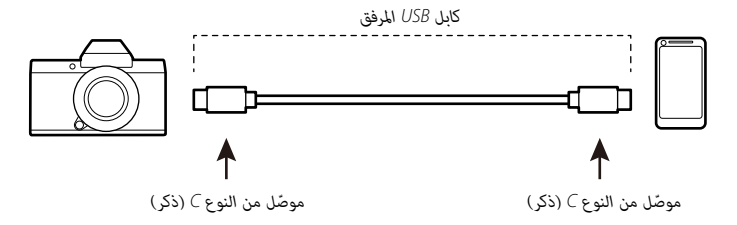

#### **B-Micro**

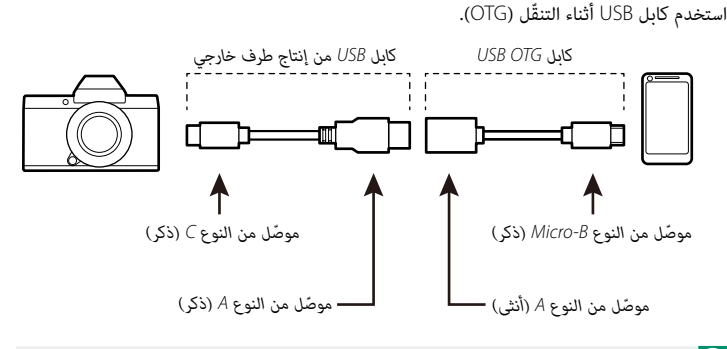

- 
- ّ لا ميكن تحقيق النتائج المرجوة باستخدام كابل USB من النوع C إلى B-Mirco. استخدم كابل OTG. O يجب أن يدعم الهاتف الذيك كابل OTG USB.
- حدد إما **تلقايئ** أو **إيقاف إمداد/تشغيل اتصال** للإعداد **إمداد طاقة USB/إعداد الاتصال** في قامئة **1** الشبكة / إعداد USB.
	- اختر **:2قارئ بطاقة USB** للإعداد **تحديد إعداد الاتصال**. **2**
		- وصل الكامريا والجهاز الذيك باستخدام كابل USB. **3**

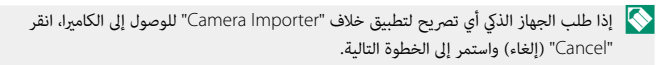

انقر الإشعار "PTP USB to Connected) "متصل بـPTP USB (على جهازك الذيك. **4**

حدد التطبيق "Importer Camera "من التطبيقات الموصى بها. **5** سوف يبدا التطبيق تلقائيًا وسيسمح لك باستيراد الصور والافلام إلى جهازك الذكي.<br>-

التطبيق الرسالة "There is no MTP device connected" (لم يكتشف اتصال جهاز MTP) على "There is no MTP device connected"<br>التطبيق، الرحاء إعادة المحاولة من الخطوة 3.

#### **للزبائن الذين يستخدمون iOS**

استخدم محول كامريا. ستحتاج إلى توفري كابل مبوصل USB من النوع A للتوصيل مبحول الكامريا، شريطة أن تكون الكامريا مجهزة مبوصل USB من النوع C.

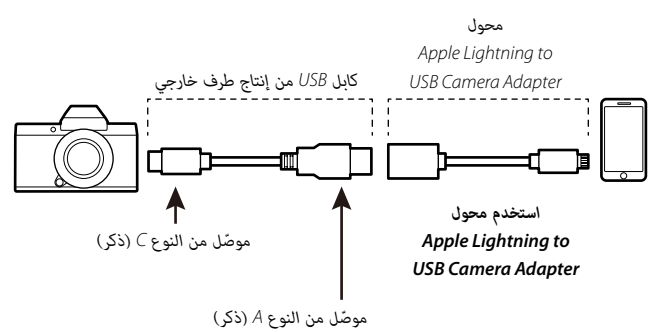

- حدد **إيقاف إمداد/تشغيل اتصال** للإعداد **إمداد طاقة USB/إعداد الاتصال** في قامئة الشبكة / إعداد **1** USB.
	- اختر **:2 قارئ بطاقة USB** للإعداد **تحديد إعداد الاتصال**. **2**
	- وصل الكامريا والجهاز الذيك باستخدام كابل USB. **3** ِّشغل تطبيق الصور لاسترياد الصور والأفلام إلى هاتفك الذيك.
	- وسلاوب كبل USB بطرفين من النوع Type-C-توصيل الكاميرا بأجهزة Padi والأجهزة الأخرى المزودة الأخرى المزودة الأخرى<br>موصلات USB Type-C.
	- ّ لا ميكن تحقيق النتائج المرجوة باستخدام كابل USB من النوع C إلى Lightning. استخدم محول كامريا.

### **توصيل الكامريا بجهاز الكمبيوتر**

- <span id="page-117-0"></span>حدد إما **تلقايئ** أو **إيقاف إمداد/تشغيل اتصال** للإعداد **إمداد طاقة USB/إعداد الاتصال** في قامئة **1** الشبكة / إعداد USB.
	- اختر **:2قارئ بطاقة USB** للإعداد **تحديد إعداد الاتصال**. **2**
		- أوقف تشغيل الكامريا. **3**
			- ِّشغل الكمبيوتر. **4**
		- قم بتوصيل كبل USB. **5**

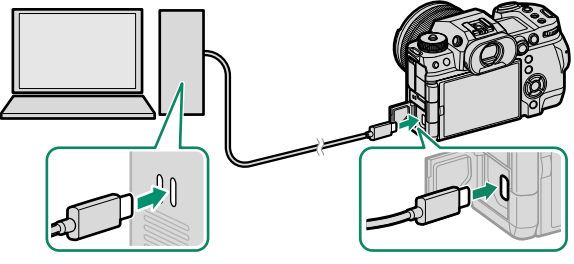

*موصل USB) من النوع C(*

يجب ألا يزيد طول كبل USB عن 1 متر وأن يكون مناسبًا لنقل البيانات.  $\bigcirc$ 

ِّشغل الكامريا. **6**

- نسخ الصور إلى جهاز الكمبيوتر الخاص بك. **7**
- **ه Mac 0S X/0S X/mac0S:** عكن نسخ الصور إلى الكمبيوتر باستخدام Image Capture (المرفق مع<br>الكمبيوتر) أو برنامج آخر. استخدم قارئ بطاقات لنسخ الملفات التي يتجاوز حجمها 4 جيجابايت.
	- نظام التشغيل. **Windows**: ميكن نسخ الصور إلى جهاز الكمبيوتر الخاص بك باستخدام التطبيقات المزودة مع
- و قم بإيقاف تشغيل الكامبرا قبل فصل كبل USB.
- ه عند توصيل كبل USB، تأكد من أن الموصلات مدرجة بشكل كامل في الاتجاه الصحيح. قم بتوصيل الكاميرا<br>مباشرة بالكمبيوتر، ولا تستخدم مشترك USB أو لوحة مفاتيح.
- ه قد يتسبب انقطاع التيار الكهربائي أثناء النقل في فقد البيانات أو تلف بطاقة الذاكرة. أدخل بطارية جديدة أو<br>مشحونة بالكامل قبل توصيل الكاميرا.
- ه إذا تم إدخال بطاقة ذاكرة تحتوي على عدد ضخم من الصور، فقد يحدث تأخير قبل بدء البرنامج وقد يتعذر<br>عليك استيراد أو حفظ الصور. استخدم قارئ بطاقات ذاكرة لنقل الصور.<br>**»** تأكد من أن مصباح المؤش مطفأ أو مضاء باللون الأخض<sub>ر</sub> قبل
	-
- -
- ه لا تفصل كبل USB أثناء النقل. عدم الالتزام بهذا الاحتياط قد يؤدي إلى فقد البيانات أو تلف بطاقة الذاكرة.<br>• افصل الكاميرا قبل إدخال أو إخراج بطاقات الذاكرة.<br>• في بعض الحالات، قد لا يكون من الممكن الوصول إلى الصور المحفوظة
- على شاشة الكمبيوتر. إذا كان عدد الصور المنسوخة كبيرًا جدًا، فقد يستمر نقل البيانات بعد توقف عرض الرسالة.
- ه يتحمل المستخدم كافة الرسوم المطبقة من قبل شركة الهاتف أو مزود خدمة الإنترنت عند استخدام الخدمات<br>- التي تتطلب الاتصال بالإنترنت.

# **استخدام الكامريا ككامريا ويب:**

ميكن توصيل الكامريا بجهاز كمبيوتر لاستخدامها ككامريا ويب.

- <span id="page-119-0"></span>حدد إما **تلقايئ** أو **إيقاف إمداد/تشغيل اتصال** للإعداد **إمداد طاقة USB/إعداد الاتصال** في قامئة **1** الشبكة / إعداد USB.
	- اختر **:6كامريا ويب USB** للإعداد **تحديد إعداد الاتصال**. **2**
	- ِّوصل الكامريا بجهاز الكمبيوتر عبر USB ِّ ، ثم شغل الكامريا (P[108](#page-117-0)(. **3**
		- حدد الكامريا في التطبيق الذي سيتم استخدامها فيه ككامريا ويب. **4**

# **طابعات SHARE instax**

<span id="page-120-0"></span>اطبع الصور من الكامريا الرقمية إلى طابعات SHARE instax.

#### **إنشاء اتصال**

حدد **ضبط توصيل طابعة instax** في قامئة الشبكة / إعداد USB وأدخل اسم طابعة SHARE instax (معرّف SSID) وكلمة المرور الخاصة بها.<br>.

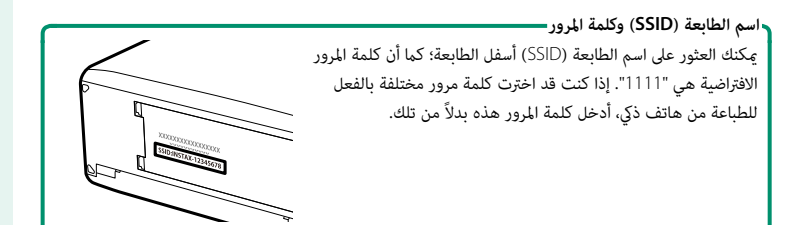

### **طباعة الصور**

- اختر **:<sup>1</sup> الإعداد العام** للخيار **تحديد إعداد الاتصال**. **1**
	- شغل الطابعة. **2**
- حدد C**قامئة التشغيل** > **طباعة بطابعة instax**. سوف **3** تتصل الكاميرا بالطابعة.
- **Cal FUJIFILM-CAMERA-1234 ج**اري التوصيل ڪ **BACK <b>454** طباعة بطابعة instax **-2** instax-12345678
- استخدم ذراع التركيز (رافعة التركيز) لعرض الصورة التي تريد **4** طباعتها، ثم اضغط **OK/MENU**.

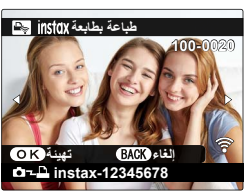

- َصلة. لا مِكن طباعة الصور التي تم التقاطها بكاميرات أخرى.<br>• المنطقة المطبوعة أصغر من المنطقة المرئية في شاشة LCD. • قد تختلف الشاشة باختلاف الطابعة المت
	- سيتم إرسال الصورة إلى الطابعة وتبدأ عملية الطباعة. **5**

## **التصوير المتصل**

<span id="page-122-0"></span>ميكن التحكم في الكامريا عن بعد والتقاط الصور الفوتوغرافية من خلال جهاز كمبيوتر متصل عبر USB أو عبر شبكة LAN لاسلكية أو سلكية.

 N يتناول هذا القسم توصيلات USB فقط. للاطلاع على معلومات حول التصوير المتصل عبر شبكة LAN لاسلكية أو سلكية، يرجى زيارة الموقع الإلكتروين الموضح أدناه. */connection\_2h-x/manual/int-en/com.dsc-fujifilm://https*

### **التصوير المتصل عبر USB**

ِّوصل الكامريا بجهاز كمبيوتر عبر USB للتصوير المتصل.

- حدد إما **تلقايئ** أو **إيقاف إمداد/تشغيل اتصال** للإعداد **إمداد طاقة USB/إعداد الاتصال** في قامئة **1** الشبكة / إعداد USB.
	- اختر **:3تصوير تلقايئ متصل USB** أو **:<sup>4</sup> التصوير المتصل الثابت USB** للإعداد **تحديد إعداد 2 الاتصال**.
- ًا عند تشغيل O في حال تحديد **:3تصوير تلقايئ متصل USB**، سيتم متكني التصوير المتصل تلقائي الكمبيوتر المتصل بالكامريا. وفي حال إيقاف تشغيل الكمبيوتر أو عدم اتصاله بالكامريا، سيتم تعليق التصوير المتصل وسيتم حفظ الصور في بطاقة ذاكرة الكامريا.
	- **ه في حال قطع اتصال الكاميرا بالكمبيوتر أثناء تحديد 4: <b>التصوير المتصل الثابت USB،** ستستمر في<br> العمل في الوضع المتصل ولن يتم تسجيل أي صور.
		- ِّوصل الكامريا بجهاز الكمبيوتر عبر USB ِّ ، ثم شغل الكامريا (P[108](#page-117-0)(. **3**

التقط الصور من خلال التصوير المتصل. **4** ً استخدم برنامجا مثل "-Plug Shooting Tether FUJIFILM + Classic Lightroom Adobe in "أو "Acquire X FUJIFILM".

- N لمزيد من المعلومات حول التصوير المتصل، يرجى زيارة الموقع الإلكتروين الموضح أدناه. */tether/en/com.dsc-fujifilm.app://https*
- */software/products/com.x-fujifilm://https* تفضل بزيارة الموقع الإلكتروين الموضح أدناه للاطلاع على معلومات حول البرامج المستخدمة.

### **معالجة RAW**

<span id="page-124-0"></span>باستخدام برنامج STUDIO RAW X، ميكنك استغلال قوة محرك معالجة الصور بالكامريا عند معالجة صور RAW على جهاز كمبيوتر.

- حدد إما **تلقايئ** أو **إيقاف إمداد/تشغيل اتصال** للإعداد **إمداد طاقة USB/إعداد الاتصال** في قامئة **1** الشبكة / إعداد USB.
	- اختر **:5تحويل USB أولي/استعادة** للإعداد **تحديد إعداد الاتصال**. **2**
	- ِّوصل الكامريا بجهاز الكمبيوتر عبر USB ِّ ، ثم شغل الكامريا (P[108](#page-117-0)(. **3**
		- ِّشغل برنامج STUDIO RAW <sup>X</sup>. **4** ميكن إجراء معالجة RAW باستخدام برنامج STUDIO RAW X.

 N تفضل بزيارة الموقع الإلكتروين الموضح أدناه للاطلاع على معلومات حول البرامج المستخدمة. */software/products/com.x-fujifilm://https*

# **حفظ الإعدادات وتحميلها**

<span id="page-125-0"></span>ميكن حفظ إعدادات الكامريا أو تحميلها من أجهزة الكمبيوتر باستخدام برنامج X FUJIFILM Acquire.

- حدد إما **تلقايئ** أو **إيقاف إمداد/تشغيل اتصال** للإعداد **إمداد طاقة USB/إعداد الاتصال** في قامئة **1** الشبكة / إعداد USB.
	- اختر **:5تحويل USB أولي/استعادة** للإعداد **تحديد إعداد الاتصال**. **2**
	- ِّوصل الكامريا بجهاز الكمبيوتر عبر USB ِّ ، ثم شغل الكامريا (P[108](#page-117-0)(. **3**
	- ِّشغل برنامج Acquire <sup>X</sup> FUJIFILM. **4** ميكن حفظ إعدادات الكامريا أو تحميلها باستخدام برنامج Acquire X FUJIFILM.
		- N تفضل بزيارة الموقع الإلكتروين الموضح أدناه للاطلاع على معلومات حول البرامج المستخدمة. */software/products/com.x-fujifilm://https*

# <span id="page-126-0"></span>**تسجيل الأفلام عن بعد من خلال متصفح الويب**

ِّ تحكم في الكامريا وسجل الأفلام عن بعد عن طريق جهاز كمبيوتر أو هاتف ذيك متصل بالكامريا عبر مرسل الملفات الاختياري طراز XH-FT. ميكن للكمبيوتر الاتصال مبا يصل إلى أربع كامريات.

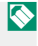

 N تفضل بزيارة الموقع الإلكتروين الموضح أدناه للاطلاع على معلومات حول البرامج المستخدمة. */connection\_2h-x/manual/int-en/com.dsc-fujifilm://https*

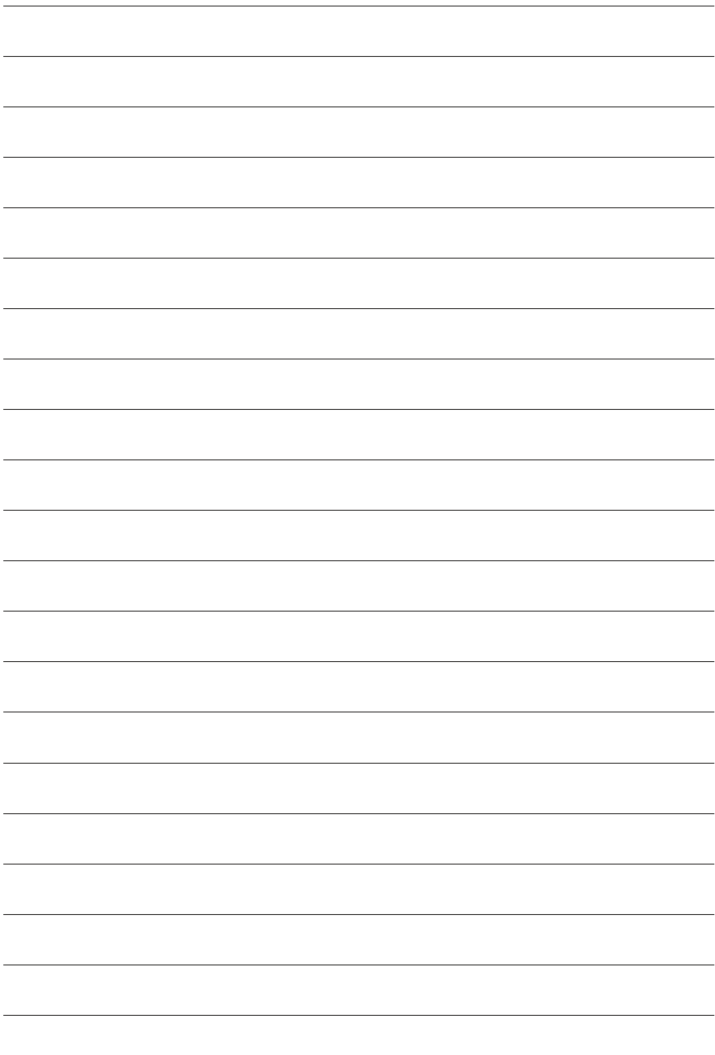

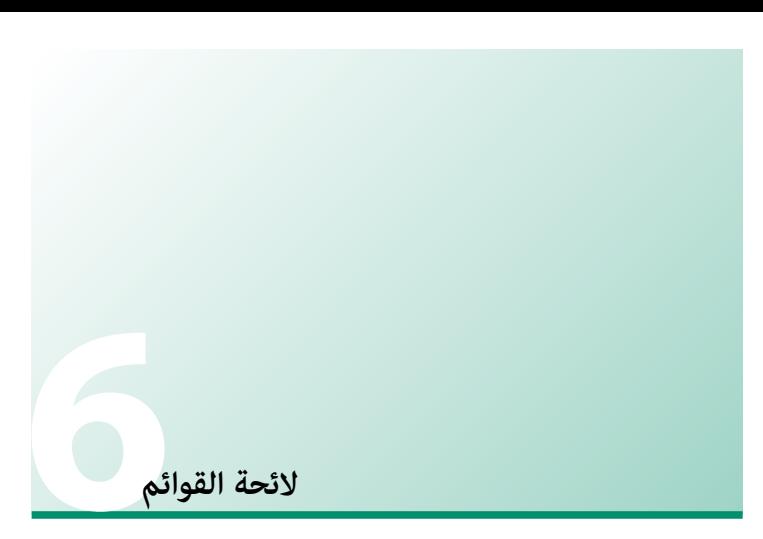

**قوائم التصوير (التصوير الفوتوغرافي الثابت)**

تتوفر العناصر التي تحمل الرمزين  $\blacksquare$  و $\blacksquare$  كليهما في كلٍ من قوائم التصوير الفوتوغرافي الثابت وقوائم  $\blacksquare$ تصوير الأفلام. كما تنطبق التغييرات التي تُجرى على هذه العناصر في أيٍّ من القامُتين أيضًا على العناصر المقابلة لها في القامئة الأخرى.

#### **إعداد جودة الصورة**

لعرض إعدادات جودة الصورة، اضغط على **OK/MENU** في شاشة تصوير الصور، وحدد علامة التبويب H) **إعداد جودة الصورة**).

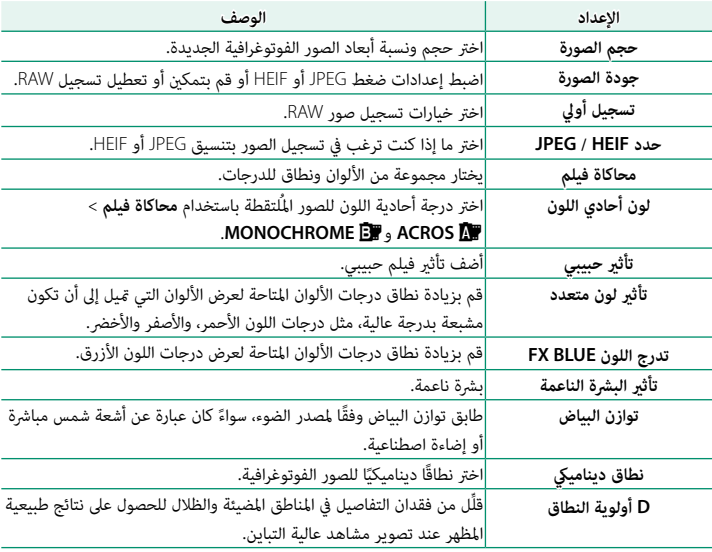

قوائم التصوير (التصوير الفوتوغرافي الثابت)

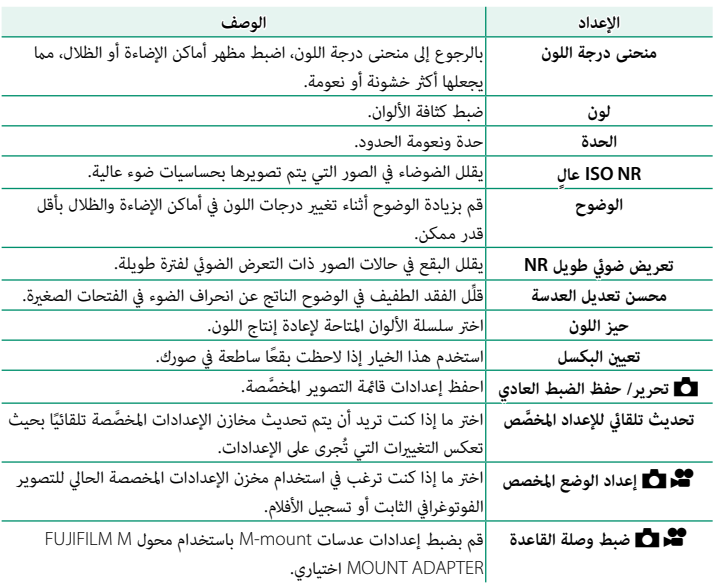

## **إعداد MF/AF**

لعرض إعداد MF/AF، اضغط على **OK/MENU** في شاشة تصوير الصور، وحدد علامة التبويب G) **إعداد MF/AF**(.

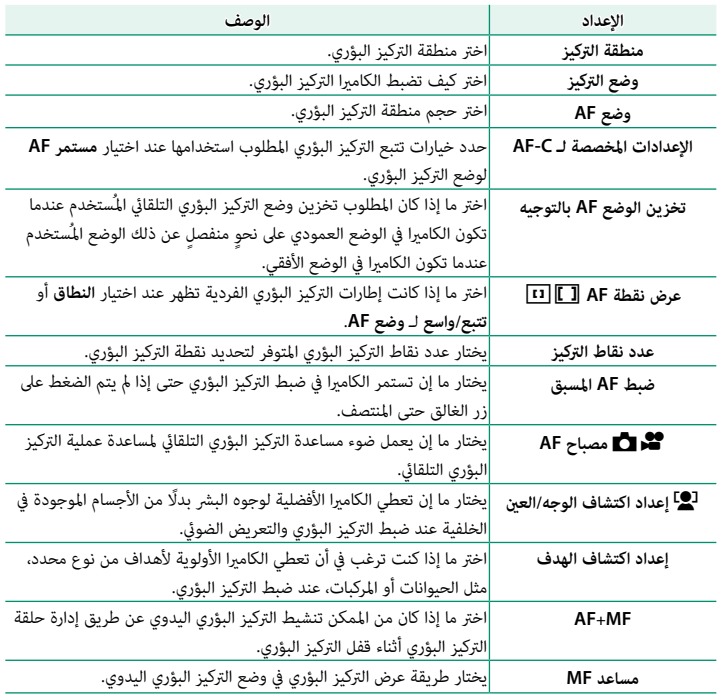

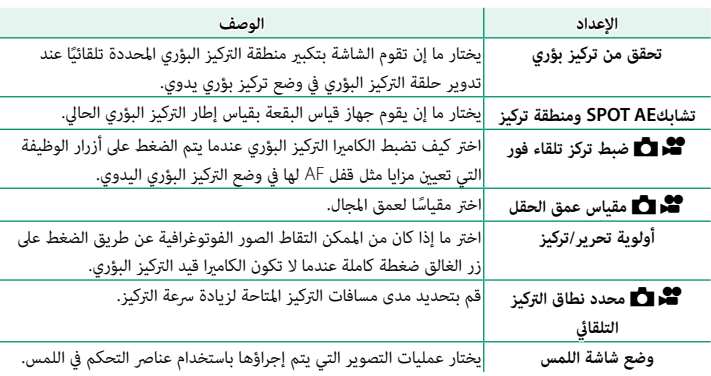

### **إعداد التصوير**

لعرض إعدادات التصوير، اضغط على **OK/MENU** في شاشة تصوير الصور، وحدد علامة التبويب A) **إعداد التصوير**).

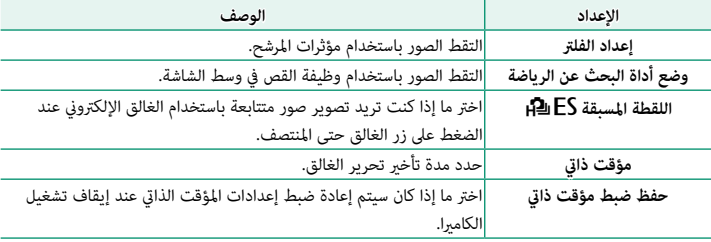

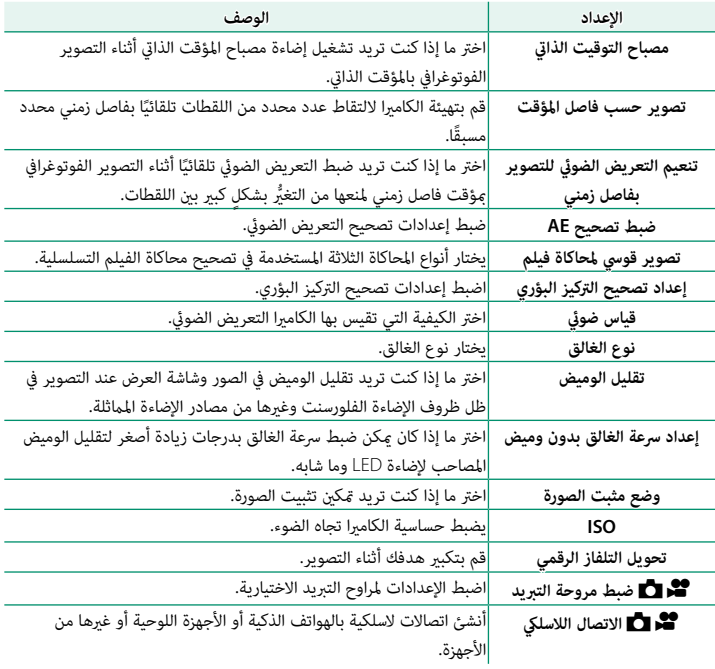

## **إعداد الفلاش**

لعرض إعدادات الفلاش، اضغط على **OK/MENU** في شاشة تصوير الصور، وحدد علامة التبويب F) **إعداد الفلاش**).

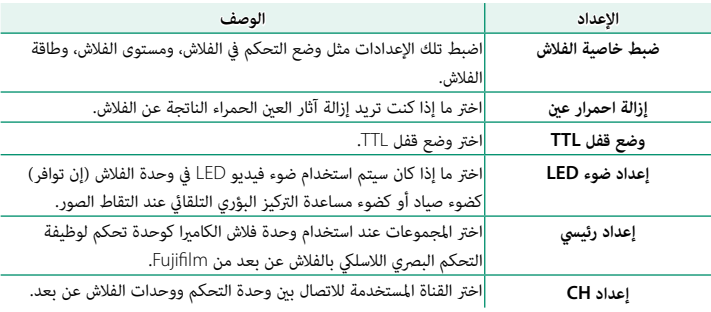

### **إعدد الفيلم**

لعرض إعدادات الفيلم، اضغط على **OK/MENU** في شاشة تصوير الصور، وحدد علامة التبويب B) **إعدد الفيلم**).

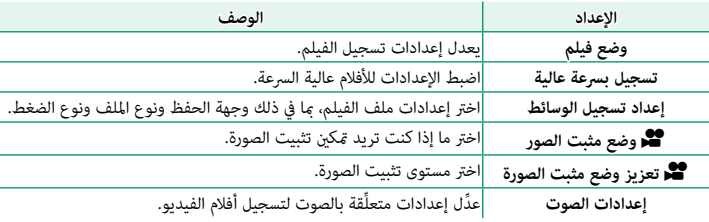

**قوائم التصوير (الأفلام)**

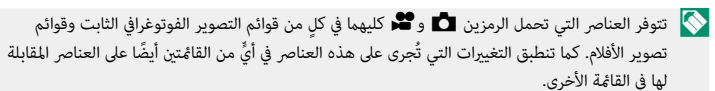

### **إعدد الفيلم**

لعرض خيارات تسجيل الأفلام، اضغط على **OK/MENU** في شاشة تصوير الأفلام، وحدد علامة التبويب B) **إعدد الفيلم**).

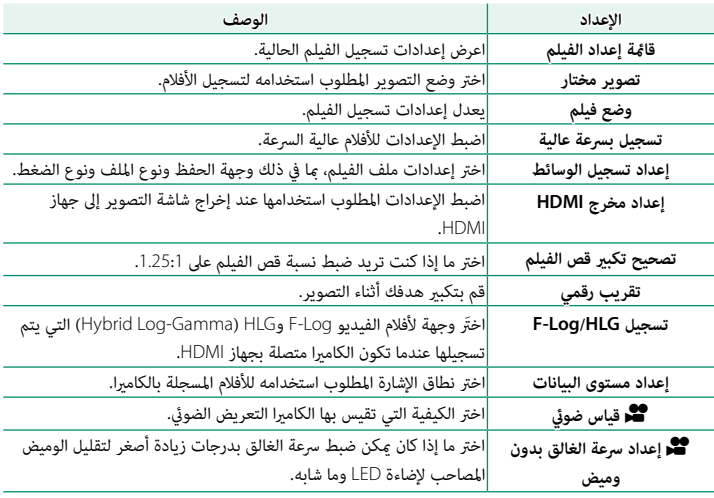

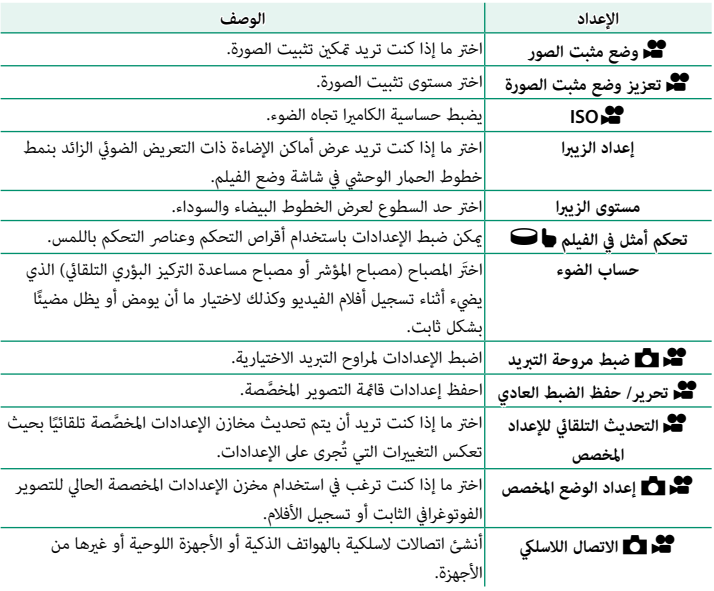

### **إعداد جودة الصورة**

لعرض إعدادات جودة الصورة، اضغط على **OK/MENU** في شاشة تصوير الأفلام، وحدد علامة التبويب H) **إعداد جودة الصورة**).

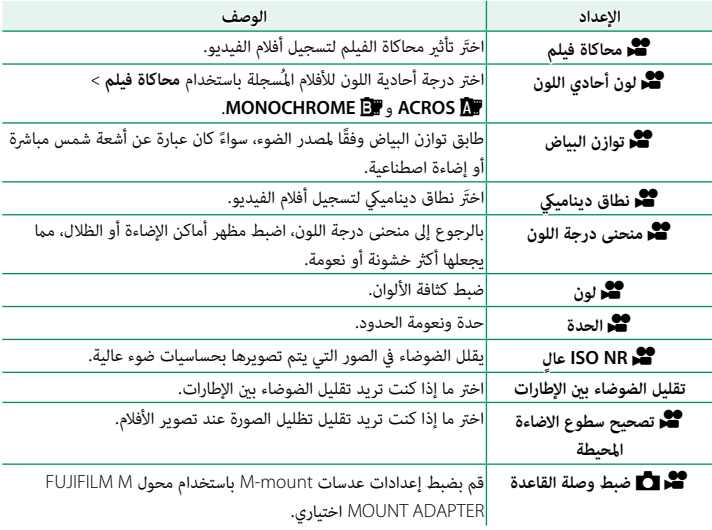

## **إعداد MF/AF**

لعرض إعداد MF/AF، اضغط على **OK/MENU** في شاشة تصوير الأفلام، وحدد علامة التبويب G) **إعداد MF/AF**(.

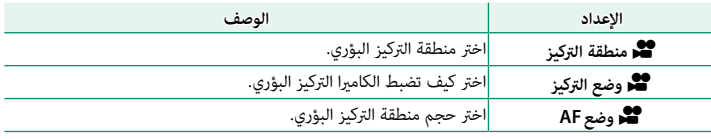

قوائم التصوير (الأفلام)

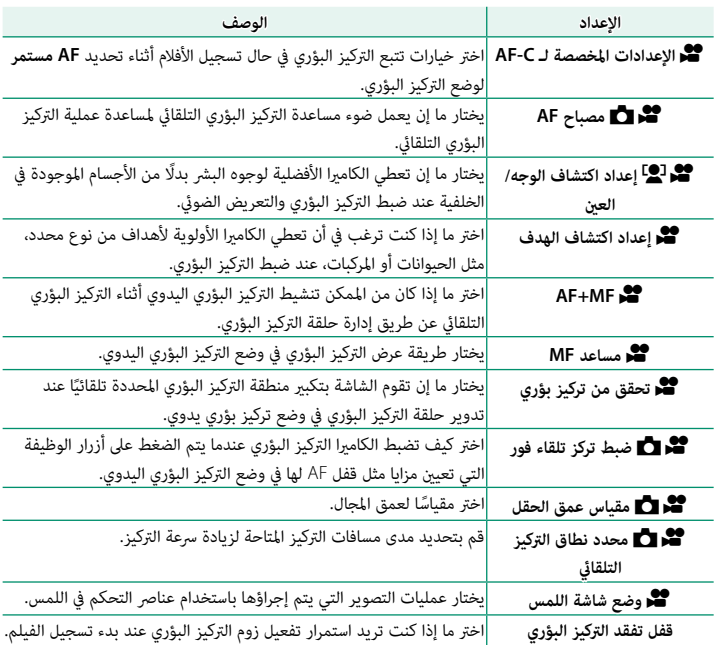

## **إعدادات الصوت**

لعرض إعدادات الصوت، اضغط على **OK/MENU** في شاشة تصوير الأفلام، وحدد علامة التبويب P) **إعدادات الصوت**).

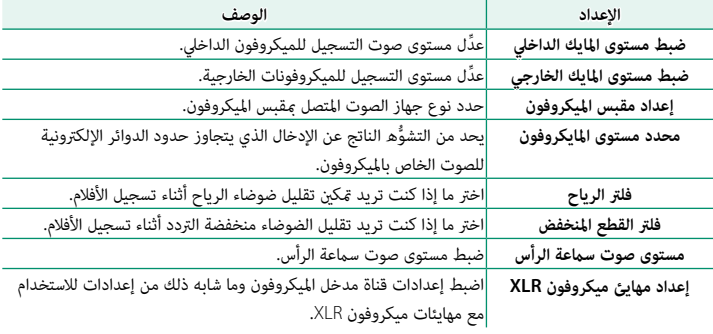

## **إعدادات كود الزمن**

لعرض إعدادات كود الزمن، اضغط على **OK/MENU** في شاشة تصوير الأفلام، وحدد علامة التبويب Q) **إعدادات كود الزمن**).

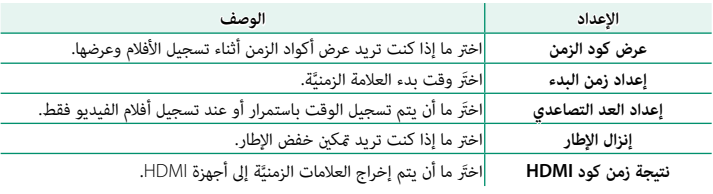

# **قامئة العرض**

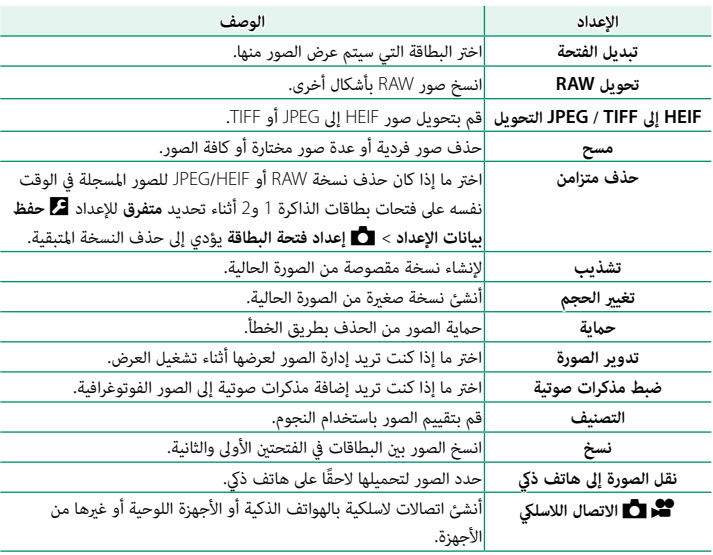

تظهر قامئة العرض عندما تقوم بالضغط على **OK/MENU** في وضع العرض.

قامئة العرض

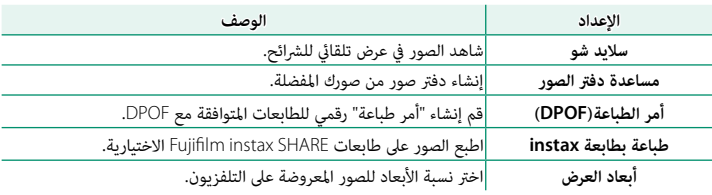

## **إعداد المستخدم**

للوصول إلى إعدادات الكامريا الأساسية، اضغط **OK/MENU**، حدد التبويب D) **إعداد**)، واختر **إعداد المستخدم**.

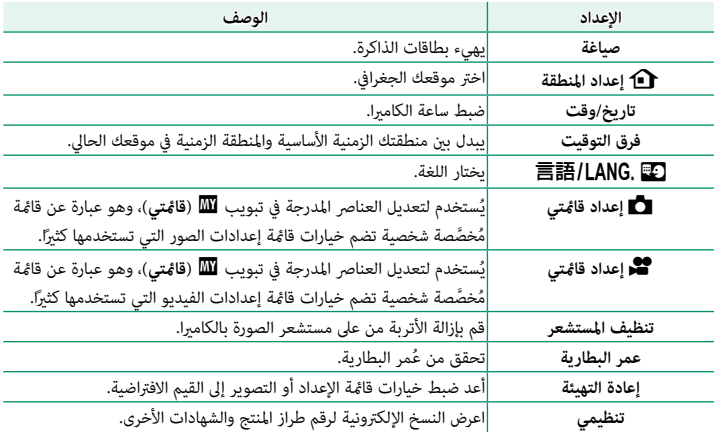
## **إعداد الصوت**

للوصول إلى إعدادات الصوت، اضغط **OK/MENU**، حدد التبويب D) **إعداد**)، واختر **إعداد الصوت**.

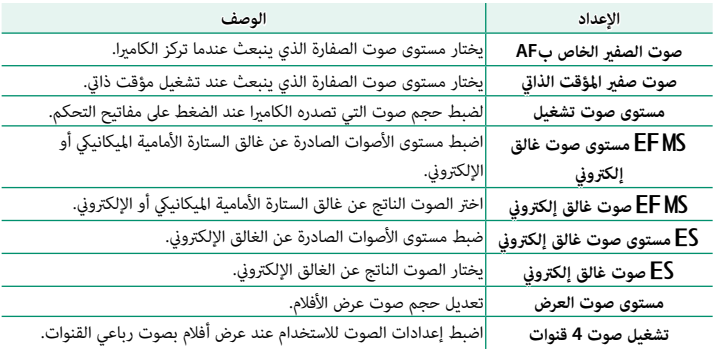

## **إعداد الشاشة**

للوصول إلى إعدادات الشاشة، اضغط **OK/MENU**، حدد التبويب D) **إعداد**)، واختر **إعداد الشاشة**.

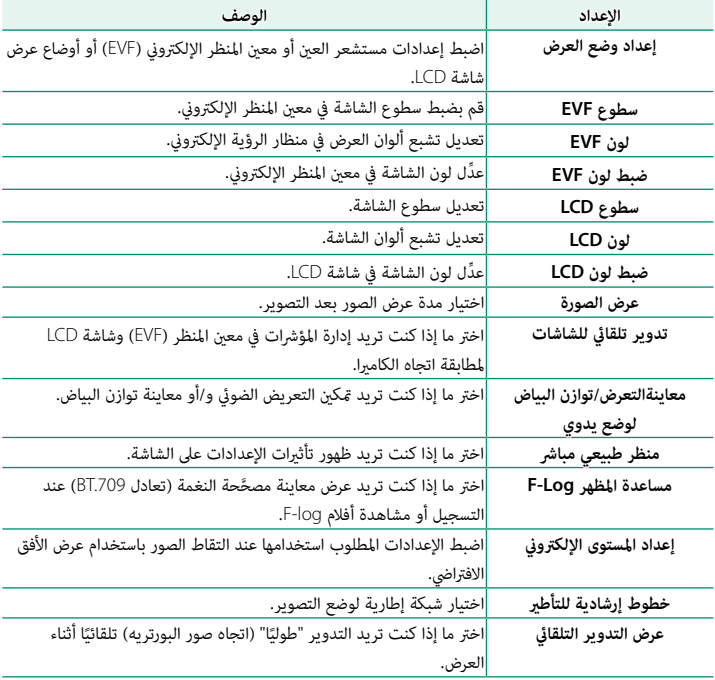

قوائم الإعداد

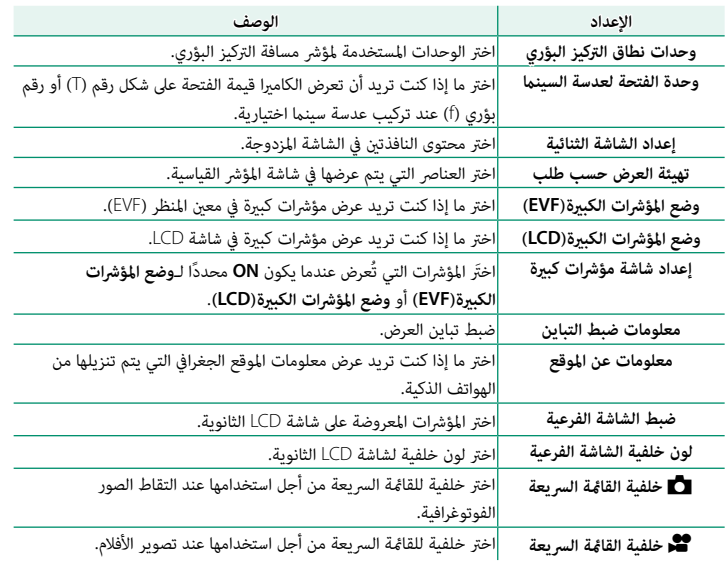

## **إعداد الزر/الطلب**

للوصول إلى خيارات التحكم، اضغط **OK/MENU**، حدد التبويب D) **إعداد**)، واختر **إعداد الزر/الطلب**.

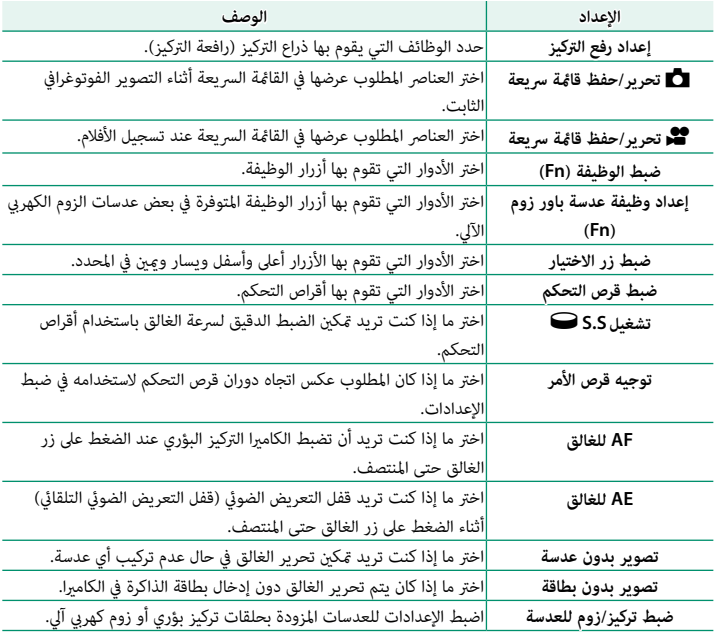

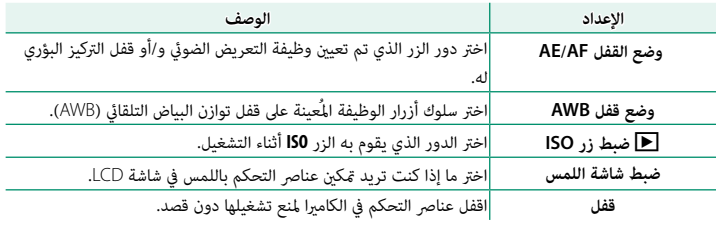

## **ادارة الطاقة**

للوصول إلى إعدادات إدارة الطاقة، اضغط **OK/MENU**، حدد التبويب D) **إعداد**)، واختر **ادارة الطاقة**.

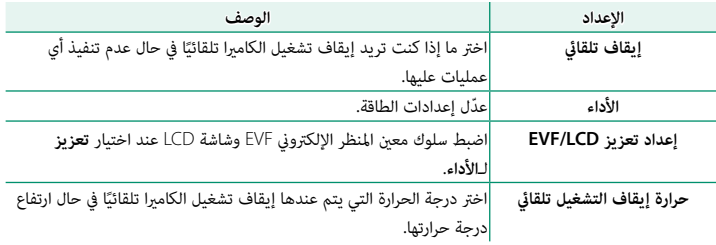

**حفظ بيانات الإعداد**

للوصول إلى إعدادات إدارة الملفات، اضغط **OK/MENU**، حدد التبويب D) **إعداد**)، واختر **حفظ بيانات الإعداد**.

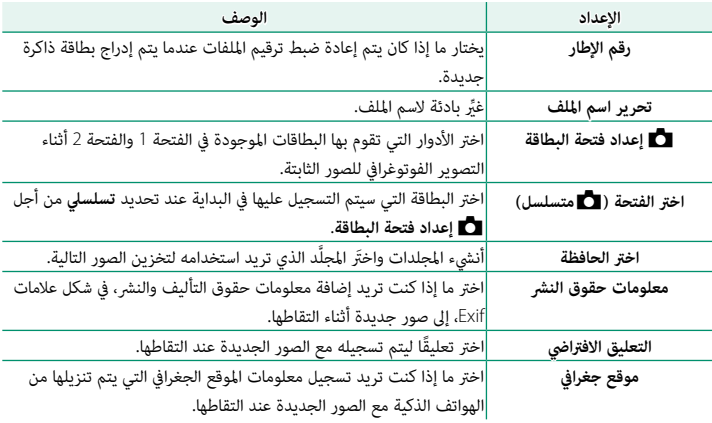

## **قوائم إعداد الشبكة/USB**

للوصول إلى إعدادات الشبكة/USB، اضغط على زر **OK/MENU** وحدد علامة التبويب I) إعدادات الشبكة/USB(.

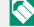

للحصول على معلومات حول قامُة إعدادات الشبكة/USB، تفضل بزيارة الموقع الإلكتروني الموضح أدناه.  $\blacklozenge$ 

*/connection\_2h-x/manual/int-en/com.dsc-fujifilm://https*

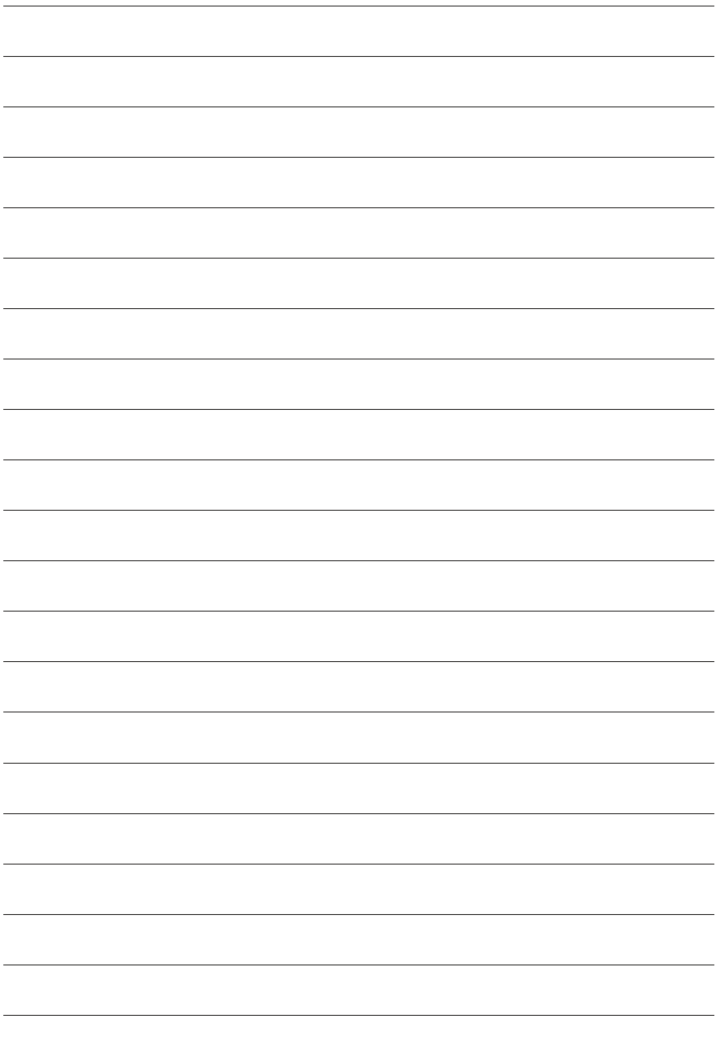

 **إشعارات**

**من أجل سلامتك**

#### **احرص على قراءة هذه التعليامت قبل الاستعامل**

#### **تعليامت السلامة**

ه تأكد من استعمالك للكاميرا بالشكل الصحيح. اقرأ تعليمات السلامة هذه والدليل الأساسي الخاص بك بعناية قبل الاستعمال.<br>وبعد الانتهاء من قراءة تعليمات السلامة، احتفظ بها في مكان آمن.

#### **حول هذه الأيقونات**

يتم استخدام الرموز الموضحة بالأسفل في هذا المستند لتشري إلى خطورة الإصابة أو التلف التي قد تنتج في حال تجاهل المعلومات التي يشير إليها الرمز ونتج عن ذلك استعمال المنتج بشكل خاطئ.

يدل هذا الرمز على احتامل التعرض للوفاة أو الإصابة الحرجة في حال تجاهل المعلومات. *تحذير*

يدل هذا الرمز على احتامل التعرض للإصابة الشخصية أو وقوع تلفيات عينية في حال تجاهل المعلومات. *تنبيه*

بتم استخدام الرموز الموضحة بالأسفل للإشارة إلى طبيعة التعليمات التي يجب مراعاتها.

تشري الرموز المثلثة إلى أن هذه المعلومات تتطلب انتباهك ("هامة").

تشري الرموز الدائرية التي يتوسطها خط مائل إلى أن الفعل المشار إليه ممنوع ("ممنوع").

تشري الدوائر المصمتة التي تتوسطها علامة تعجب إلى فعل يجب القيام به ("مطلوب").

## *تحذير*

*إذا وقعت أي مشكلة، قم بإيقاف تشغيل الكامريا وإزالة البطارية وفصل كبل USB ومهايئ التيار المتردد من القابس. القابس.* ميكن أن يتسبب الاستمرار في استعامل الكامريا أثناء انبعاث دخان، أي رائحة غريبة أو عندما تكون في حالة غري طبيعية في وقوع حريق أو صدمة كهربية. اتصل ببائع Fujifilm الخاص بك.

*لا تسمح بدخول الماء أو أي أجسام غريبة إلى الكامريا أو كبلات التوصيل.* لا تستخدم الكامريا أو كبلات التوصيل عقب دخول الماء العذب أو الماء المالح أو اللنب أو المشروبات أو سوائل التنظيف أو أي سوائل أخرى إليها. *إذا تسربت السوائل إلى الكامريا أو كبلات التوصيل، قم بإيقاف تشغيل الكامريا وإزالة البطارية وفصل كبل التوصيل، قم USB ومهايئ التيار المتردد من من القابس.* ميكن أن يتسبب الاستمرار في استعامل الكامريا في وقوع حريق أو صدمة كهربية. اتصل ببائع Fujifilm الخاص بك.

> $\infty$ *لا تستخدم الكامريا في الحامم أو عند الاستحامم.* قد يتسبب هذا في وقوع حريق أو صدمة كهربية. *لا تُ َستخدم في الحامم أو عند الاستحامم*

*لا تقم بفك ً لا تحاول مطلق ً ا أن تغري أو تفكك الكامريا (لا تفتح الغطاء أبدأبدا).* عدم اتباع هذا التحذير قد يتسبب في نشوب حريق أو صدمة كهربية.

 $\mathbb{R}$ *في حالة كسر الغطاء الخارجي نتيجة لسقوط أو لأي حادث آخر، لا تلمس الأجزاء الداخلية المكشوفة.* عدم اتباع هذا التدبري الوقايئ قد يتسبب في التعرض لصدمة كهربية أو إصابة نتيجة للمس الأجزاء المتحطمة. انزع البطارية فورا،ً مع *لا تلمس الأجزاء*  الانتباه تفادياً للتعرض للإصابة أو لصدمة كهربية، وتوجه بالمنتج إلى نقطة الشراء للاستشارة.*الداخلية* **7**

*المنتج*

.<br>قصل مقب *الطاقة*

 $\infty$ 

Œ

من أجل سلامتك

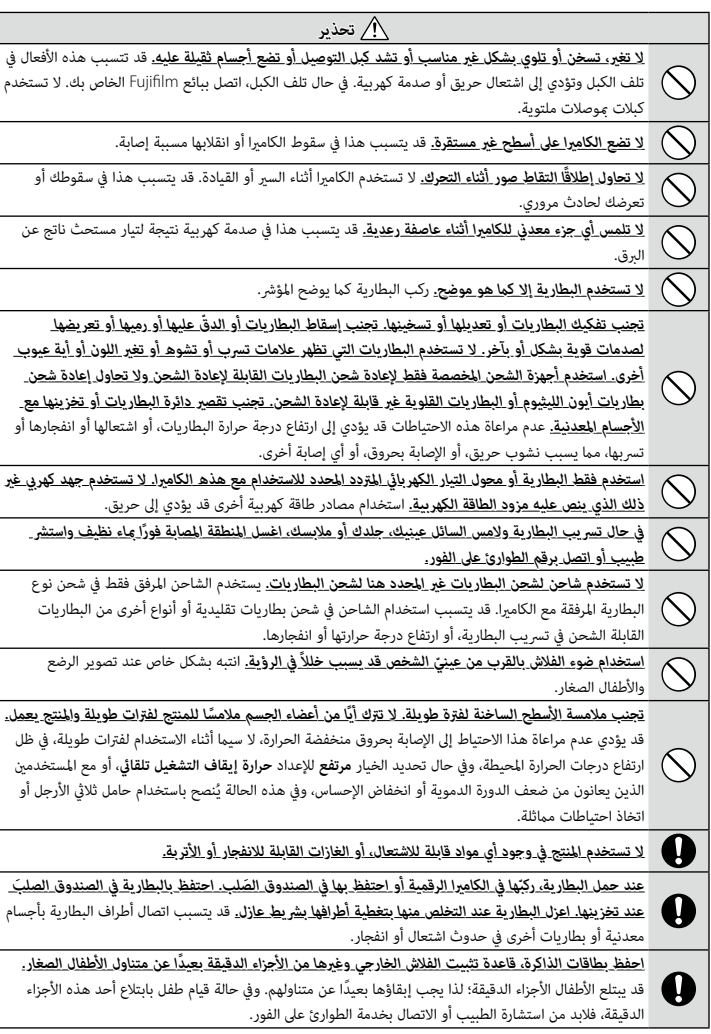

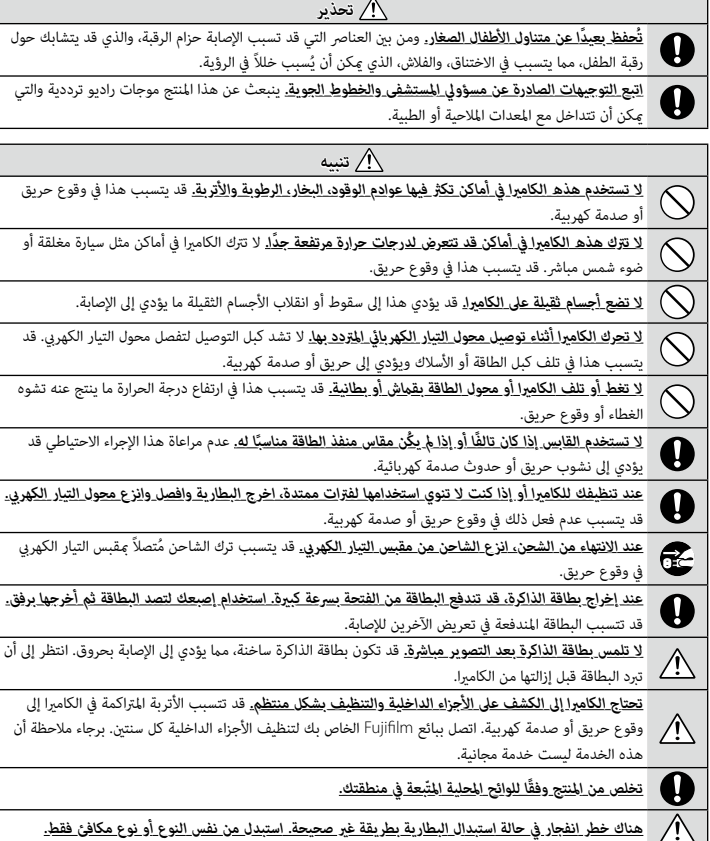

#### **البطارية ومزود الطاقة**

**ملاحظة**: *تحقق من نوع البطارية المستخدمة في الكامريا الخاصة بك وقراءة الأقسام المناسبة.*

**تحذير**: *َّ يجب ألا تتعرض البطارية إلى الحرارة الشديدة، كأشعة الشمس أو النار أو ما شابه.*

فيام يلي وصف للاستخدام المثالي للبطاريات وكيفية الحفاظ علي طول حياتها. قد يتسبب الاستخدام الخاطئ في تقصري عمر البطارية ويؤدي إلى التسريب، ارتفاع درجة الحرارة، الحريق، أو الانفجار.

#### *بطاريات الليثيوم أيون*

*اقرأ هذا القسم في حالة استخدام بطارية ليثيوم أيون في الكامريا الخاصة بك.* لا تأيت البطارية مشحونة. اشحن البطارية قبل استعاملها. احتفظ بالبطارية في علبتها في حالة عدم الاستخدام.

#### ■ *ملاحظات حول البطارية*

تفقد البطارية شحنها بشكل تدريجي في حالة عدم الاستعمال. اشحن البطارية قبل الاستعمال مدة يوم أو يومن. مكن إطالة عمر البطارية بإغلاق الكاميرا في حالة عدم الاستعمال.

تقل قدرة البطارية في درجات الحرارة المنخفضة؛ قد لا تعمل البطارية المنخفضة في المناخ البارد. احتفظ ببطارية إضافية مشحونة في مكان دافئ واستبدل البطارية عند اللزوم، أو احتفظ بالبطارية في جيبك أو في مكان دافئ آخر وركبها في الكامريا عند التصوير فقط. لا تضع البطارية مباشرة على أجهزة تدفئة الأيدي أو أجهزة التدفئة الأخرى.

#### ■ *شحن البطارية*

ميكن شحن البطارية باستخدام الكامريا ومحول التيار المتردد المرفق أو باستخدام شاحن بطاريات مزدوج اختياري من طراز 235W-BC. سيزيد وقت الشحن عند درجات الحرارة المحيطة التي تقل عن °+10 مئوية، أو أعلى من °+35 مئوية. لا تحاول شحن البطارية عند درجات حرارة تزيد عن °+40 مئوية، أو عند درجات حرارة تقل عن °+5 مئوية، فلن يتم شحن البطارية. لا تحاول أن تشحن بطارية مشحونة بالكامل. إلا أنه ليس بالضرورة أن تستنفذ البطارية بالكامل قبل الشحن. قد تشعر بارتفاع درجة حرارة البطارية عند لمسها مباشرة بعد الشحن أو الاستعامل. هذا أمر طبيعي.

#### ■ *عمر البطارية*

يدل نفاذ شحن البطارية بسرعة ملحوظة على أن البطارية قد وصلت إلى نهاية فترة صلاحية استخدامها ويجب استبدالها. إذا تركت البطارية لفترات طويلة دون شحنها، فقد تجد أن كفاءتها قد انخفضت أو أنها لم تعد تُخزّن الشحن بداخلها. لذا، احرص على شحن البطارية بانتظام.

#### ■ *التخزين*

 $^{2/3}$  كنت لا تنوي استخدام الكاميرا لفترة طويلة من الزمن، قم بتخزينها في درجة حرارة الغرفة مع شحن البطارية حتى النصف أو  $\mathbb{R}^{2}$ تقريبًا.<br>-

في حالة لن تستخدم الكامريا لفترة طويلة، انزع البطارية وخزنها في مكان جاف بدرجة حرارة من °+15 م إلى °+25 م. لا تحفظ البطارية في أماكن تتعرض لدرجات حرارة مرتفعة.

#### ■ *تنبيهات: معاملة البطارية*

ه لا تنقل البطارية أو تخزنها مع أجسام معدنية مثل القلائد أو دبابيس الشعر.<br>ه لا تعرضها للهب أو التسخين.<br>هلا تفكك البطارية أو تعدّلها.<br>هو تختب التعرُّض لأحوال ضغط جوي منخفض.<br>هو تحت المادية أو تحرضها لصدمات عنيفة.<br>هو تحرقها

■ *تنبيه: التخلص من البطاريات* اتبع القوانني المحلية عند التخلص من البطاريات المستعملة. ينبغي لفت الانتباه إلى الجوانب البيئية للتخلُّص من البطارية. استخدم الجهاز في مناخ مُعتدل. تجنب سحق البطاريات أو تقسيمها ميكانيكيًّا.<br>-

*محولات التيار الكهريب المتردد*

- 
- -
	- -
- 
- ه محول التيار الكهربي المتردد مخصص للاستخدام داخل المنازل فقط.<br>ه تأكد من إحكام توصيل الكابل بالكاميرا.<br>ه أغلق الكاميرا قبل فصل محول التيار. افصل محول التيار عن طريق شد القابس وليس الكبل.<br>ه لا تعرضها لدرجات حرارة أو رطوبة

#### **استخدام الكامريا**

- هلا توجّه الكاميرا نحو مصادر الضوء الساطعة جداً، ما في ذلك مصادر الضوء الاصطناعي أو مصادر الضوء الطبيعي، مثل الشمس في<br>سماء خالية من السحب. عدم اتباع هذا التحذير قد يؤدي إلى تلف حساس الصورة في الكاميرا.
- ه قد يتسبب ضوء الشمس الذي يتم تركيزه من خلال معين المنظر في تلف لوحة معين المنظر الإلكتروني (EVF). لا توجه معين المنظر<br>الالكتروني نحو الشمس.

#### *التقاط صور تجريبية*

قبل التقاط الصور في المناسبات الهامة (مثل حفلات الزفاف أو قبل أخذ الكامريا في رحلة)، التقط صورة تجريبية وعاينها على الشاشة لتتأكد من عمل الكامريا بشكل طبيعي. لا ميكن أن تتحمل Corporation FUJIFILM المسؤولية عن التلفيات أو الخسائر المادية الناتجة عن أي قصور في المنتج.

#### *تعليامت حول حقوق النسخ*

لا ميكن استخدام الصور التي تسجلها بالكامريا الرقمية بطريقة تنتهك قوانني حقوق النسخ بدون موافقة المالك، إلا في حالة نية الاستخدام الشخصي فقط. لاحظ وجود بعض القيود التي تفرض على تصوير التمثيل المسرحي، الحفلات، والمعارض، حتى في حالة نية الاستخدام الشخصي. قد يُطلب ايضًا من المستخدمين مراعاة انه يسمح فقط بنسخ بطاقات الذاكرة التي تحتوي على صور او بيانات محمية موجب حقوق النسخ طبقًا للقيود التى تفرضها قوانين حقوق النسخ هذه.

#### *طريقة التعامل*

للتأكد من تسجيل الصور بشكل صحيح، لا تعرض الكامريا لصدمات أثناء التصوير.

من أجل سلامتك

*الكريستال السائل*

في حال تحطم شاشة العرض، يجب تفادي ملامسة الكريستال السائل. اتخذ الإجراءات العاجلة المبينة في حال حدوث أي من الحالات

- التالية:<br>**«في حال ملامسة الكريستال السائل لجلدك،** نظف المنطقة بقطعة قماش واغسلها جيداً بالماء الجاري والصابون.
- **، في حال دخول الكريستال السائل في العي**ن، فقم بشطف العين بالماء النظيف لمدة لا تقل عن 15 دقيقة واحصل على العناية الطبية<br>فوراً.<br>**. في حال ابتلاع الكريستال السائل**، اغسل فمك كاملاً بالماء. اشرب كمية كبيرة من الماء وحاول ال
	-

رغم أن شاشة العرض تم تصنيعها بأحدث التقنيات عالية الدقة، إلا أنها قد تحتوى على عدد قليل من البكسلات التي تكون إما مضيئة دامئًا أو غري مضيئة دامئًا. لا يعد ذلك خللاً بالشاشة، ولن تتضرر الصور المسجلة بواسطة الكامريا من جراء ذلك.

#### *معلومات العلامة التجارية*

متثل Image Split Digital علامة تجارية أو علامة تجارية مسجلة لشركة Corporation FUJIFILM. وتعد Micro Digital Prism علامة تجارية أو علامة تجارية مسجلة لشركة Corporation FUJIFILM. وكذلك تعد الخطوط الموجودة هنا هي من تطوير شركة .DynaComware Taiwan Inc فقط. كما أن Apple وiPad وiPad وiPad وMac OS و Mac و MacOS و macOS Lightning وProRes Apple هي علامات تجارية مسجلة لشركة .Inc Apple في الولايات المتحدة ودول أخرى. وتعد Windows علامة تجارية مسجلة لشركة Corporation Microsoft في الولايات المتحدة ودول أخرى. كام تعد Android علامة تجارية أو علامة تجارية مسجلة لشركة Adobe .LLC Google وشعار Adobe وPhotoshop وLightroom هي علامات تجارية أو علامات تجارية مسجلة لشركة Incorporated Systems Adobe في الولايات المتحدة ودول أخرى. وتعد RFi-Wi وشعار Fi-Wi CERTIFIED و RSetup Protected Fi-Wi علامات تجارية مسجلة لصالح RAlliance Fi-Wi. كام تعتبر العلامة التي تحملها كلمة RBluetooth والشعارات المتعلقة بها علامات تجارية متلكها شركة Inc ,SIG Bluetooth ِ . وأي استخدام لهذه العلامات من قبل Fujifilm إمنا هو مبوجب ترخيص. وكذلك تعد شعارات SDHC وSDXC علامات تجارية لشركة .LLC ,C-3SD. وتعد CFexpress علامة تجارية لمؤسسة Association CompactFlash (CFA(. ويعد شعار HDMI علامة تجارية أو علامة تجارية مسجلة لشركة HDMI Licensing LLC. جميع الأسماء التجارية الأخرى المذكورة في هذا الدليل هي علامات تجارية أو علامات تجارية مسجلة لمالكيها المعنيين.

#### *التشويش الكهريب*

قد تشوش هذه الكامريا على الأجهزة الطبية أو معدات الملاحة. استشر القامئني على المستشفى أو الخطوط الجوية قبل استخدام الكامبرا في مستشفى أو على متن طائرة.

#### *أنظمة التلفزيون الملون*

نظام NTSC) لجنة نظام التلفزيون الوطني) هو مواصفة البث التلفزيوين الملون المعمول به بشكل رئيسي في الولايات المتحدة وكندا واليابان. نظام PAL) خط الطور البديل) هو نظام البث التلفزيوين الملون بشكل رئيسي في البلدان الأوروبية والصني.

#### *Print Exif) Exif إصدار 2.32)*

Print Exif هو تنسيق ملف منقح للكامريا الرقمية حيث يتم استخدام المعلومات المخزنة مع الصور للحصول على أفضل نسخة ملونة طبق الأصل أثناء الطباعة.

#### **تنبيه هام: اقرأ هذا الكتيب قبل استخدام البرنامج**

مينع أي تصدير مباشر أو غري مباشر، لجزء من أو لكامل، البرنامج المرخص بدون موافقة الجهات المختصة المناسبة.

#### **العدسات والإكسسوارات الأخرى**

ه استخدم برغي مقاس 4.5 مم أو أقصر عند توصيل حامل ثلاثي الأرجل.<br>هان تتحمل Fujifilm مسؤولية مشكلات الأداء أو التلف الذي يسببه استخدام ملحقات الجهات الخارجية.

**ملاحظات**

*لتجنب الحريق أو الصدمات الكهربية، لا تعرض الوحدة للمطر أو الرطوبة.*

*يرجى قراءة "تعليامت السلامة"، وتأكد من استيعابك لها قبل استخدام الكامريا.*

#### *للعملاء في كندا*

#### **NMB-003 (B)/CAN ICES-003 (B)**

**تنبيه**: يتوافق هذا الجهاز الرقمي من الفئة ب مع قانون -003ICES الكندي.

**بيان وزارة الصناعة الكندية**: هذا الجهاز متوافق مع معايري RSS لإعفاء الترخيص بوزارة الصناعة الكندية. يخضع التشغيل للشرطني التاليني: (1) ألا يسبب هذا الجهاز أي تداخل و (2) يجب أن يقبل هذا الجهاز أي تداخل، مبا في ذلك التداخل الذي قد يتسبب في التشغيل غري المطلوب للجهاز.

يجب الا يتواجد أو يعمل هذا الجهاز والهوائي الخاص به معّا في مكان واحد أو جنبًا إلى جنب مع أي هوائي أو جهاز إرسال أخر،<br>-باستثناء أجهزة الراديو المدمجة المعتمدة. تم تعطيل خاصية اختيار كود الدولة للمنتجات التي يتم تسويقها في الولايات المتحدة/كندا. **بيان التعرض للإشعاع**: لا تظهر الأدلة العلمية المتاحة وجود أي مشكلات صحية مرتبطة باستخدام الأجهزة اللاسلكية منخفضة الطاقة. إلا أن ذلك لا يعد دليلاً على سلامة هذه الأجهزة اللاسلكية منخفضة الطاقة بشكل مطلق. فالأجهزة اللاسلكية منخفضة الطاقة تصدر مستويات طاقة ترددات لاسلكية منخفضة في نطاق الموجات الصغرية أثناء استخدامها. في حني أن المستويات العالية من الترددات اللاسلكية ميكن أن تؤدي إلى إنتاج تأثريات صحية (نتيجة تسخني الأنسجة)، إلا أن التعرض الضويئ للترددات اللاسلكية منخفضة المستوى التي لا تنتج تأثريات تسخني لا يسبب أي تأثريات صحية عكسية. ومل تكتشف العديد من الدراسات حول التعرض الضويئ للترددات اللاسلكية منخفضة المستوى أية تأثريات بيولوجية. وقد اقترحت بعض الدراسات إمكانية حدوث بعض التأثريات البيولوجية، إلا أن هذه النتائج مل يتم تأكيدها من خلال الأبحاث الإضافية. تم اختبار الكامريا 2H-X ووجد أنها تتوافق مع حدود التعرض للإشعاع المحددة من قبل وزارة الصناعة الكندية للبيئات غري الخاضعة للرقابة كام تتوافق مع معايري -102RSS الخاصة بقواعد التعرض لموجات الراديو الترددية المحددة من قبل وزارة الصناعة الكندية.

يقتصر تشغيل الأجهزة بنطاق الترددات 5150– 5250 ميجاهرتز على الاستخدام الداخلي فقط للحد من احتامل التداخل الضار مع القنوات المشتركة لأنظمة الأقمار الاصطناعية المتنقلة.

#### *التخلص من المعدات الكهربية والإلكترونية المنزلية الخاصة*

**في دول الاتحاد الأورويب، الرنويج، أيسلندة وليختنشتاين**: يشري هذا الرمز الموجود على المنتج، أو في هذا الدليل وفي شهادة الضامن، و/أو على العلبة أن هذا المنتج يجب ألا تتم معاملته كمخلفات منزلية. بدلاً من ذلك يجب التوجه به إلى نقطة تجميع مناسبة خاصة بإعادة تدوير المعدات الكهربية والإلكترونية.

بتأكدك من التخلص من هذا المنتج بالشكل الصحيح، ستساعد على تجنب العواقب السلبية المحتملة التي قد تؤثر على البيئة وعلى صحة الإنسان، والتي قد تحدث نتيجة معالجة هذا المنتج كمخلفات بطريقة خاطئة.

يشري هذا الرمز الموجود على البطاريات أو المراكم إلى أن هذه البطاريات يجب ألا تتم معاملتها كمخلفات منزلية.

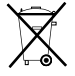

إذا كان جهازك مزودة ببطاريات أو مراكم سهلة الفك، برجاء تخلص منها على انفراد طبقاً للشروط المحلية. ستساعد عملية إعادة التدوير في الحفاظ على المصادر الطبيعية. لمزيد من المعلومات التفصيلية حول إعادة تدوير هذا المنتج، برجاء الاتصال بالمكتب المحلي لمدينتك، الجهة القامئة على التخلص من المخلفات المنزلية أو المحل الذي اشتريت منه المنتج. **في الدول خارج الاتحاد الأورويب والرنويج وأيسلندة ولختنشتاين**: إذا أردت التخلص من هذا المنتج، مبا في ذلك البطاريات والمراكم، برجاء الاتصال بالسلطات المحلية واسأل عن طريقة التخلص الصحيحة.

**في اليابان**: يشري هذا الرمز الموجود على البطاريات إلى أنه يتم التخلص منها بشكل منفصل.

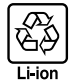

من أجل سلامتك

**العناية بالكامريا**

للتأكد من استمرار الاستمتاع بالمنتج، اتبع الاحتياطات التالية.

*التخزين والاستخدام*

إذا كانت الكامريا لن تستخدم لفترة طويلة، انزع البطارية وبطاقة الذاكرة. لا تخزن أو تستخدم الكامريا في المناطق: المحركات أو المحولات أو الأجسام الممغنطة • المعرضة لمجال مغناطيسي قوي، كالمناطق القريبة من هوائيات البث الإذاعي أو أسلاك الضغط العالي أو أجهزة بث موجات الرادار أو • المعرضة للاهتزاز الشديد • شديدة البرودة • المعرضة لضوء الشمس المباشر أو درجات الحرارة شديدة الارتفاع، كسيارة مغلقة في يوم مشمس • شديدة الرطوبة أو المليئة بالأتربة • المعرضة للأمطار أو البخار أو الدخان

• القريبة من المنتجات المطاطية أو الفينيل • المتصلة مع المواد الكيميائية سريعة التبخر مثل المبيدات الحشرية

### **الشبكة اللاسلكية وأجهزة Bluetooth: تنبيهات**

**هام**: *اقرأ التنبيهات التالية قبل استخدام وحدة الإرسال اللاسليك المدمجة الخاصة بالكامريا.*

- Q ُ يحكم هذا المنتج، الذي يحتوي على وظيفة تشفري تم تطويرها في الولايات المتحدة، اللوائح الأمريكية الخاصة بإدارة التصدير وقد لا يتم تصديره أو إعادة تصديره إلى أي دولة تحظر الولايات المتحدة تصدير البضائع إليها.
- ه <u>لا تستخدم سوى الشبكة اللاسلكية أو جهاز Bluetooth فقط.</u> لا تتحمل Fujifilm أية مسؤولية عن أية تلفيات قد تنشأ عن<br>الاستخدام غير المصرح به. لا يستخدم الجهاز في التطبيقات التى تنطوي على درجة كبيرة من الموثوقية، على سبيل المث الطبية أو الأجهزة الأخرى التي قد تؤثر بشكل مباشر أو غري مباشر على حياة الأشخاص. عند استخدام الكامريا مع جهاز الكمبيوتر أو الأجهزة الأخرى التي تتطلب درجة أكبر من الموثوقية من تلك التي تقدمها الشبكات اللاسلكية أو أجهزة Bluetooth، تأكد من اتخاذ جميع الاحتياطات الضرورية لضمان الأمن ومنع حدوث أي عطل.<br><u>• يستخدم فقط في الدولة التي تم شراء الجهاز منها.</u> يتوافق هذا الجهاز مع الأنظمة التي تحكم أجهزة الشبكة اللاسلكية وأجهزة
	- Bluetooth في البلد الذي تم شراء الجهاز منه. التزم بجميع لوائح ونظم المكان عند استخدامك للجهاز. Fujifilm لا تتحمل أية مسؤولية عن أية مشكلات قد تنشأ عن الاستخدام في مناطق ذات سلطات قضائية أخرى.<br><u>ولا تستخدم الجهاز في الأماكن المرضة إلى مجالات مغناطيسية أو كهرباء إستاتيكية أو تداخل من موجات الراديو.</u> لا تستخدم
- وحدة الإرسال بالقرب من أفران الميكروويف أو فى الأماكن الأخرى المعرضة لمجالات مغناطيسية أو كهرباء إستاتيكية أو تداخل من موجات الراديو والتي قد تحول دون استقبال إشارات اللاسليك. قد يحدث تداخل مشترك عند استخدام وحدة الإرسال بالقرب من أجهزة لاسليك أخرى تعمل على حزمة التردد 2,4 جيجاهرتز.
	- **»الأمن:** تنقل الشبكات اللاسلكية وأجهزة Bluetooth البيانات عبر اتصالات لاسلكية، وبالتالي فإن استخدامها يتطلب اهتماماً أكبر<br>مالأمن، مقارنة باستخدام الشبكات السلكية.
- لا تتصل بشبكات غير معروفة أو شبكات لست مخولاً بالاتصال بها، حتى إذا ظهرت على جهازك، أي أن هذا الاتصال قد يعتبر<br>غير مصرح به. وهكذا ينبغي لك عدم الاتصال سوى بالشبكات التي لك حق الاتصال بها فقط.<br>– واعلم بأن الإرسال اللا
	-
	- لا تقم بتوصيل هذا الجهاز مباشرةً بشبكات الاتصالات (عا في ذلك الشبكات المحلية اللاسلكية العامة) التي يديرها مقدمو<br>خدمات الجوّال أو الهاتف الثابت أو الإنترنت أو خدمات الاتصالات الأخرى.<br><u>» عكن أن يعاقب القانون على ما يلي</u>
		- - -
- تفكيك أو تعديل هذا الجهاز<br>– إزالة علامات شهادة الجهاز<br><u>» هذا الجهاز يعمل على نفس التردد الخاص بالأجهزة التجارية والتعليمية والطبية ووحدات إرسال اللاسلكي.</u> كما أنه يعمل أيضًا على<br>«فس التردد الخاص بوحدات الإرسال المرخ RFID لخطوط التجمع وفي التطبيقات الأخرى الشبيهة.
	- ه <u>لمنع حدوث تداخل مع الأجهزة الواردة أعلاه، التزم بالاحتباطات التالية.</u> تأكد من أن وحدة إرسال PFID لا تعمل قبل استخدام<br>هذا الجهاز. إذا لاحظت أن الجهاز يسبب تداخلًا مع وحدات الإرسال المرخصة والتي تستخدم فى أجهزة تتبع RFID عن استخدام التردد المتأثر أو انقل الجهاز إلى مكان آخر. إذا لاحظت أن هذا الجهاز يسبب تداخلاً مع أجهزة تتبع RFID منخفضة الجهد، اتصل بوكيل Fujifilm.
	- ه <u>لا تستخدم هذا الجهاز على متن طائرة.</u> عندما تكون على متن طائرة، اتبع تعليمات موظفي شركة الطيران. لاحظ أن هذا المنتج قد<br> ينبعث منه إشعاع ترددات لاسلكية حتى فى حال إيقاف تشغيله. وعكن منع ذلك عن طريق تحديد ON للإعداد **وضع** قامئة إعداد الشبكة/USB قبل الصعود إلى الطائرة.

**الشبكة المحلية اللاسلكية** • *فيام يلي المواصفات اللاسلكية.*

|                                                                                         | الشبكة المحلبة اللاسلكية |
|-----------------------------------------------------------------------------------------|--------------------------|
| lEEE 802.11a/b/g/n/ac (بروتوكول اللاسلكي القياسي)                                       | قياسى                    |
| • إسرائيل، إندونيسيا                                                                    | تردد التشغيل             |
| : 2412 ميجاهرتز-2462 ميجاهرتز (11 قناة)                                                 | (التردد المركزي)         |
| • الولايات المتحدة الأمريكية، كندا، البرازيل، الصن، الهند، كوريا، ماليزيا               |                          |
| : 2412 ميجاهرتز-2462 ميجاهرتز (11 قناة)                                                 |                          |
| : 5180 ميجاهرتز-5320 ميجاهرتز (W53 ،W52)                                                |                          |
| : 5745 ميجاهرتز-5825 ميجاهرتز (UNII-3)                                                  |                          |
| • الاتحاد الأوروبي، اليابان، المملكة المتحدة، أستراليا، النرويج، نيوزيلندا، تركيا، هونغ |                          |
| كونغ، الفلبين، فيتنام، سنغافورة، تايلاند، الإمارات العربية المتحدة، روسيا، تايوان،      |                          |
| المملكة العربية السعودية، قطر، البحرين، عمان، مصر، إيران، الكويت، لبنان،                |                          |
| أوزىكستان                                                                               |                          |
| : 2412 ميجاهرتز-2462 ميجاهرتز (11 قناة)                                                 |                          |
| : 5180 ميجاهرتز-5320 ميجاهرتز (W53 ،W52)                                                |                          |
| : 5500 ميجاهر تز-5700 ميجاهر تز (W56)                                                   |                          |
| البنية التحتىة                                                                          | بروتوكلات الوصول         |
|                                                                                         |                          |

#### **RBluetooth**

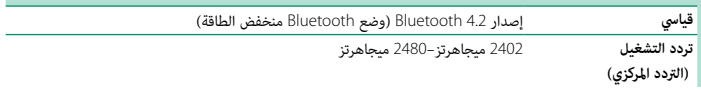

## **احرص على قراءة هذه الملاحظات قبل استخدام العدسة**

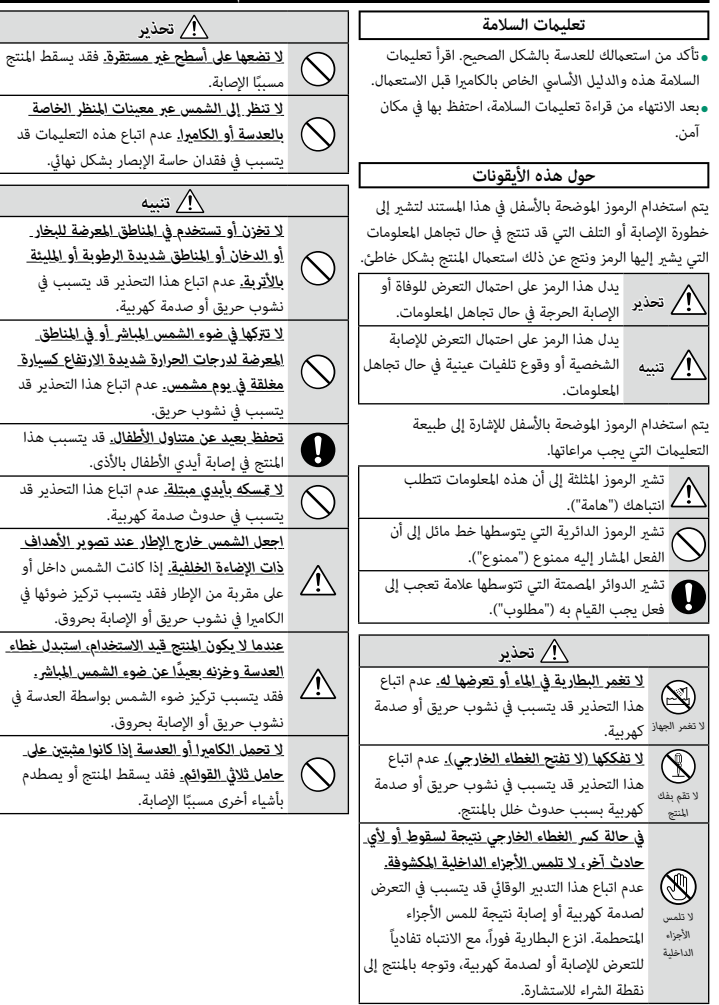

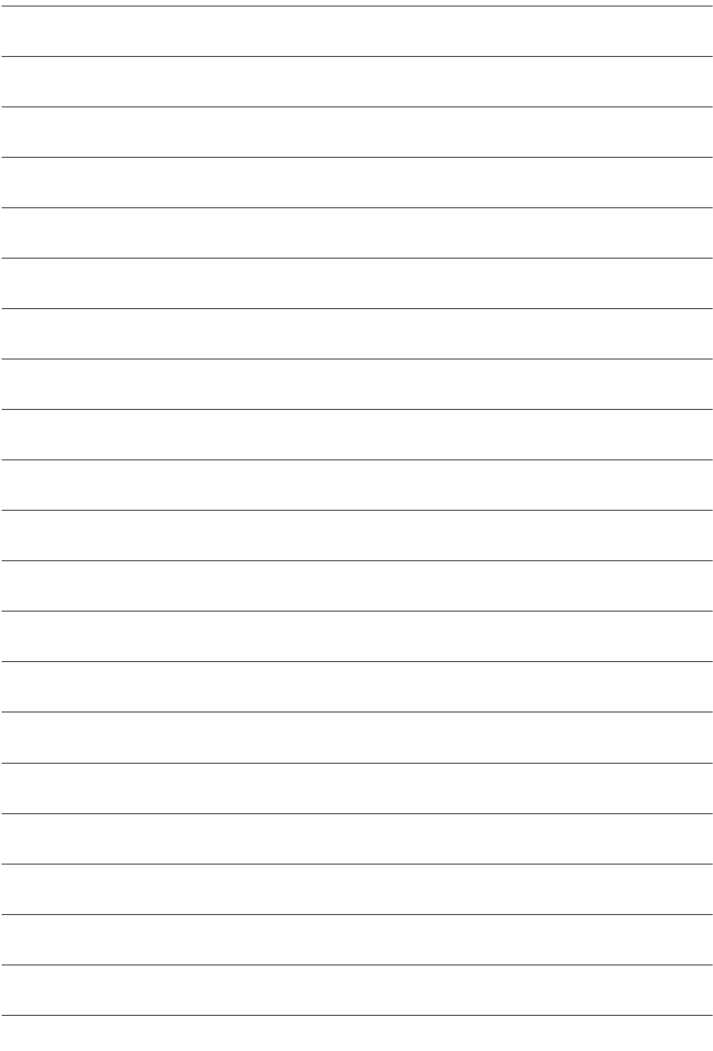

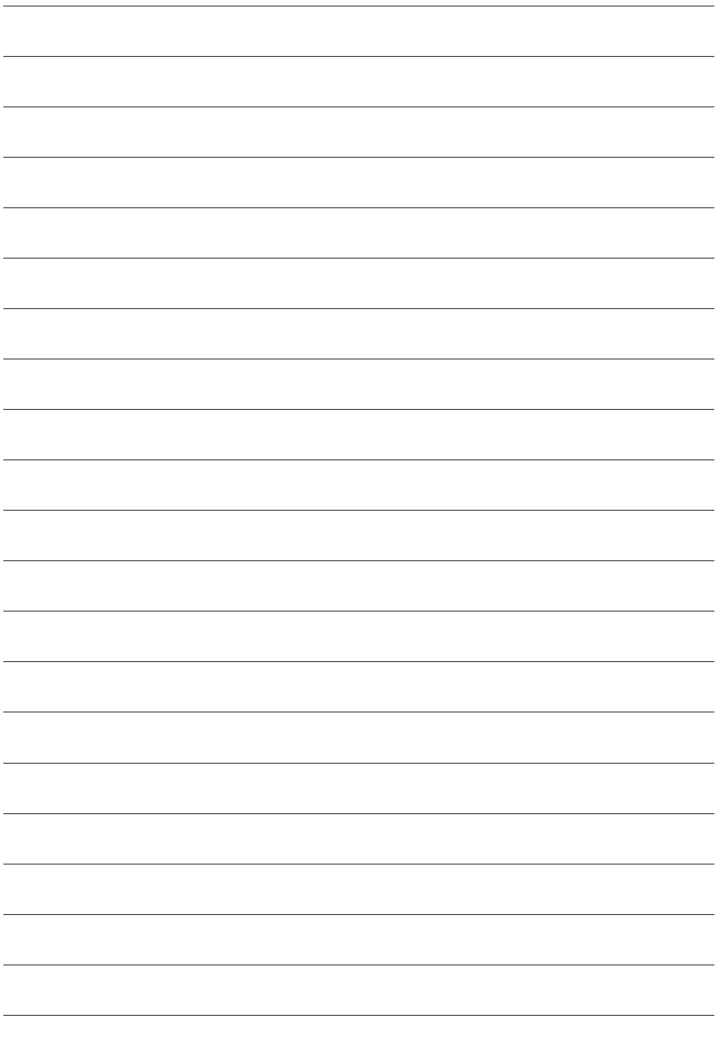

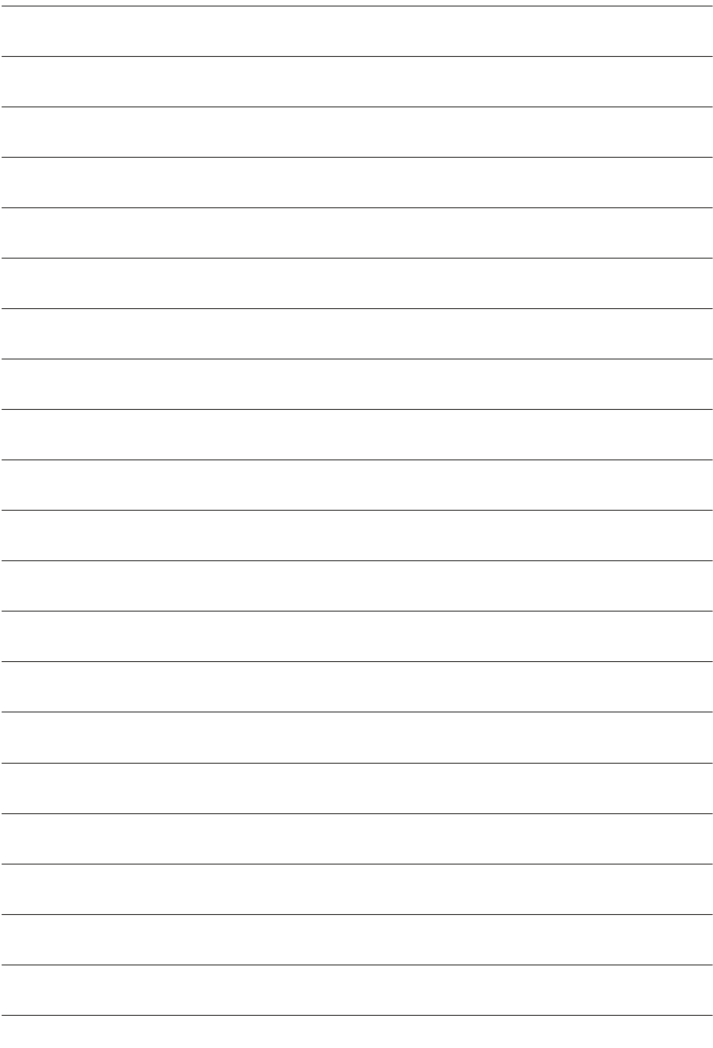

# **FUJIFILM**

## **FUJIFILM Corporation**

7-3, AKASAKA 9-CHOME, MINATO-KU, TOKYO 107-0052, JAPAN

https://fujifilm-x.com

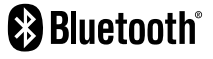

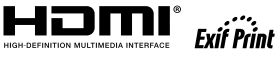

Н

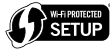

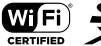

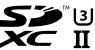